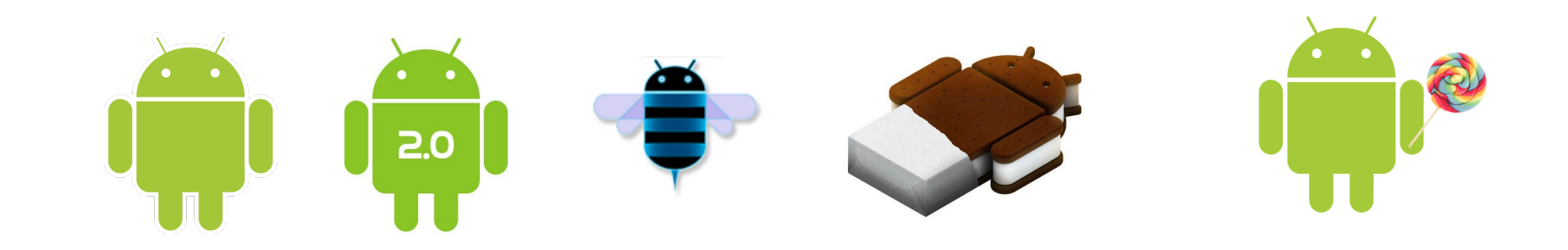

# **Programming with Android: First Steps**

**Marco Di Felice**<br>Dipartimento di Informatica – Scienze e Ingegneria  **Università di Bologna** 

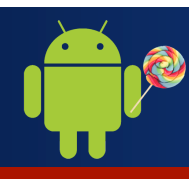

# **Android Applications Design**

**TUTORIAL in ENGLISH** 

**http://www.cs.unibo.it/projects/android/2014/**

**http://developer.android.com/training/index.html**

**TUTORIAL in ITALIAN** 

**http://www.html.it/guide/guida-android/**

**http://www.mrwebmaster.it/android/guide/guidasviluppo-apps-android/** 

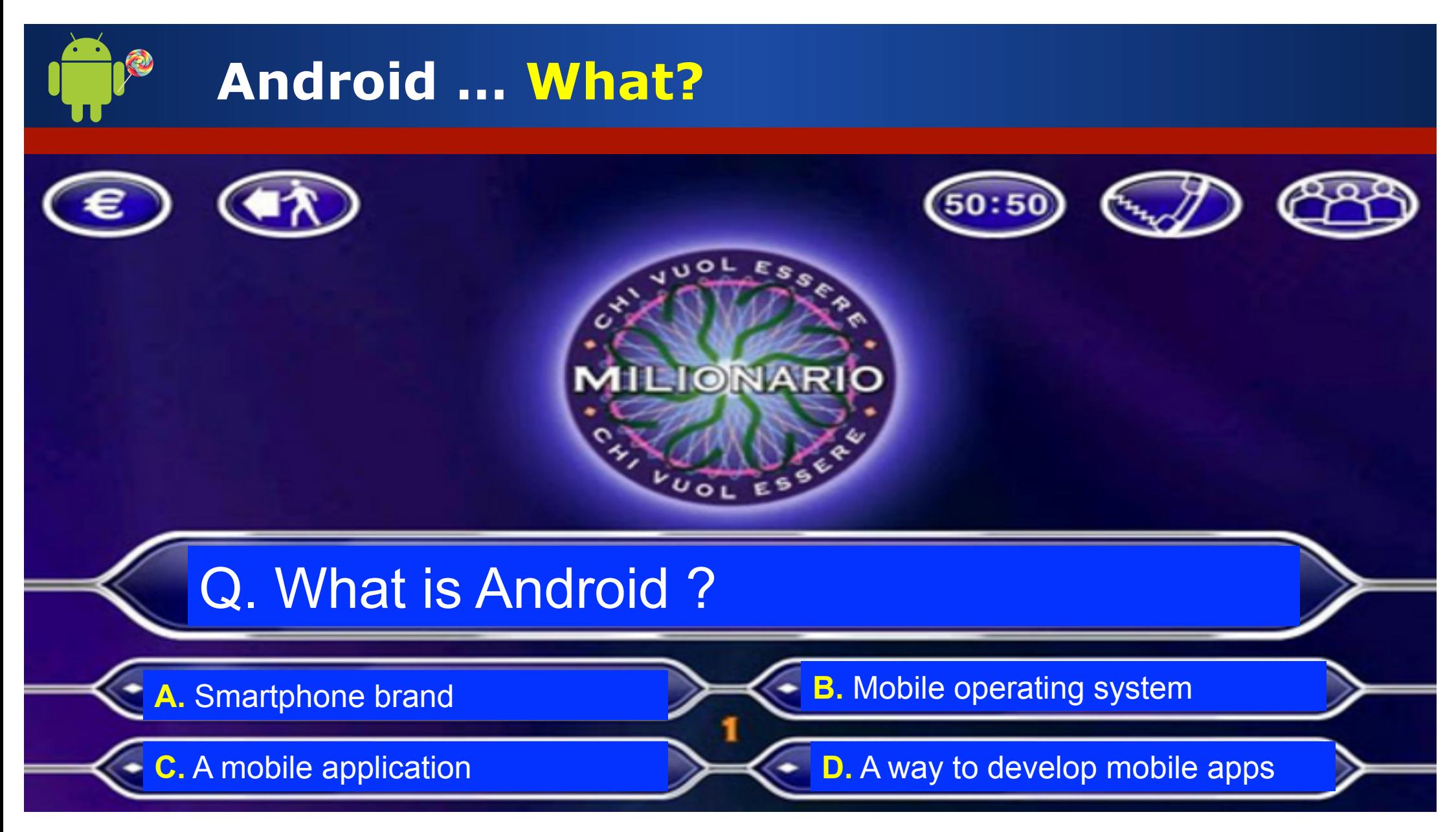

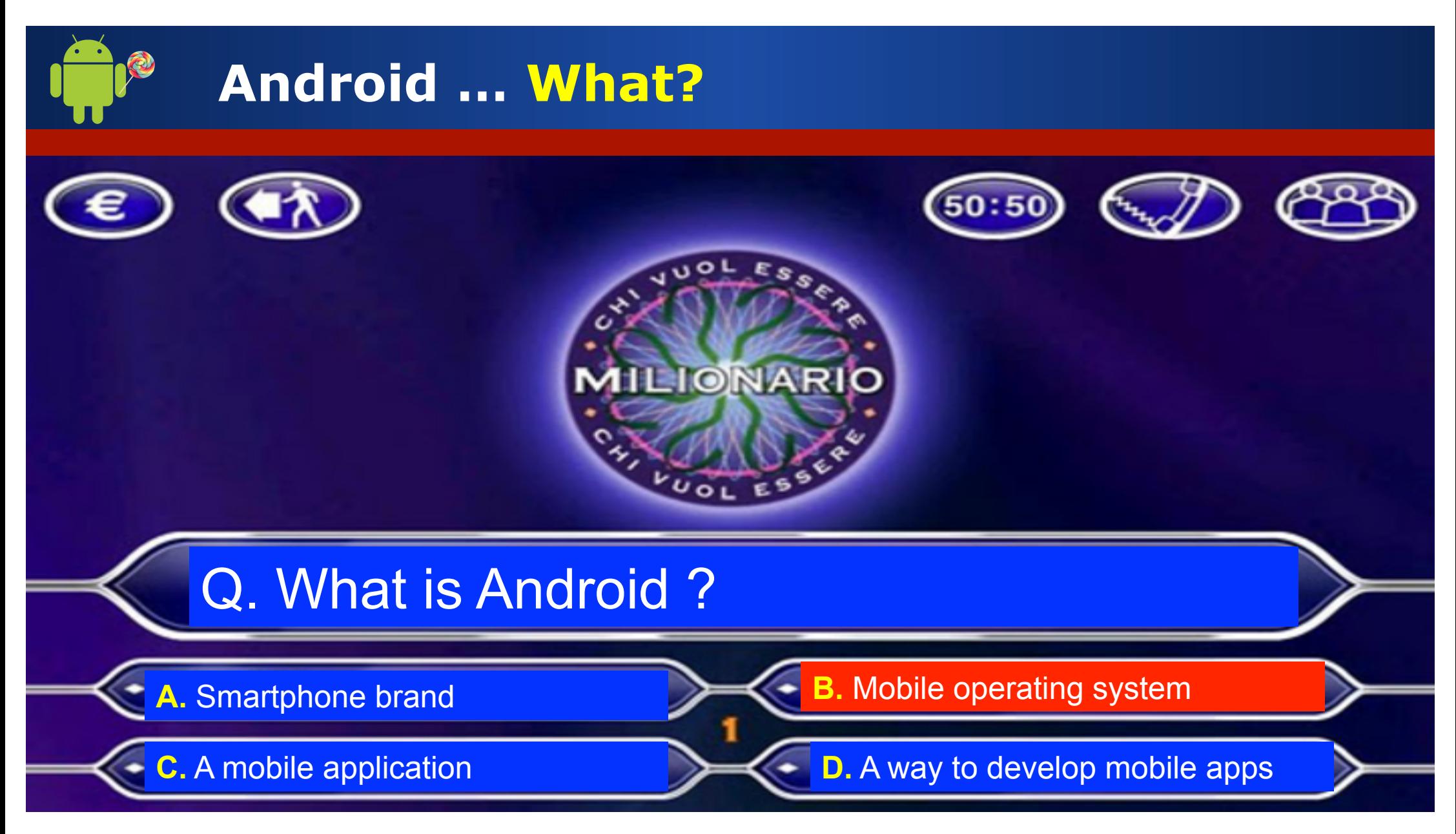

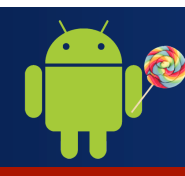

# **Android … What?**

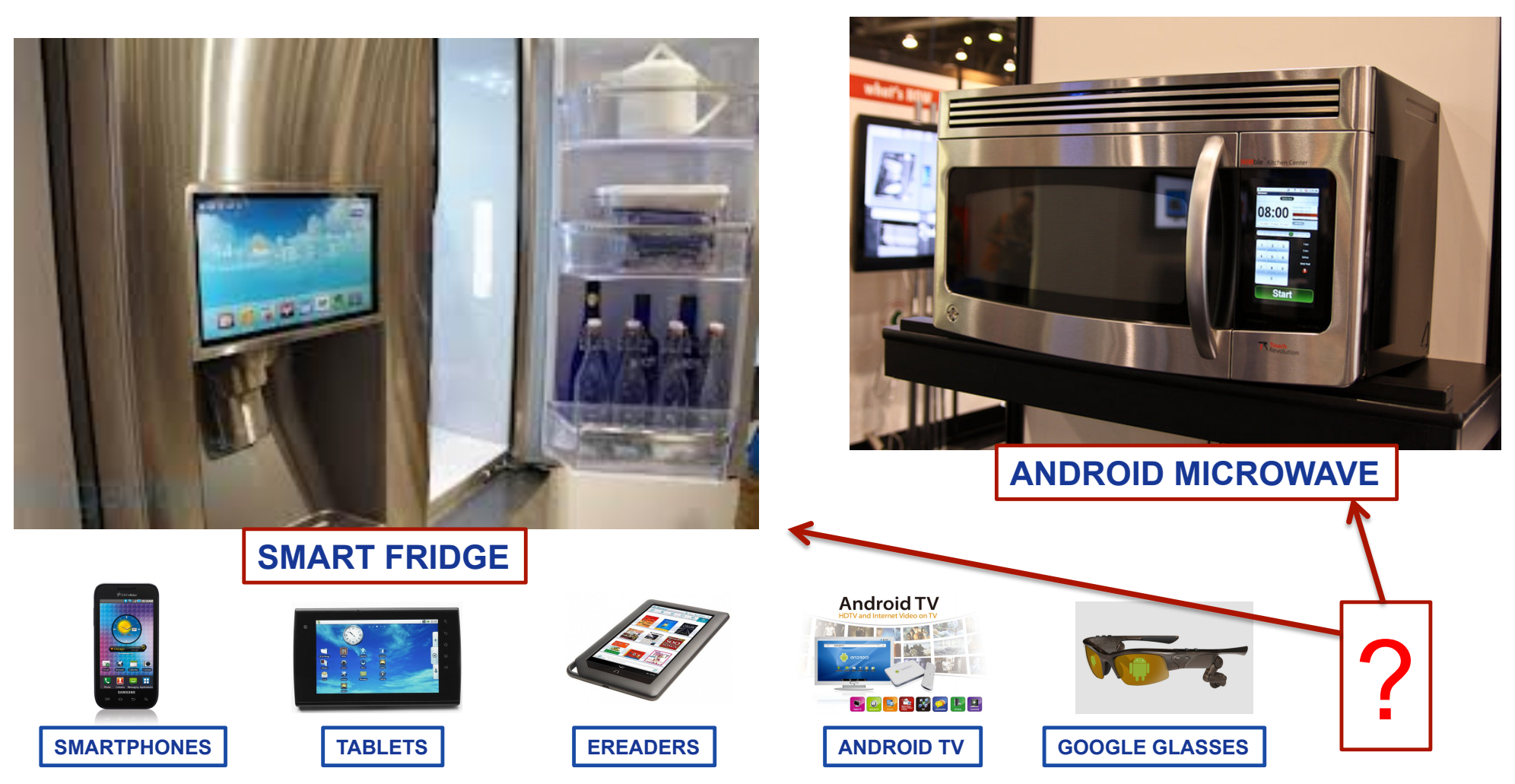

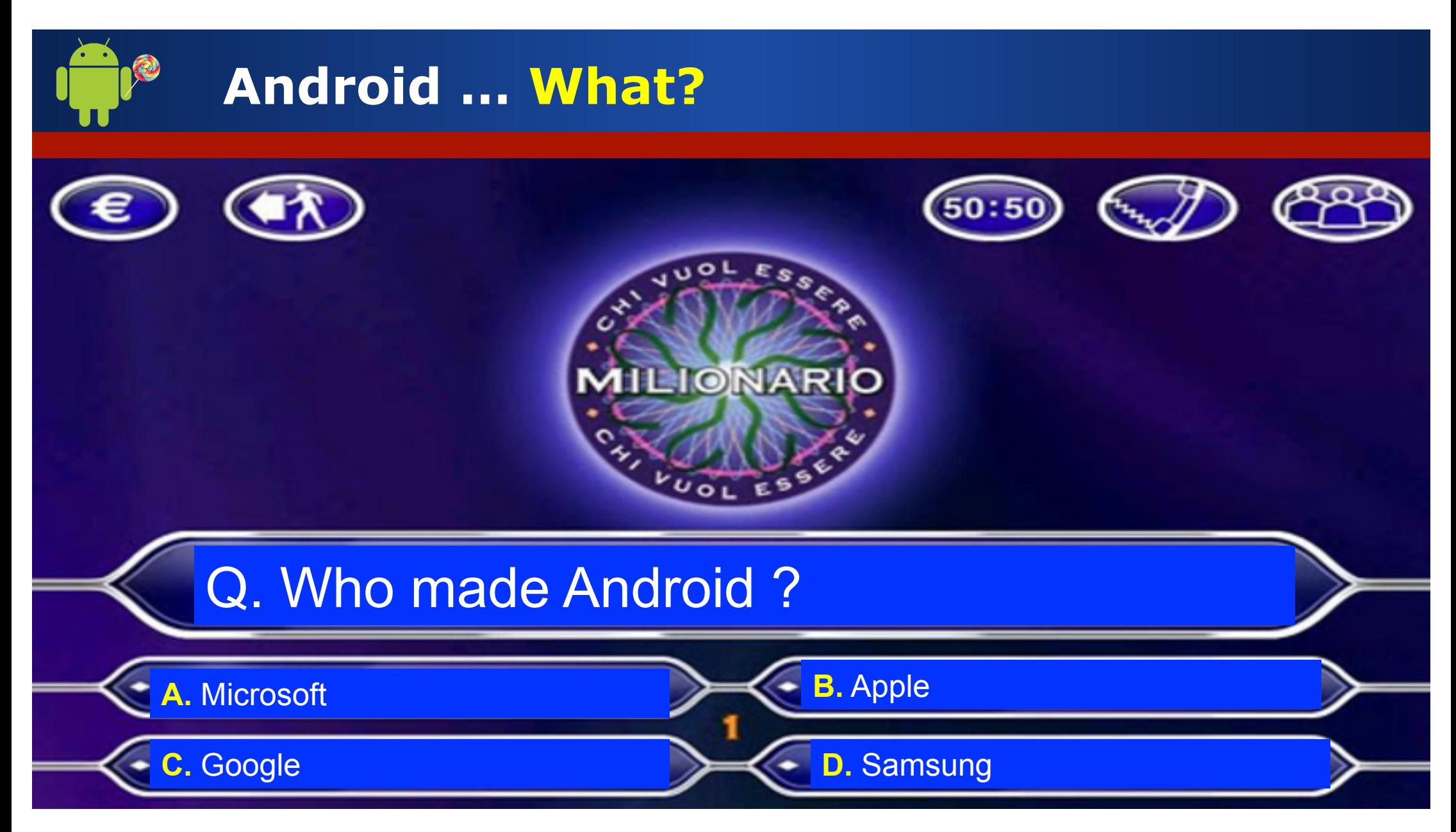

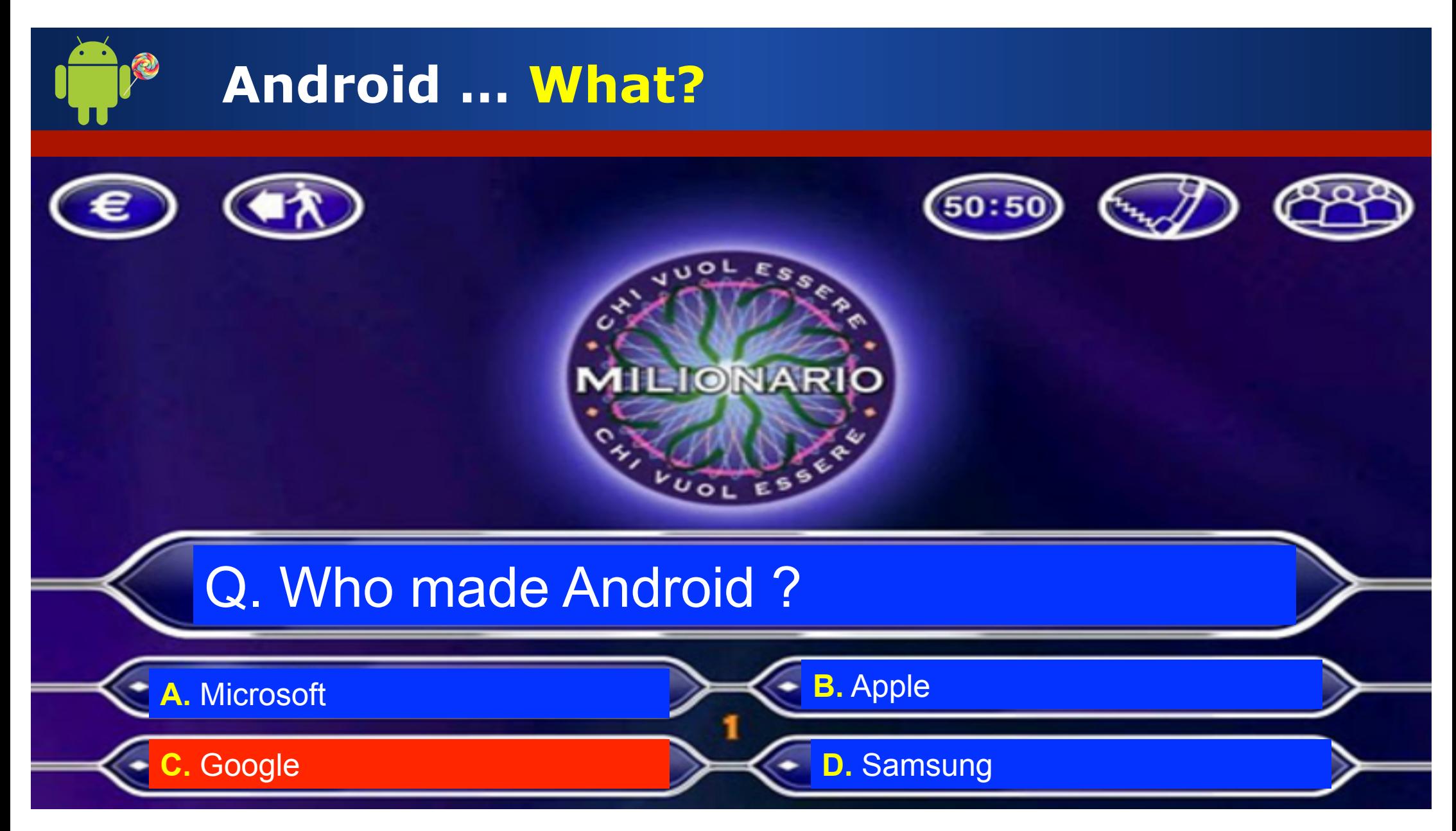

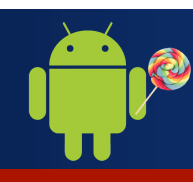

# **Android … When?**

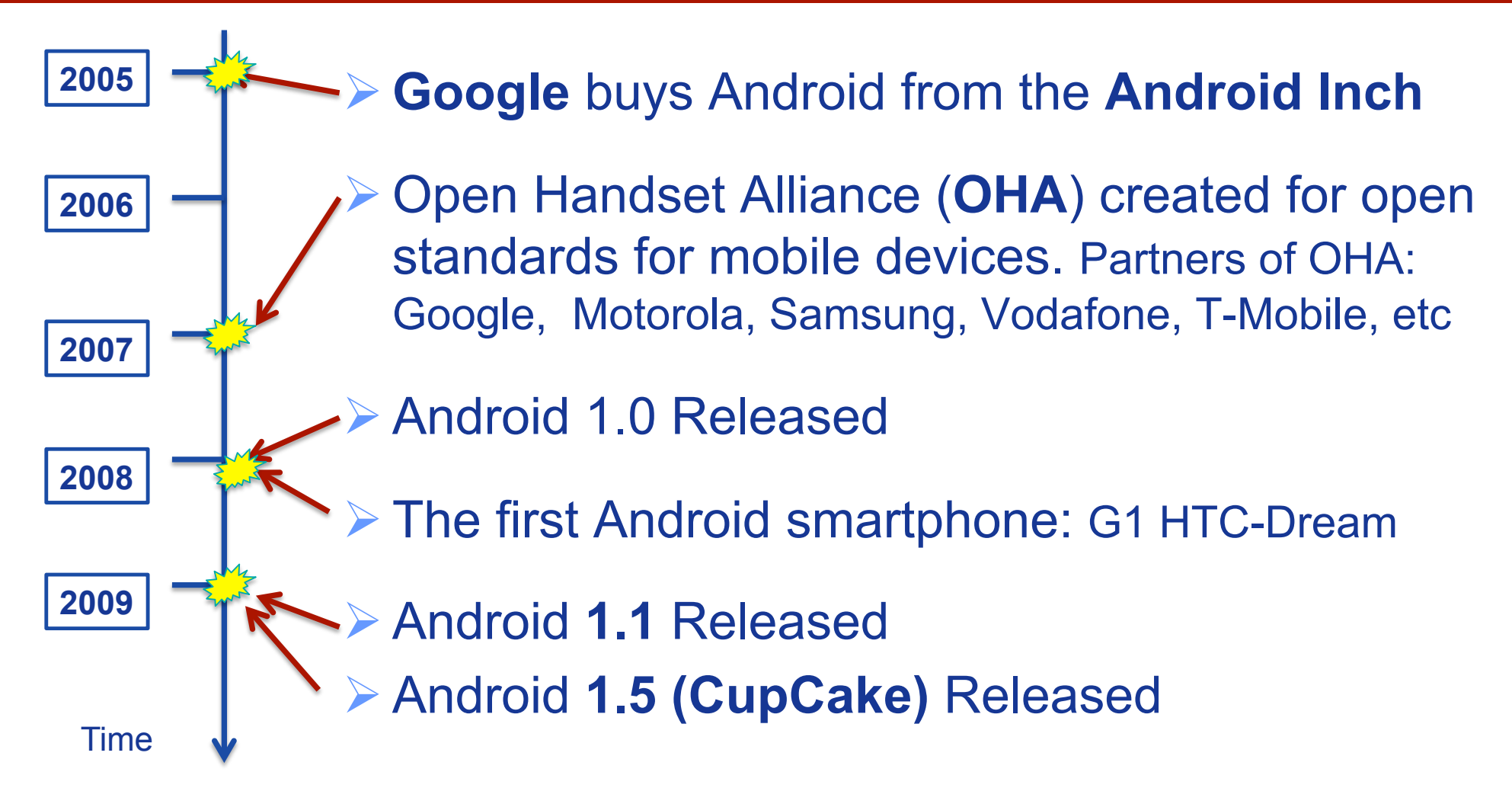

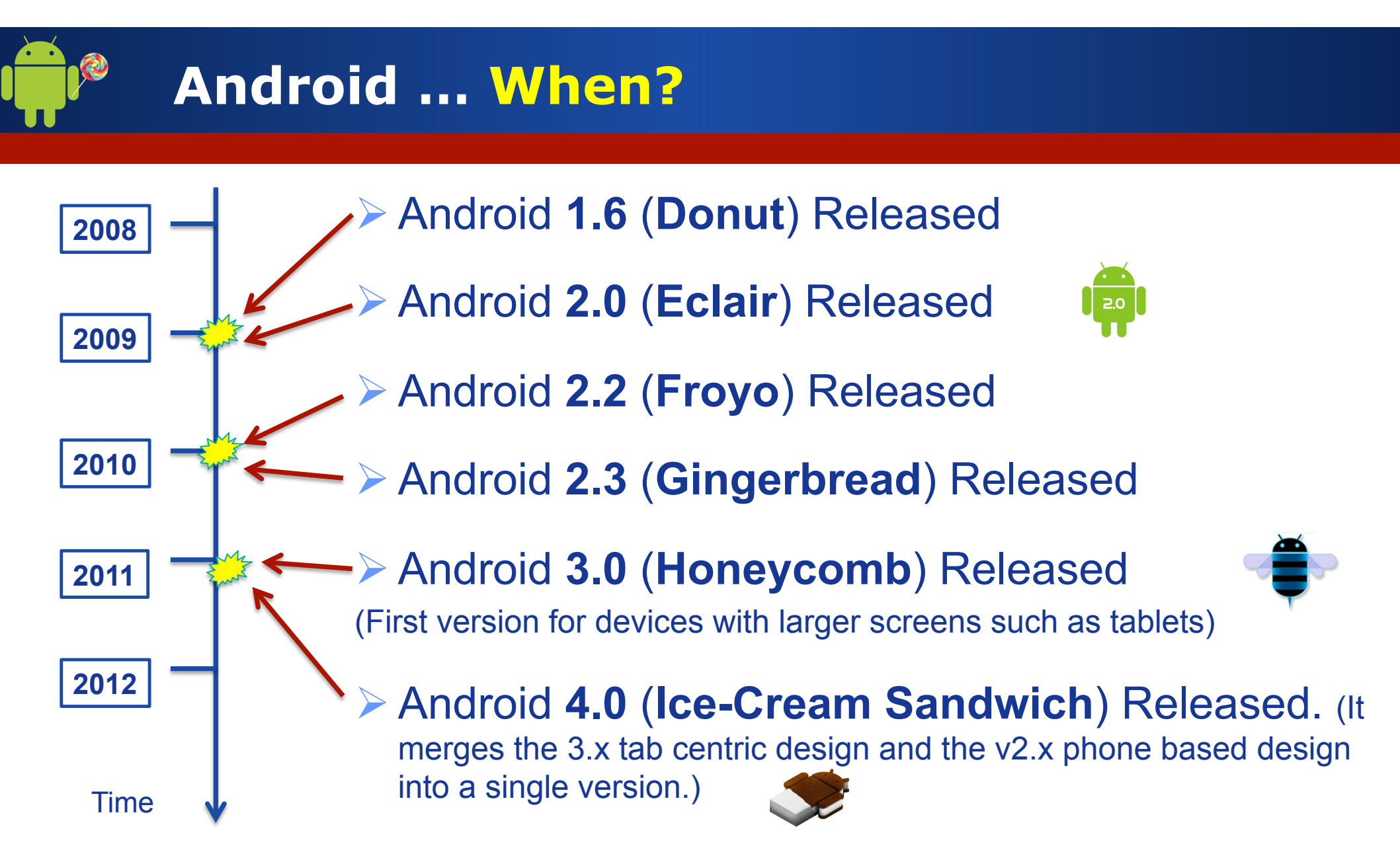

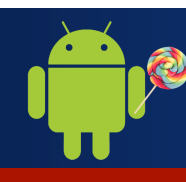

# **Android … When?**

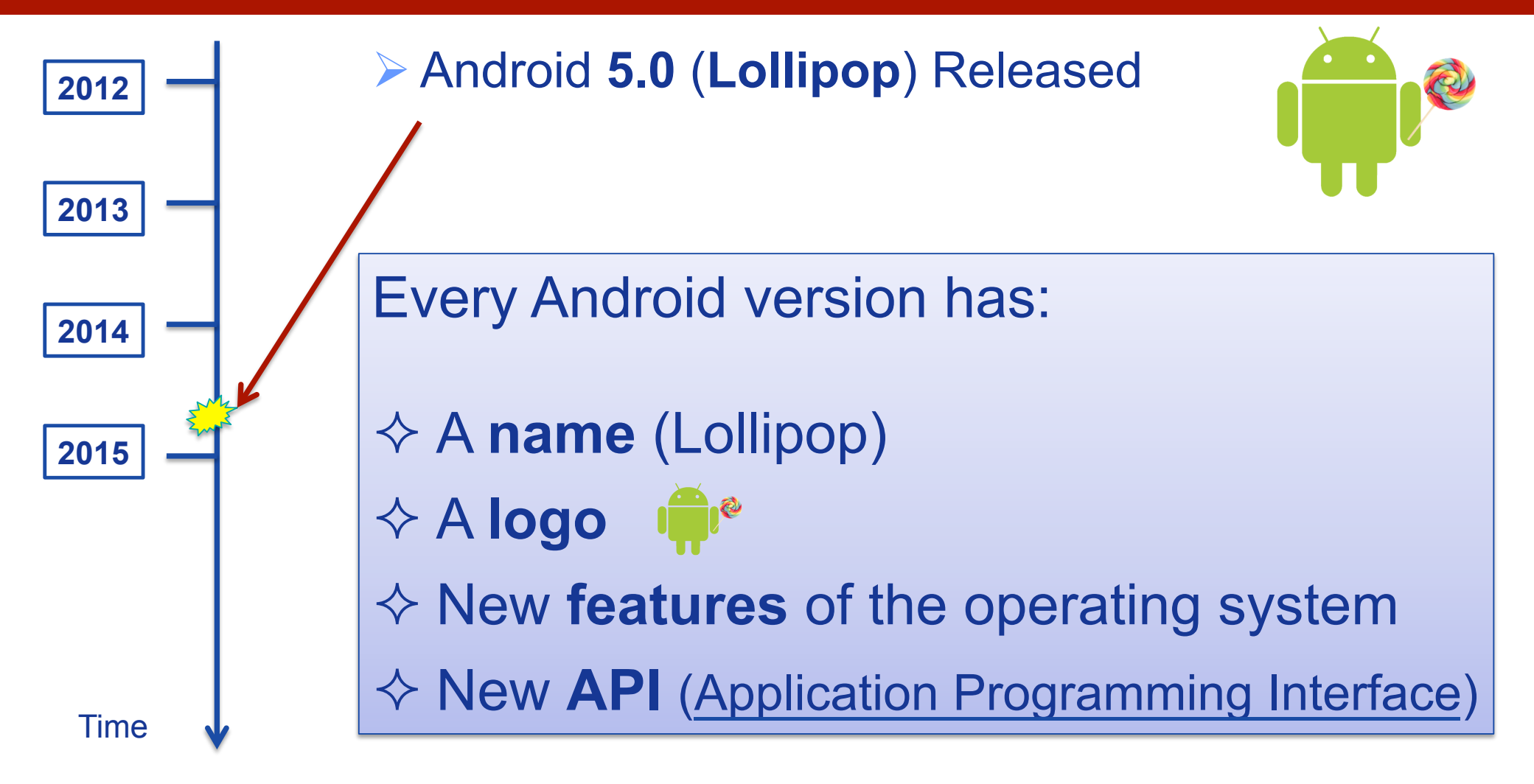

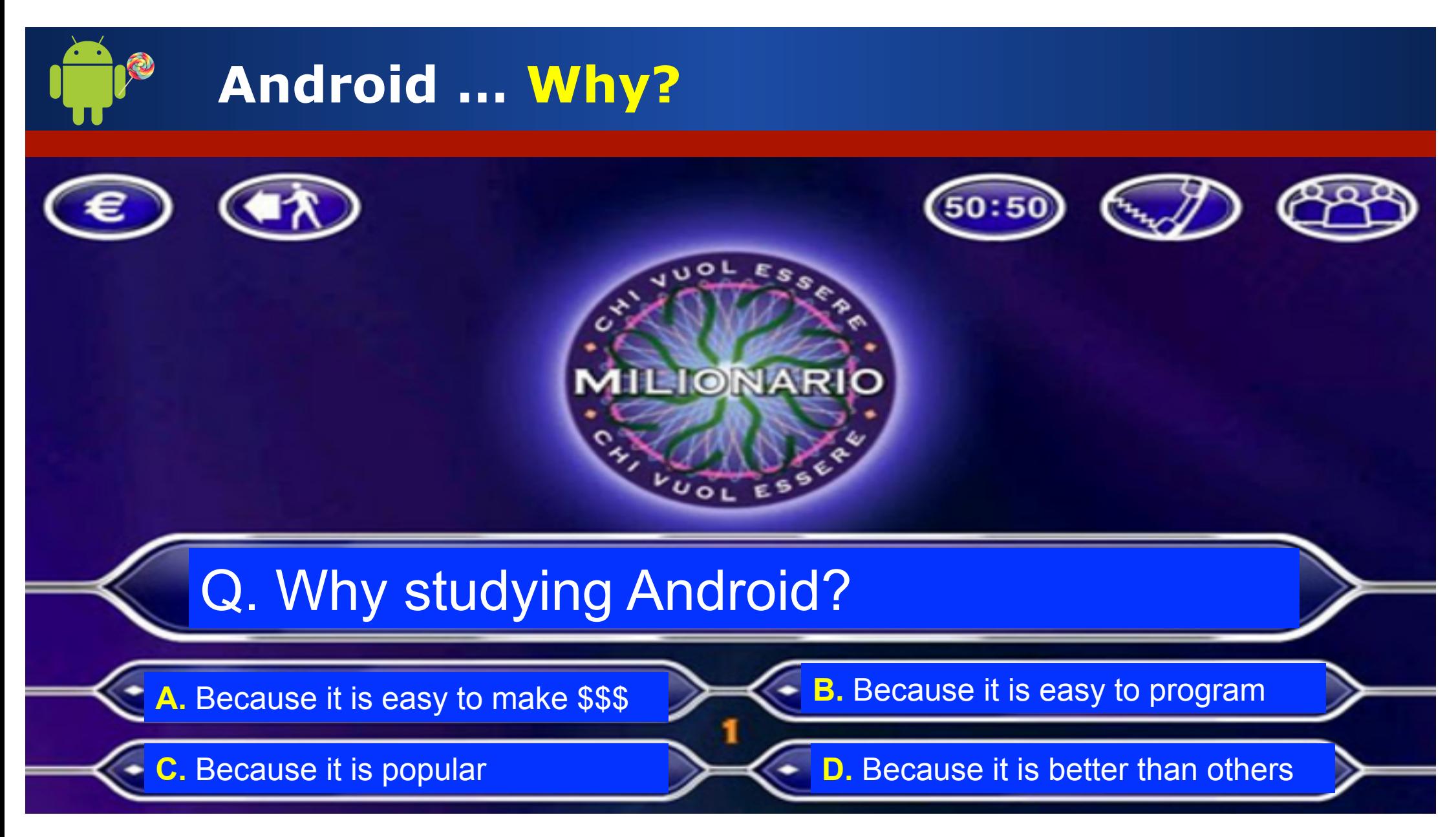

**Marco Di Felice**  $\blacksquare$  **Programming with Android – First steps** 11

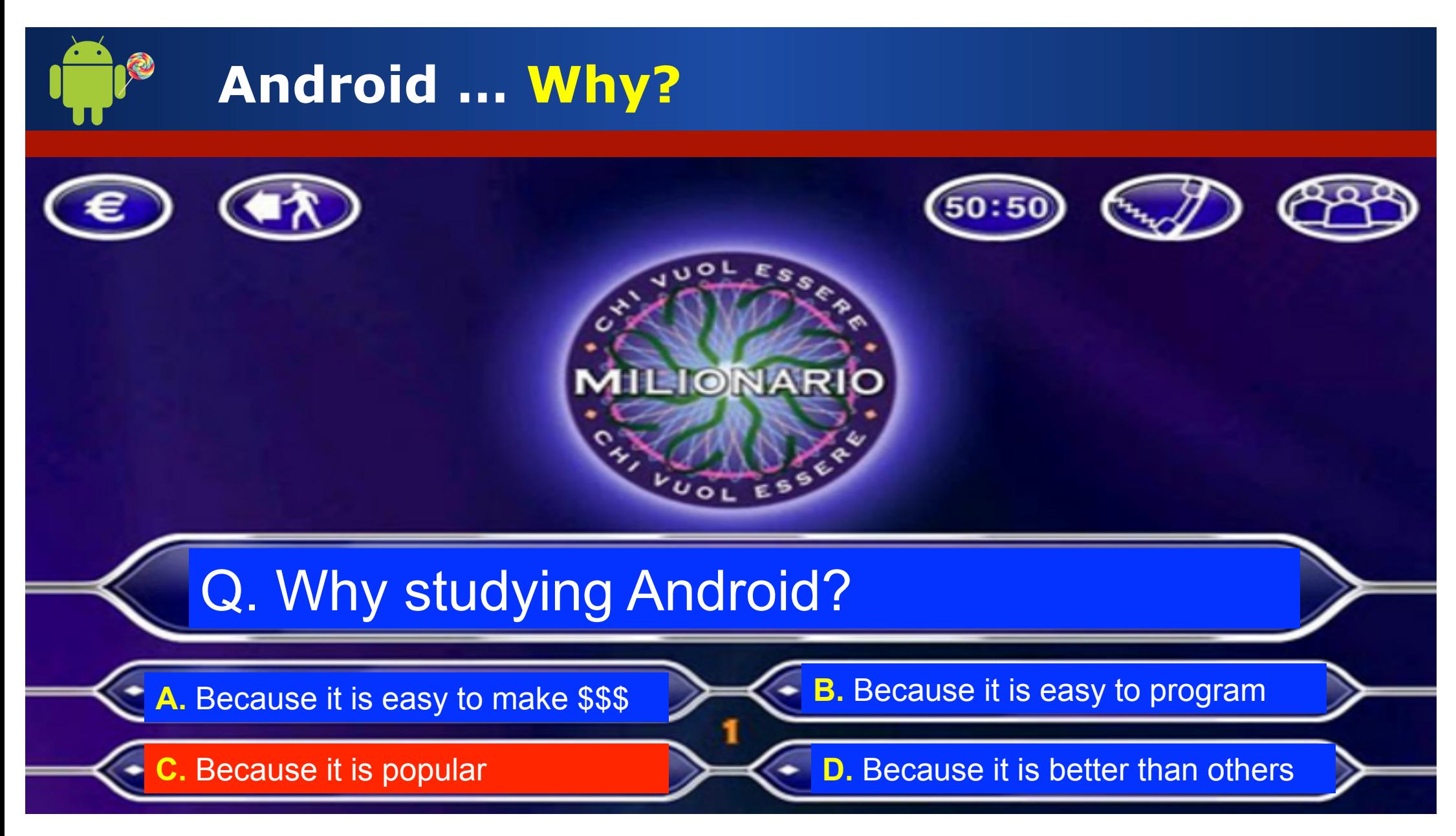

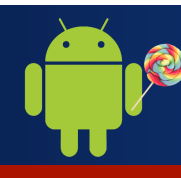

# **Android … Why?**

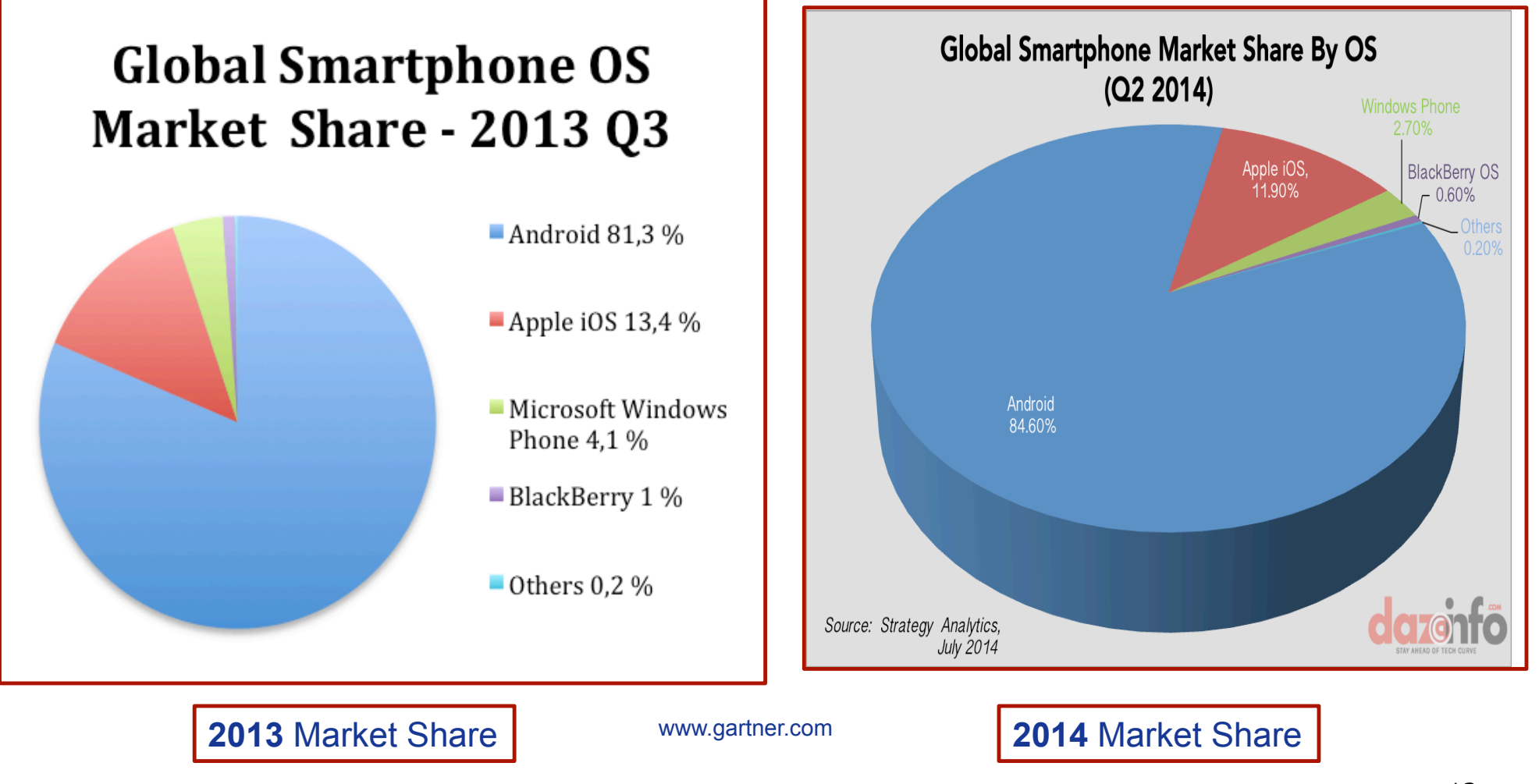

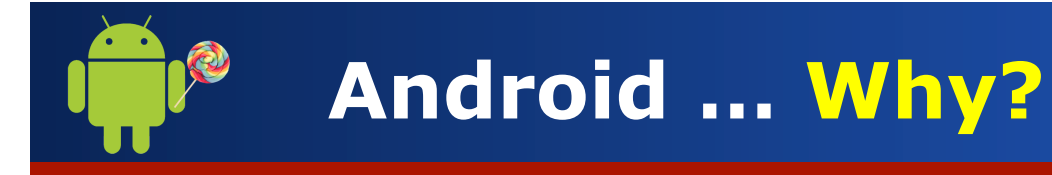

#### **Mobile Internet Growth Projections**

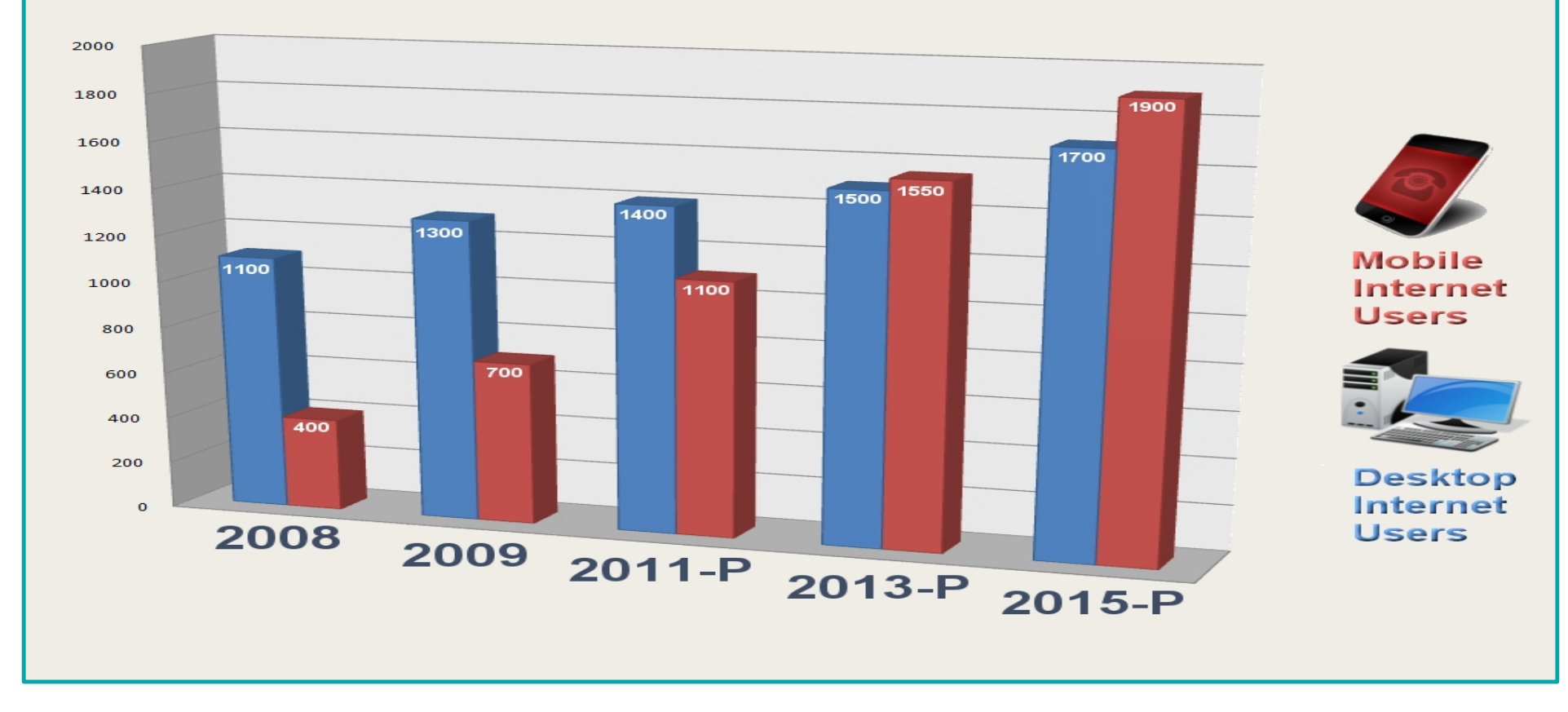

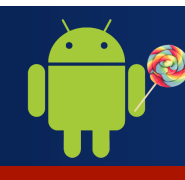

http://thenextweb.com/mobile/2014/08/21/18796-different-android-devices-according-opensignals-latest-fragmentation-report/

14/08/21/187  $201$ 

http://tl

# **Android … Why?**

#### **BRAND FRAGMENTATION**

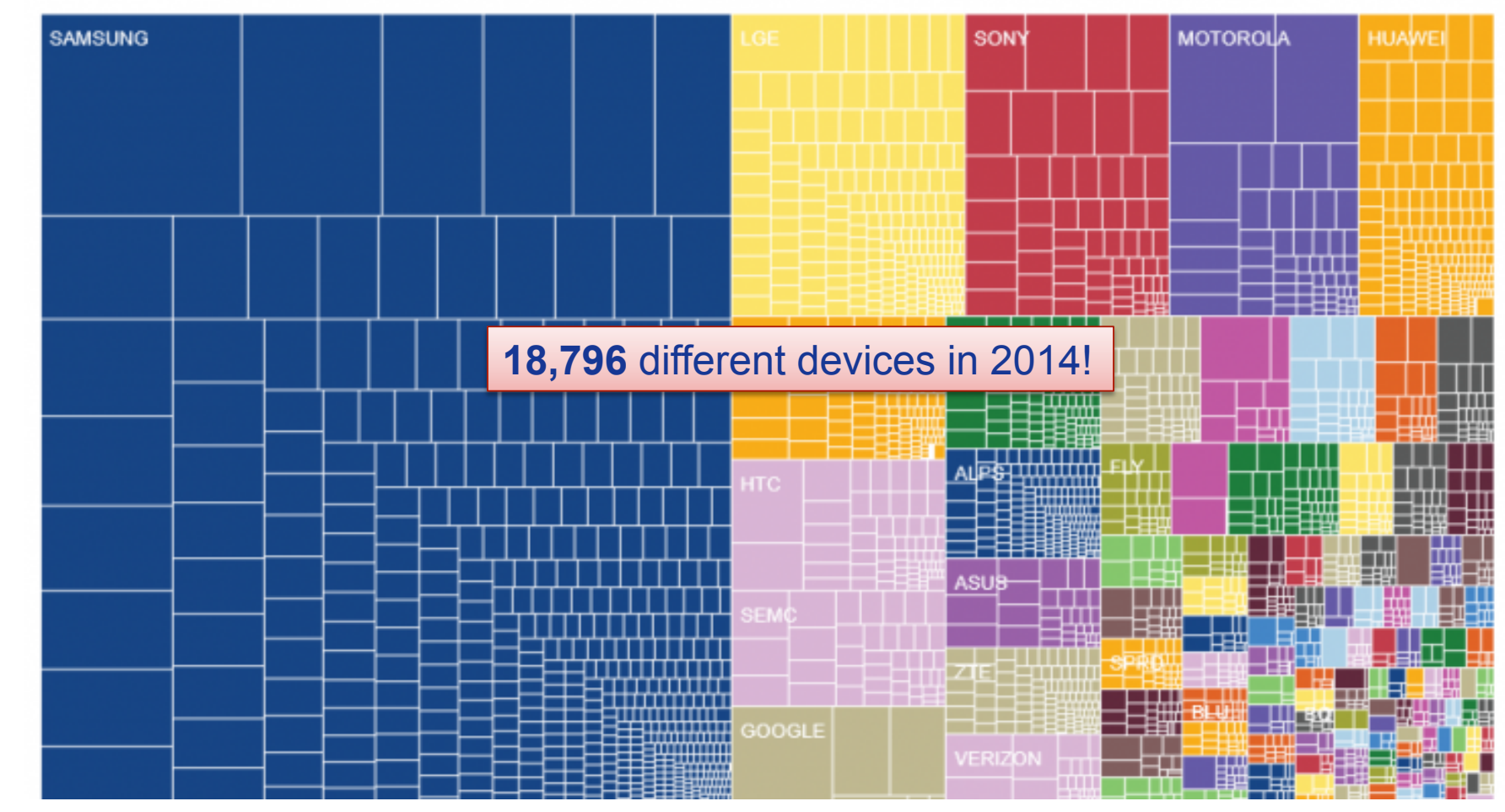

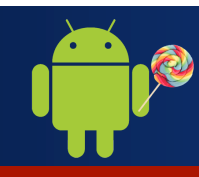

# **Android … How?**

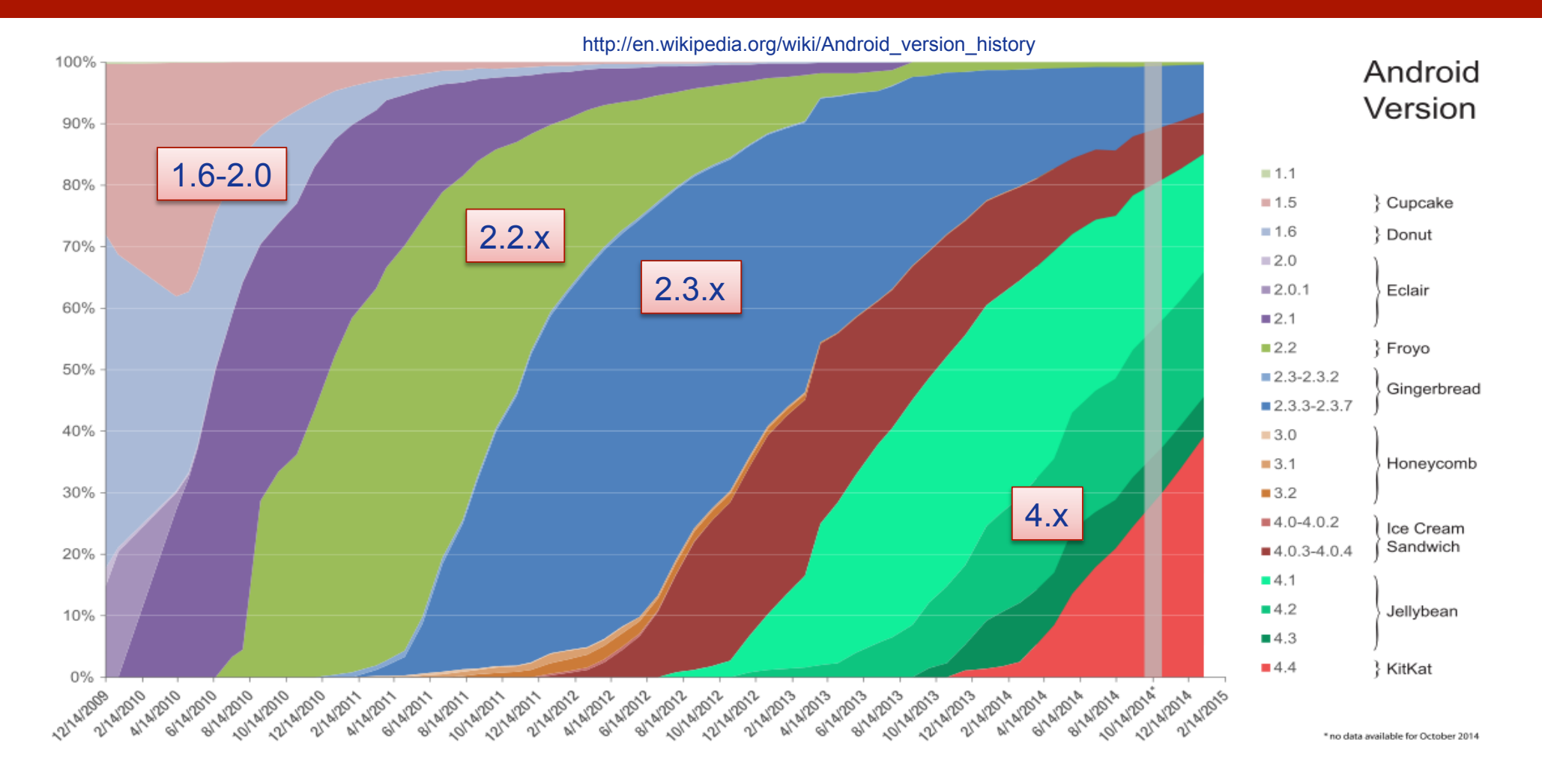

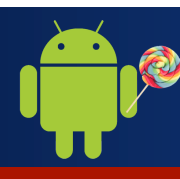

# **The Android Architecture**

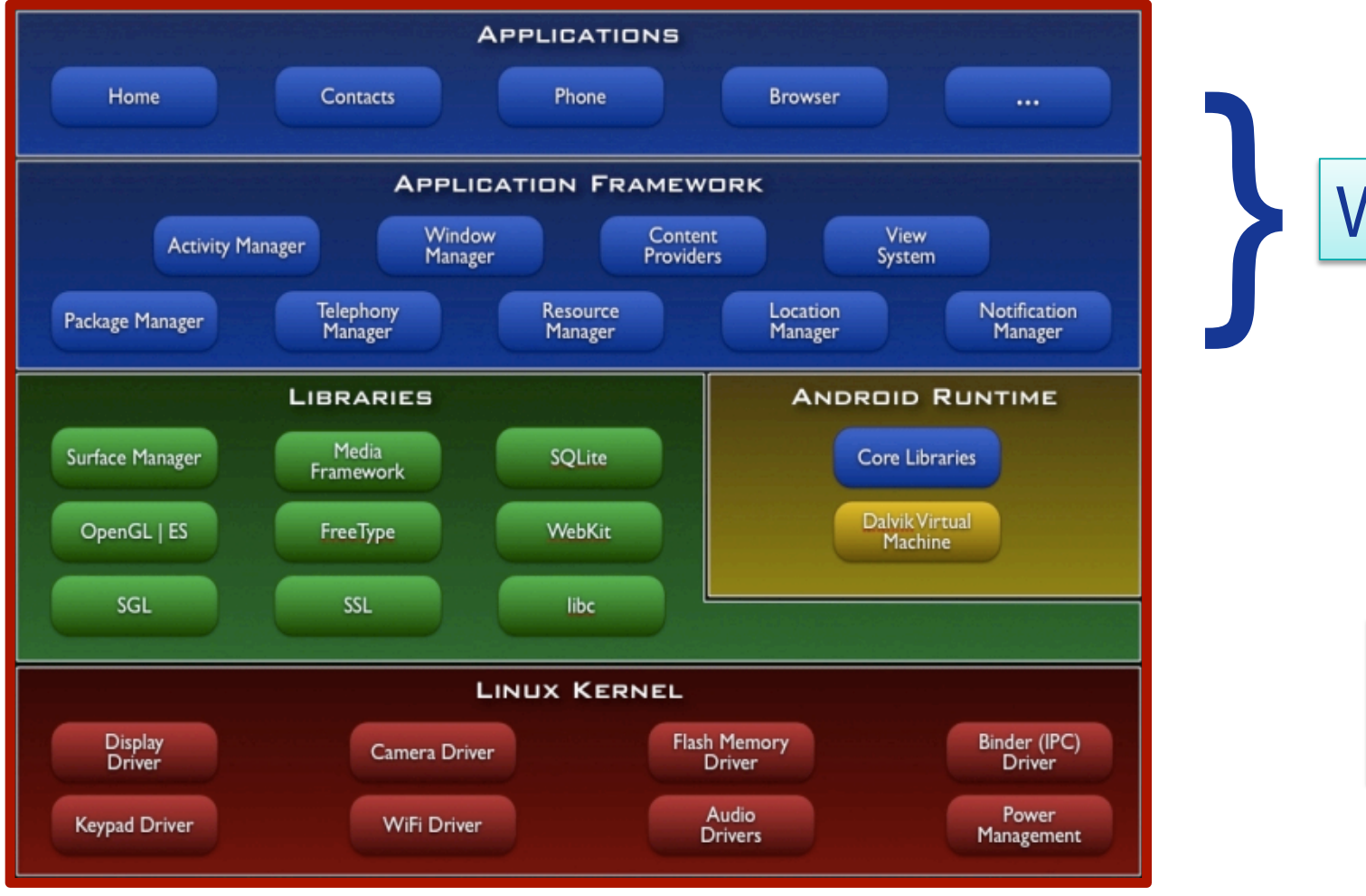

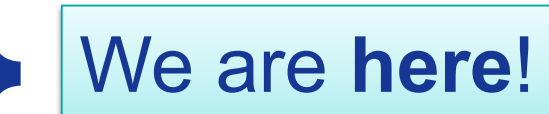

**Android**  *Architecture* 

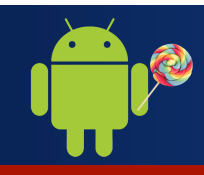

# **Android Applications**

#### **ANDROID APP CATEGORIES**

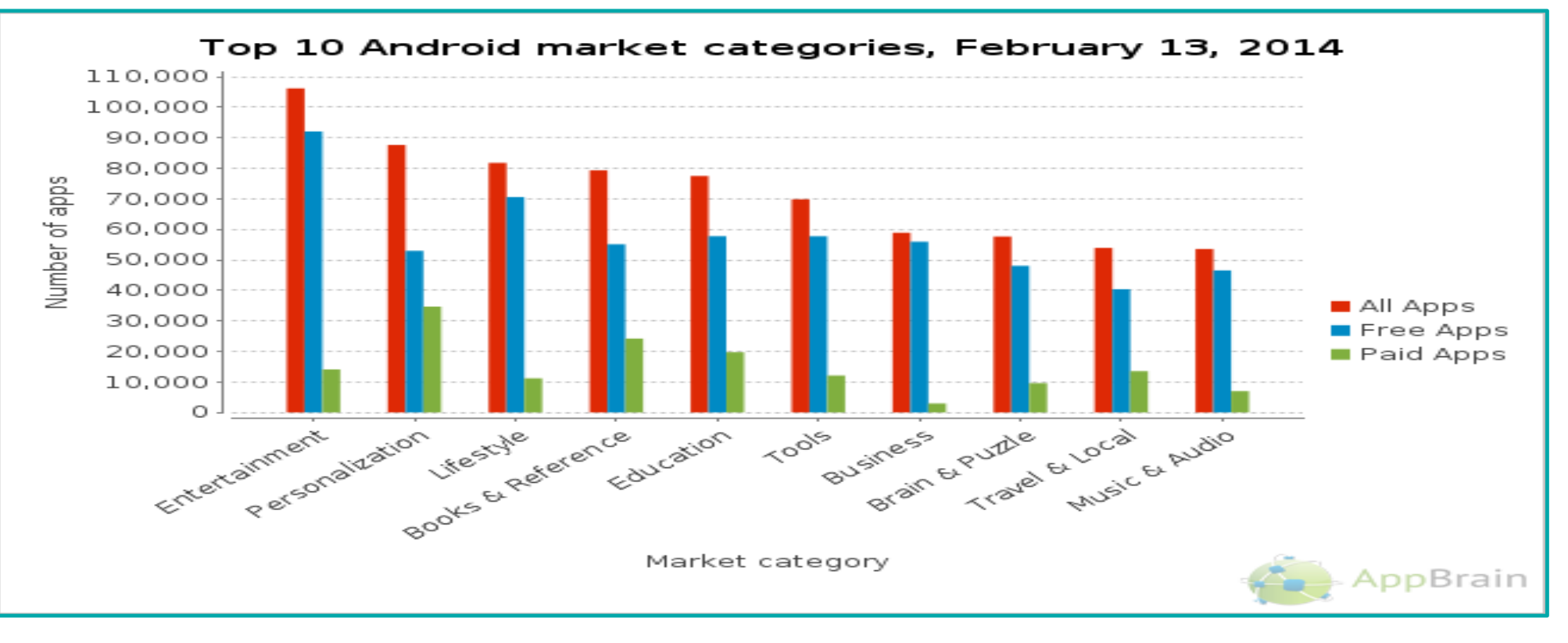

http://www.appbrain.com/stats/android-market-app-categories

# **Android Applications Design**

## *APPLICATION* **DESIGN**:

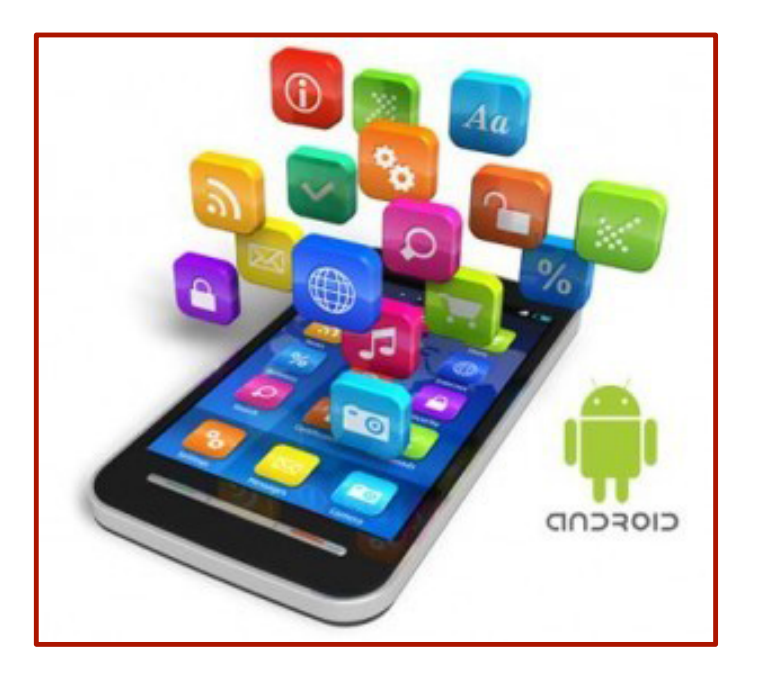

- Ø **User Interface** Definition
- Ø **Events** Management
- Ø Application **Data** Management
- **▶ Background Operations**
- Ø **User** Notifications

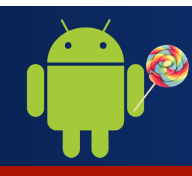

# **Android Applications: Development**

http://developer.android.com/guide/developing/building/index.html#detailed-build

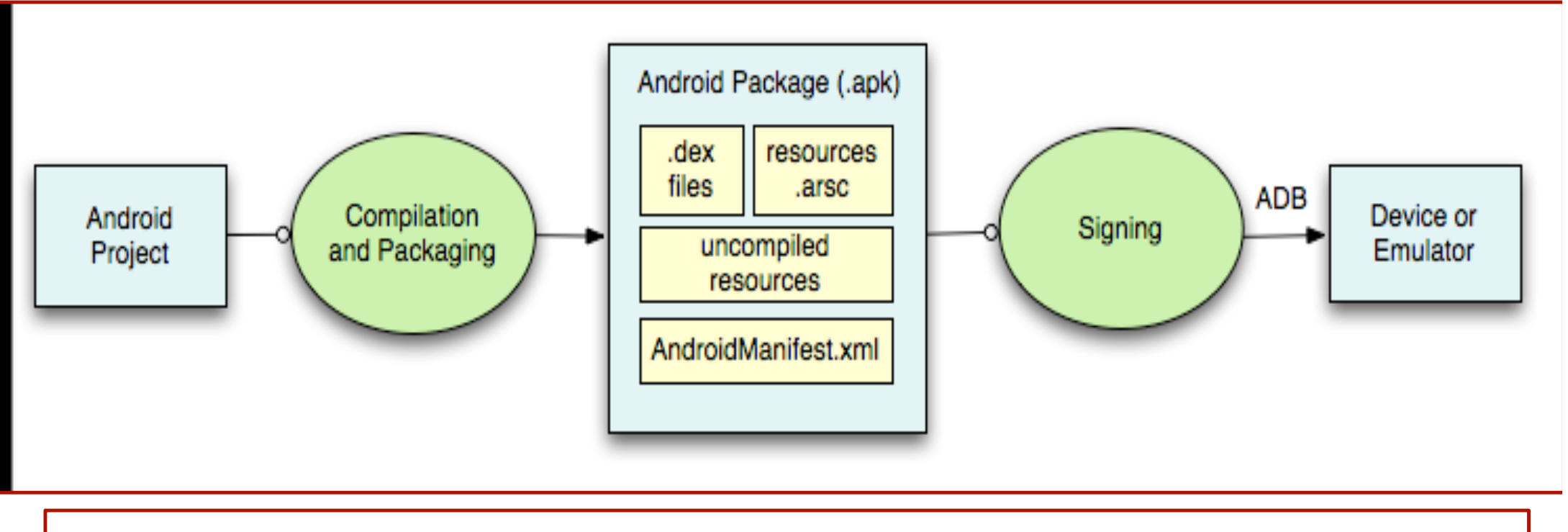

²An IDE like **Android Studio** handles the entire **development process**

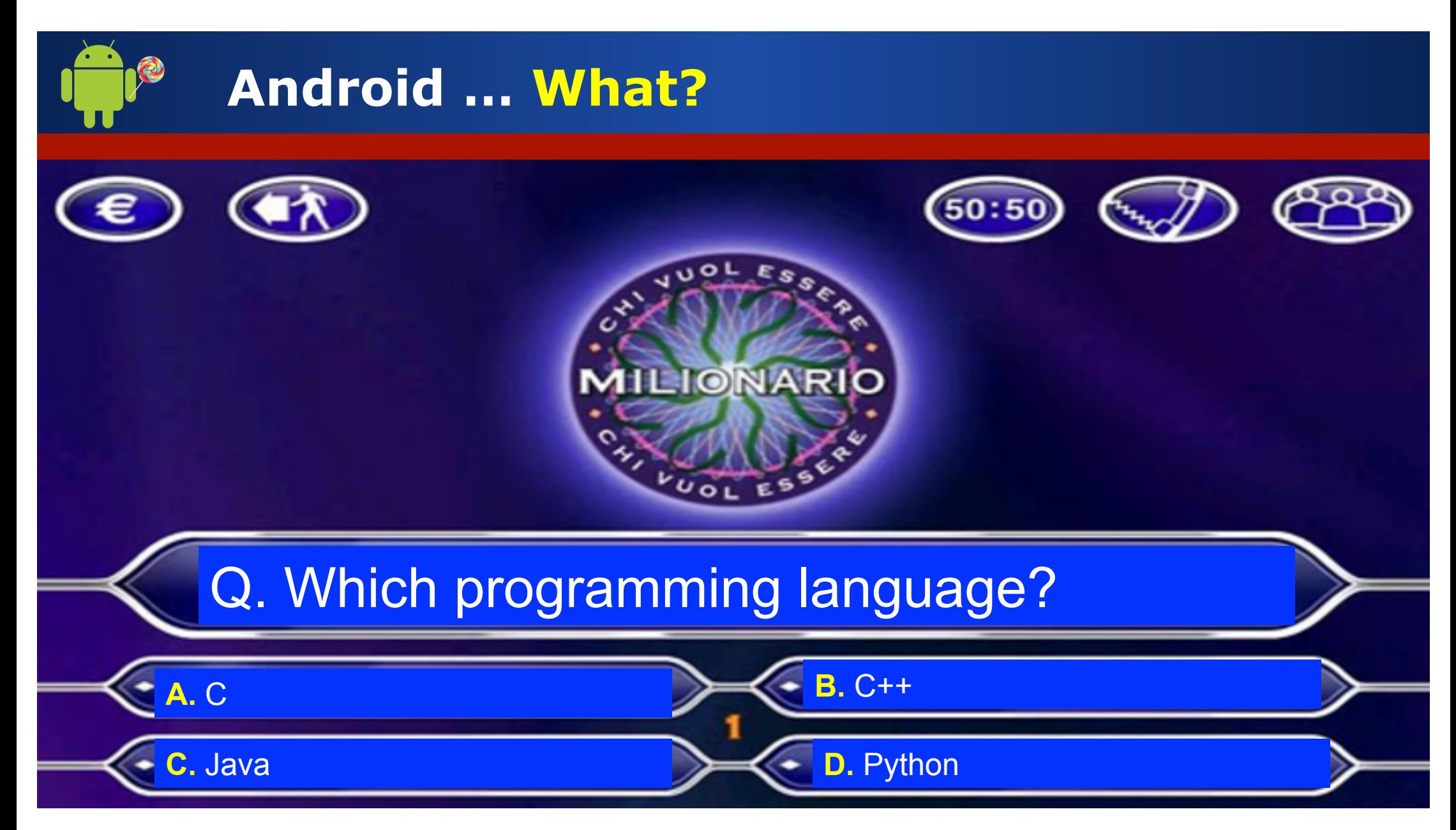

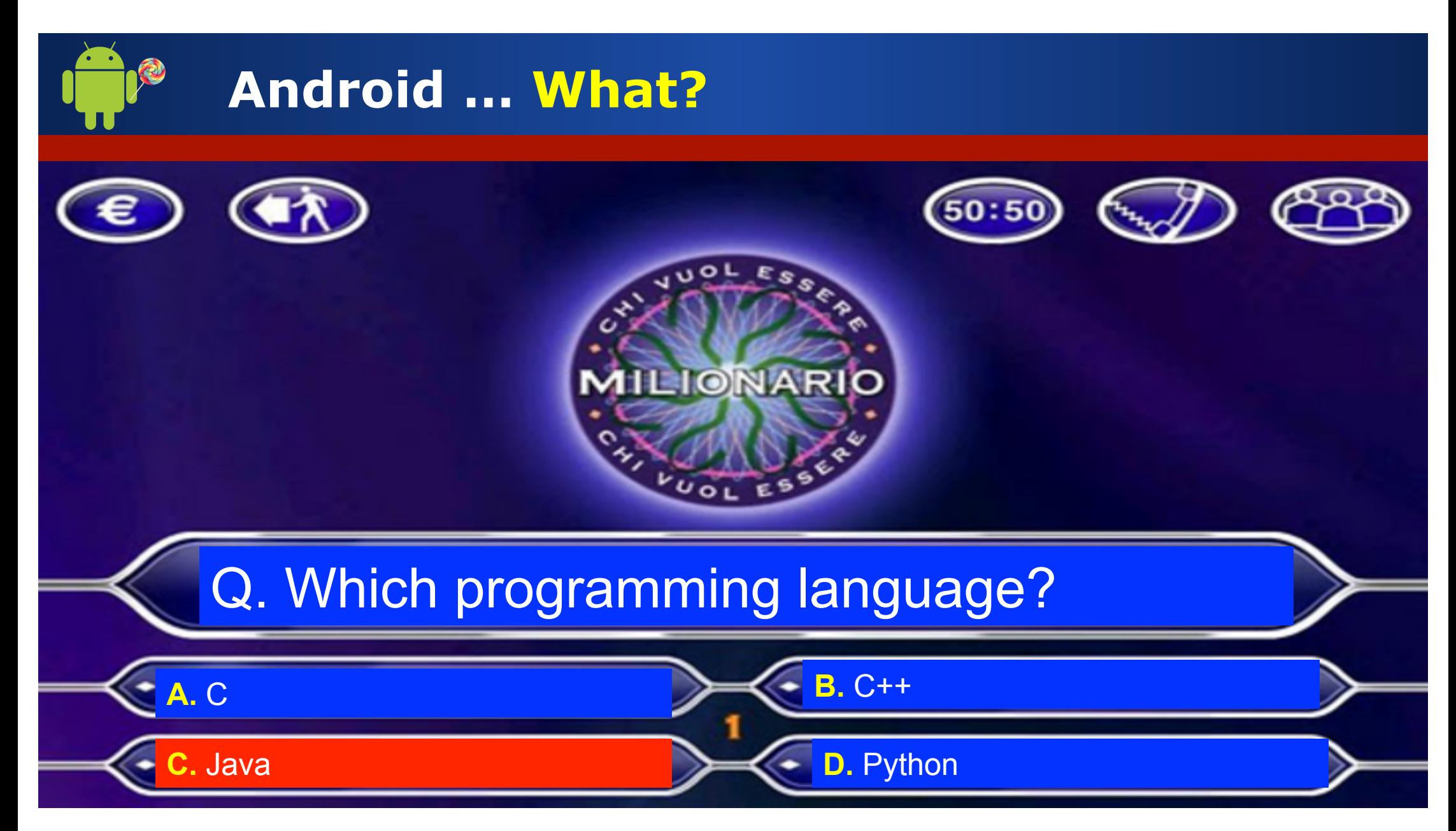

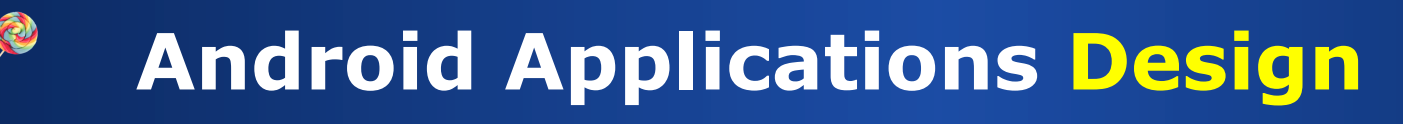

## Ø Developing an Android Application means using in a proper way the **Android basic components** …

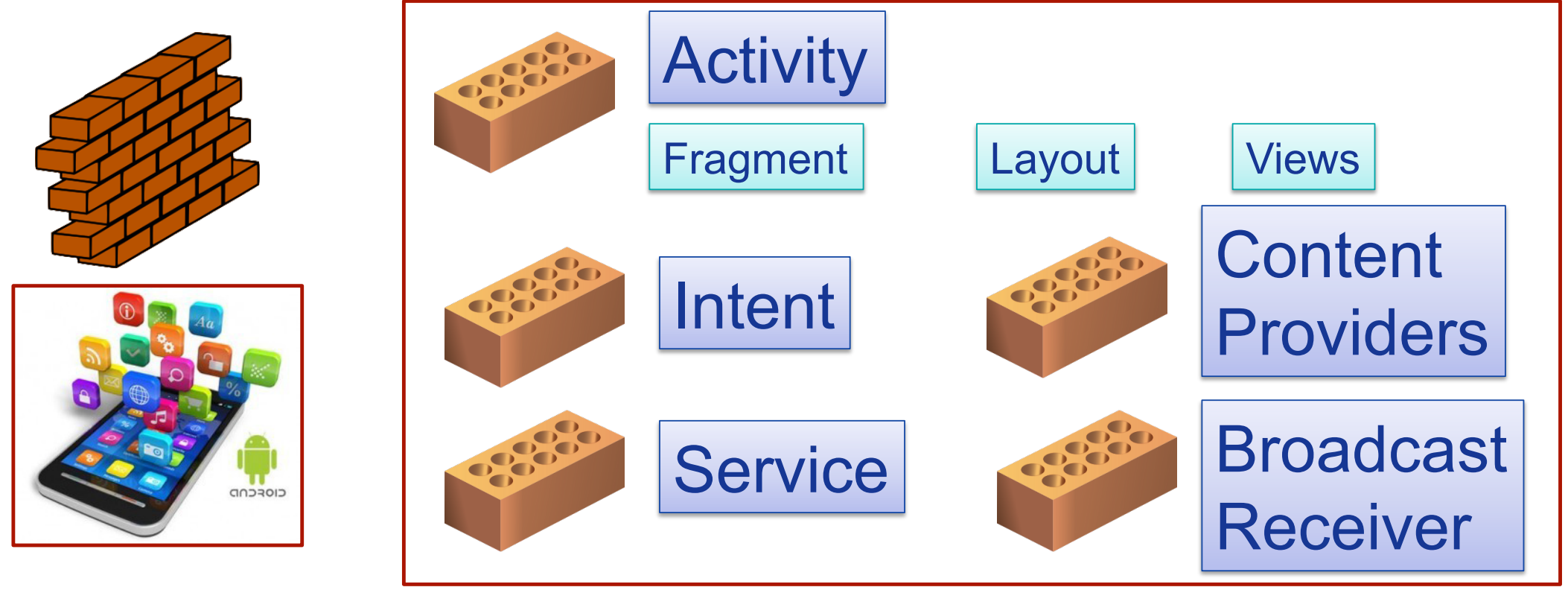

# **Android Applications Design**

## $\triangleright$  Beside using the basic components, an Android Application can rely on **system services** and **external libreries**

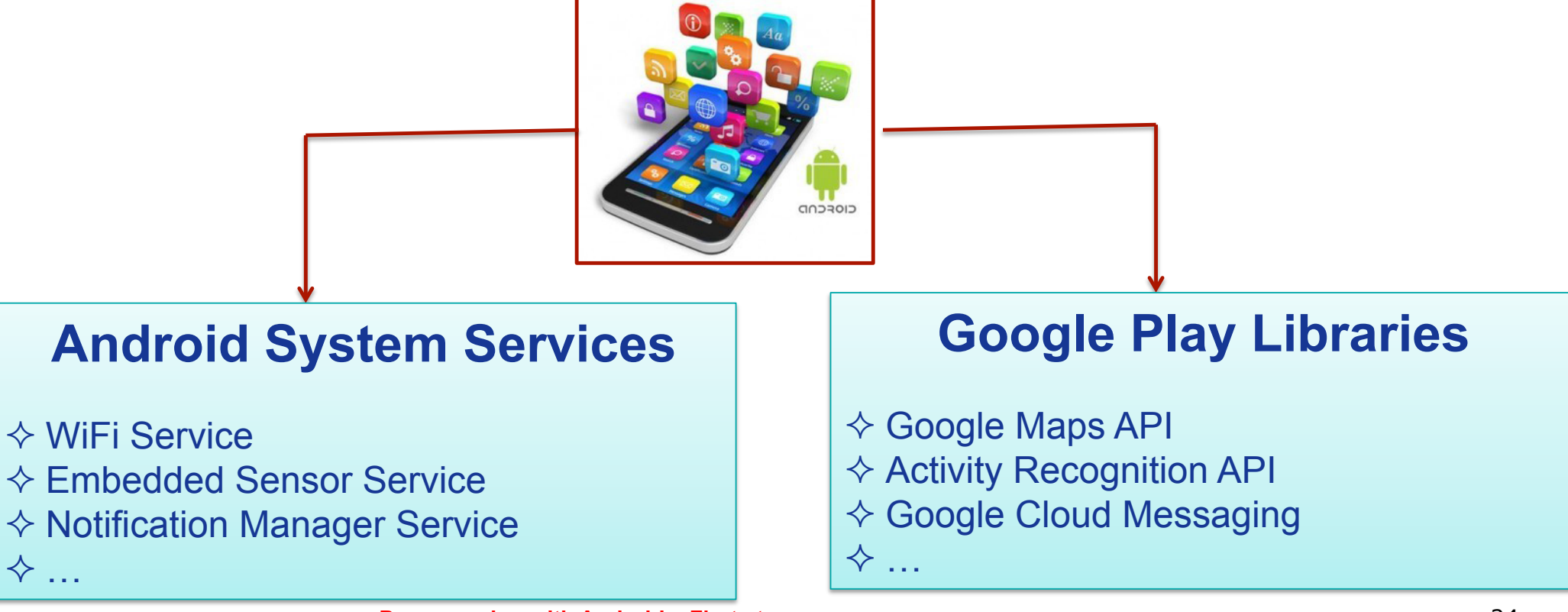

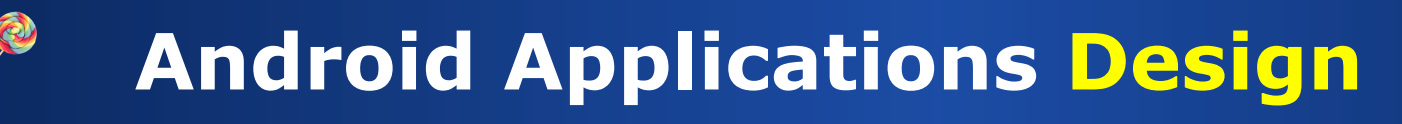

## Ø Developing an Android Application means using in a proper way the **Android basic components** …

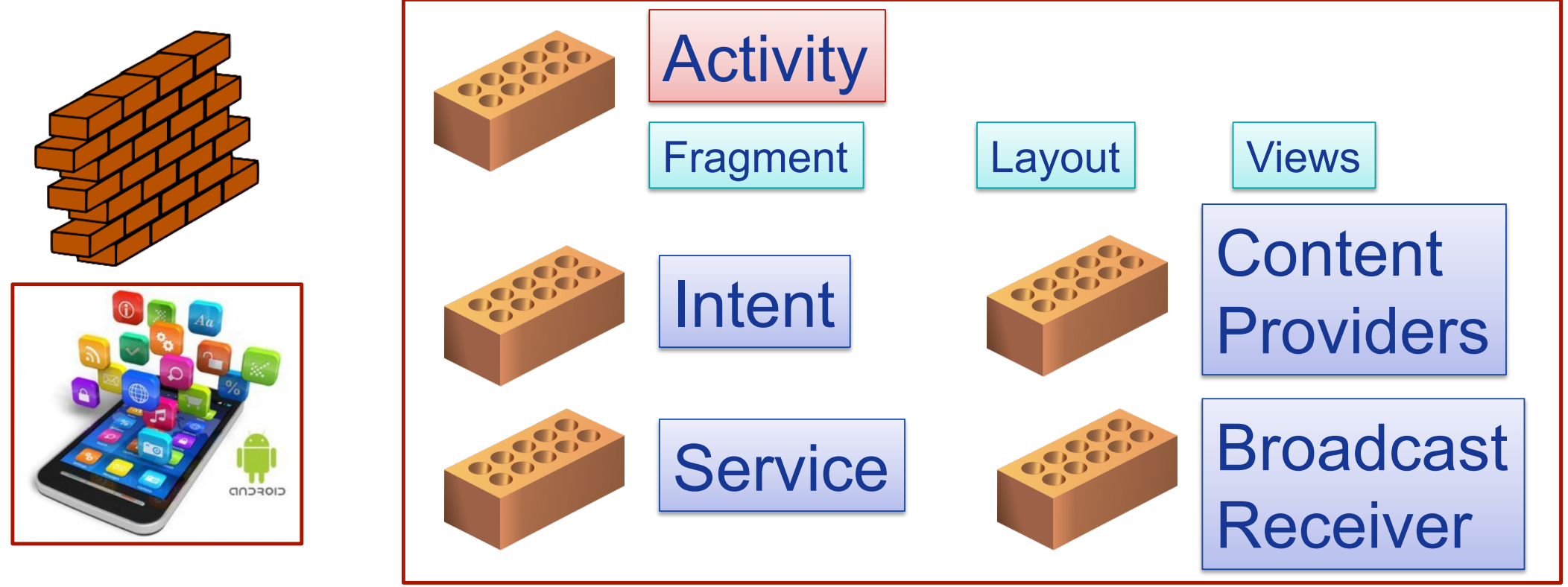

# **Android Components: Activities**

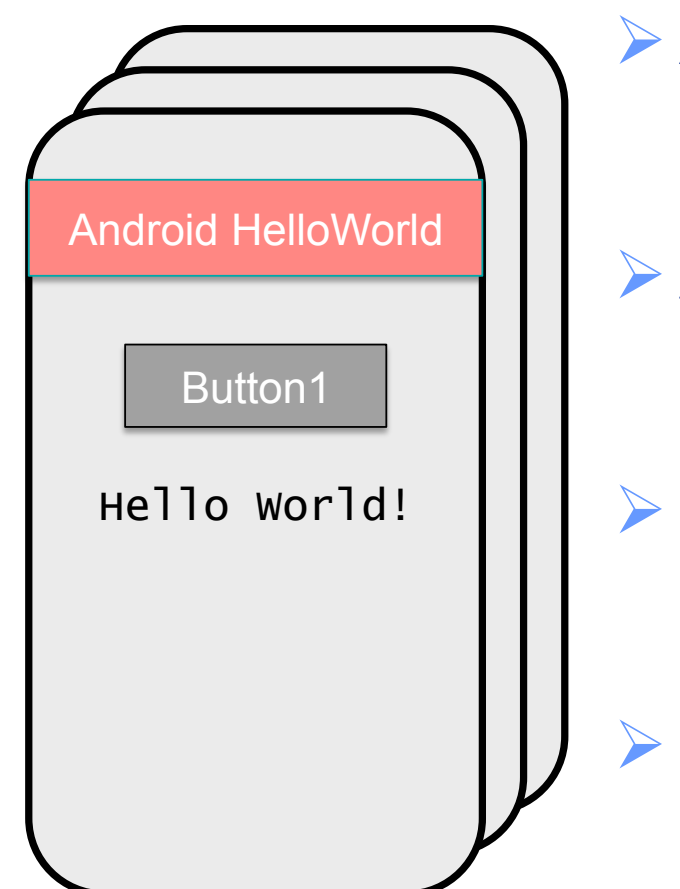

- Ø An **Activity** corresponds to a **single screen**  of the **Application**.
- Ø An Application can be composed of *multiples screens* (Activities).
- Ø The **Home Activity** is shown when the user launches an application.
- Different activities can exhange information one with each other.

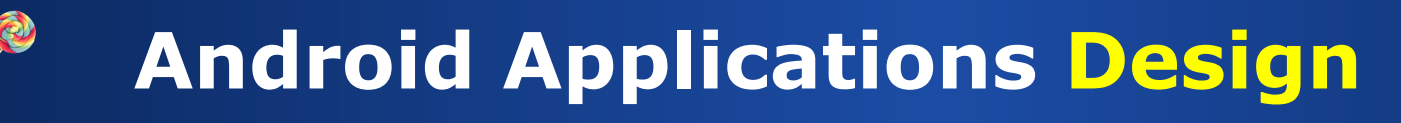

## Ø Developing an Android Application means using in a proper way the **Android basic components** …

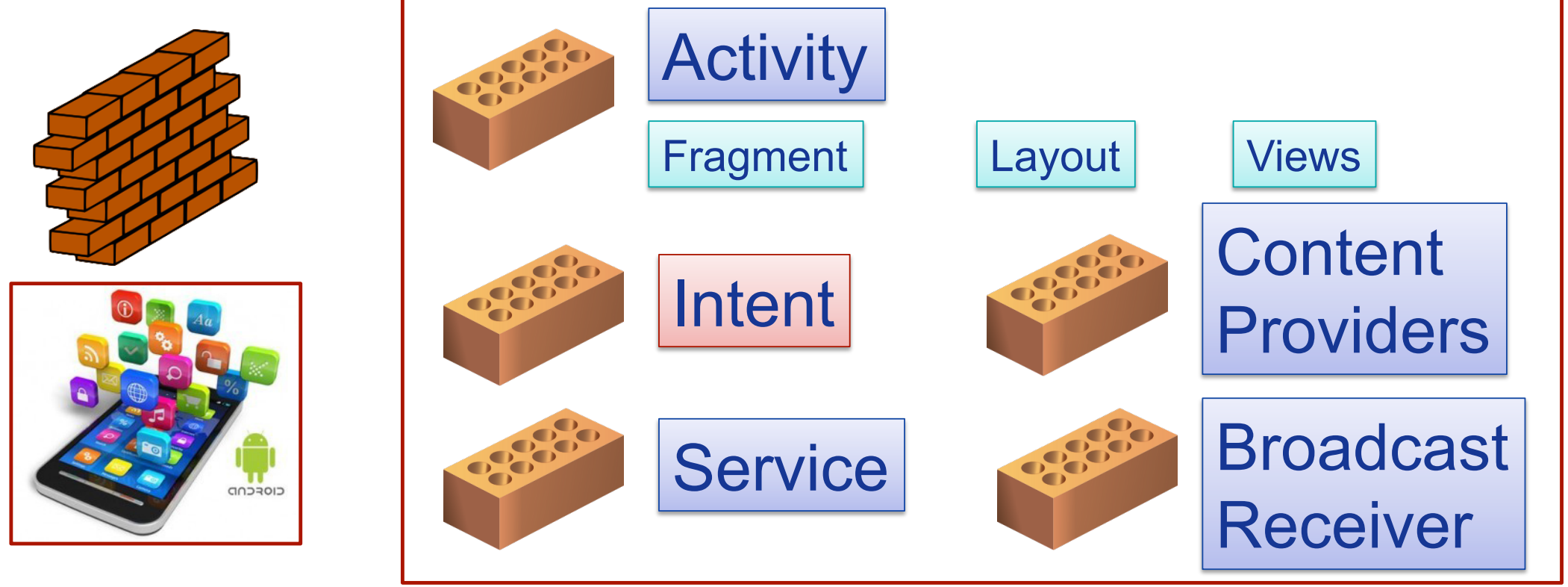

# **Android Components: Intents**

- Ø **Intents**: asynchronous **messages** to activate core Android components (e.g. Activities).
- $\triangleright$  **Explicit** Intent  $\rightarrow$  The component *(e.g. Activity1)* specifies the destination of the intent *(e.g. Activity 2)*.

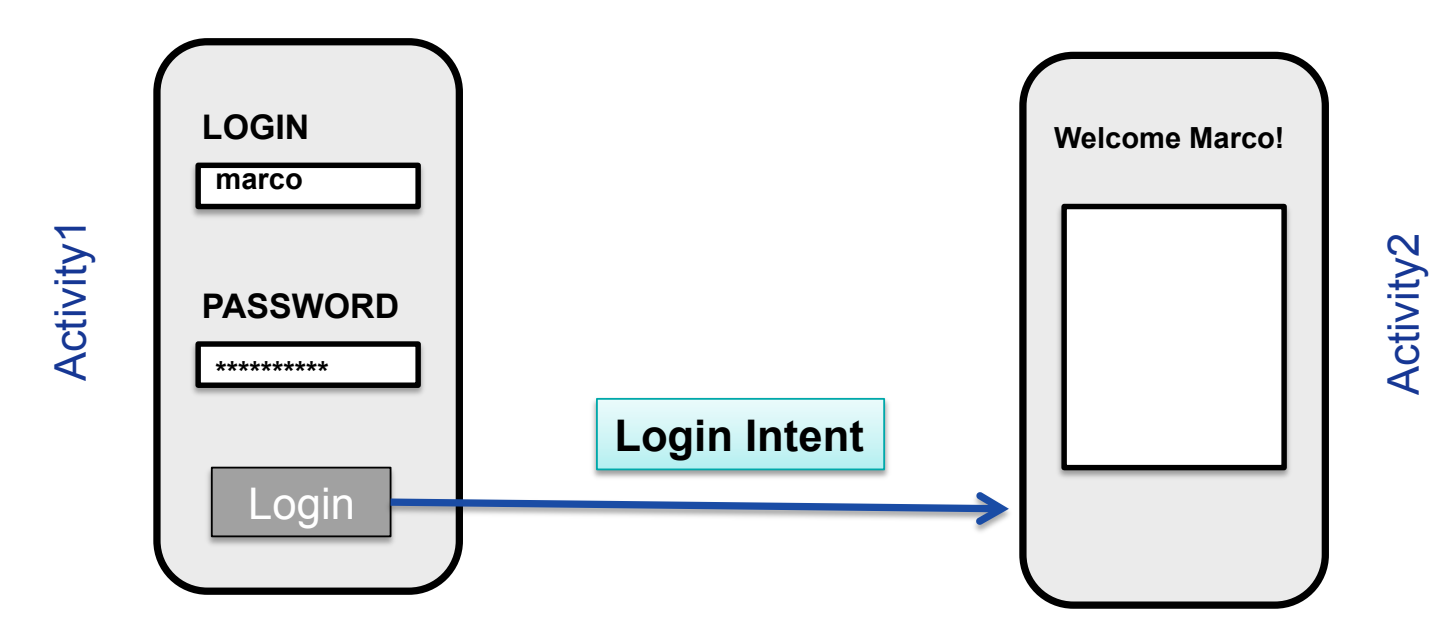

# **Android Components: Intents**

- Ø **Intents**: asynchronous **messages** to activate core Android components (e.g. Activities).
- $\triangleright$  Implicit Intent  $\rightarrow$  The component *(e.g. Activity1)* specifies the type of the intent *(e.g. "View a video")*.

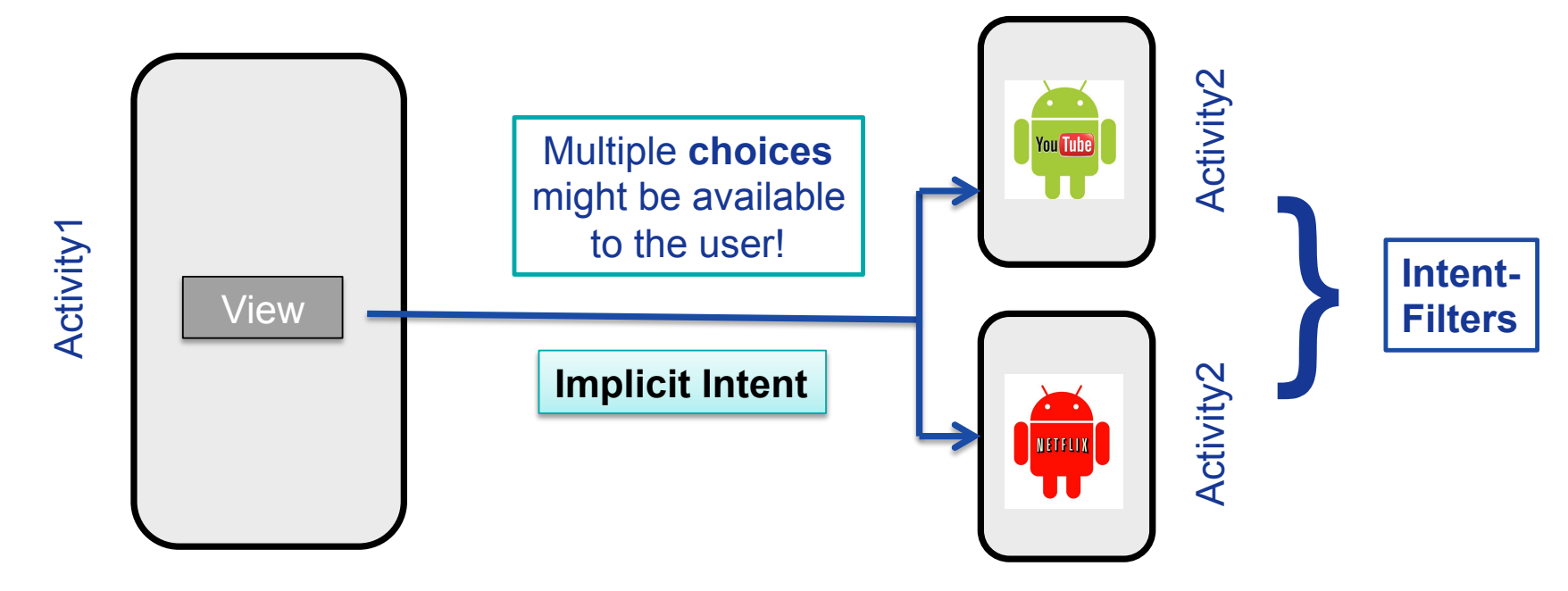

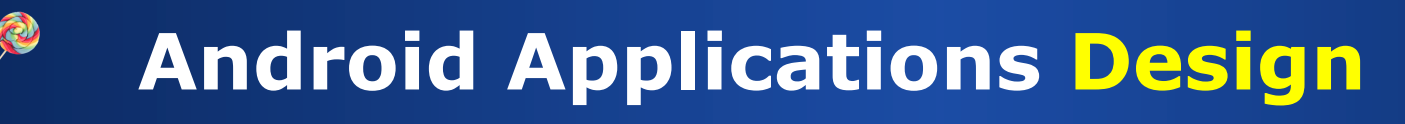

## Ø Developing an Android Application means using in a proper way the **Android basic components** …

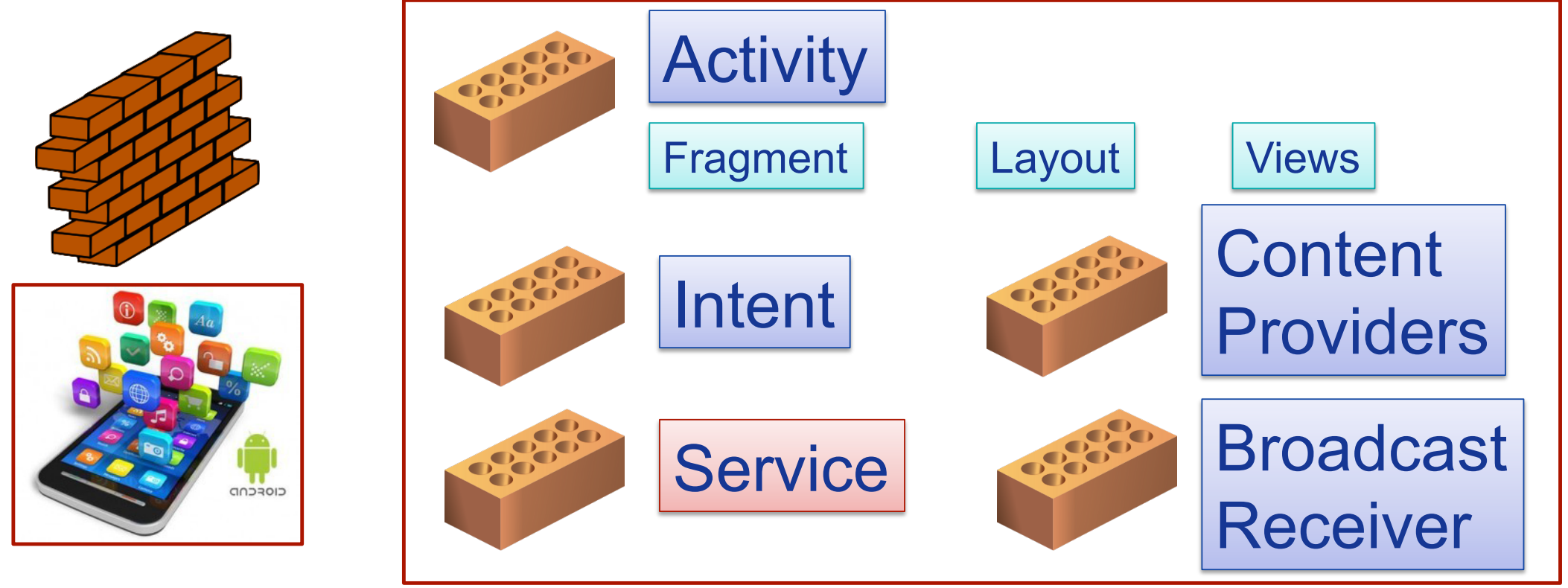

# **Android Components: Services**

- Ø **Services**: like Activities, but run in **background** and do not provide an user interface.
- Ø Used for **non-interactive** tasks (e.g. networking).
- $\triangleright$  Service life-time composed of 3 states:

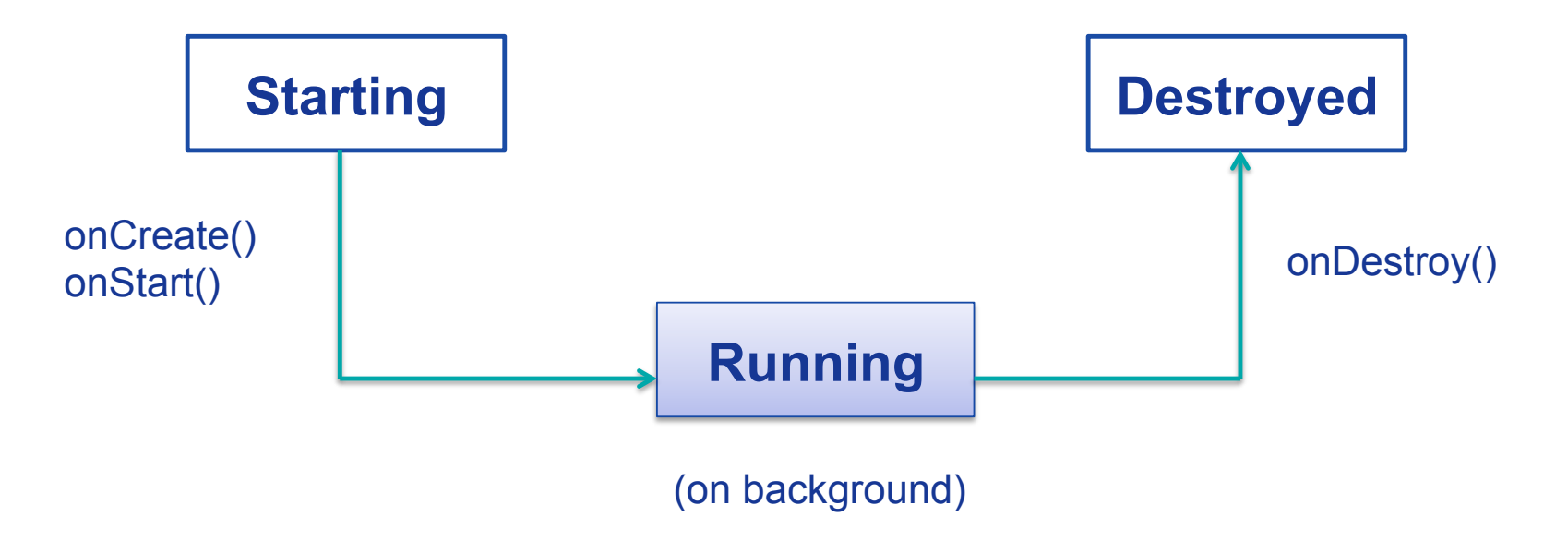

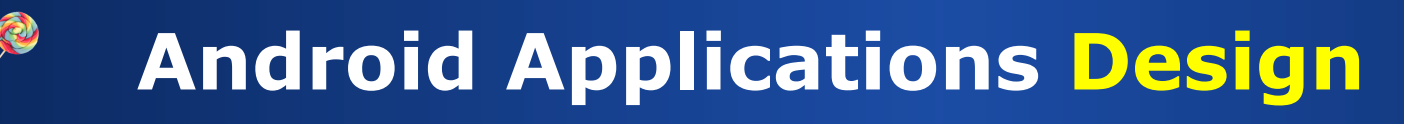

## Ø Developing an Android Application means using in a proper way the **Android basic components** …

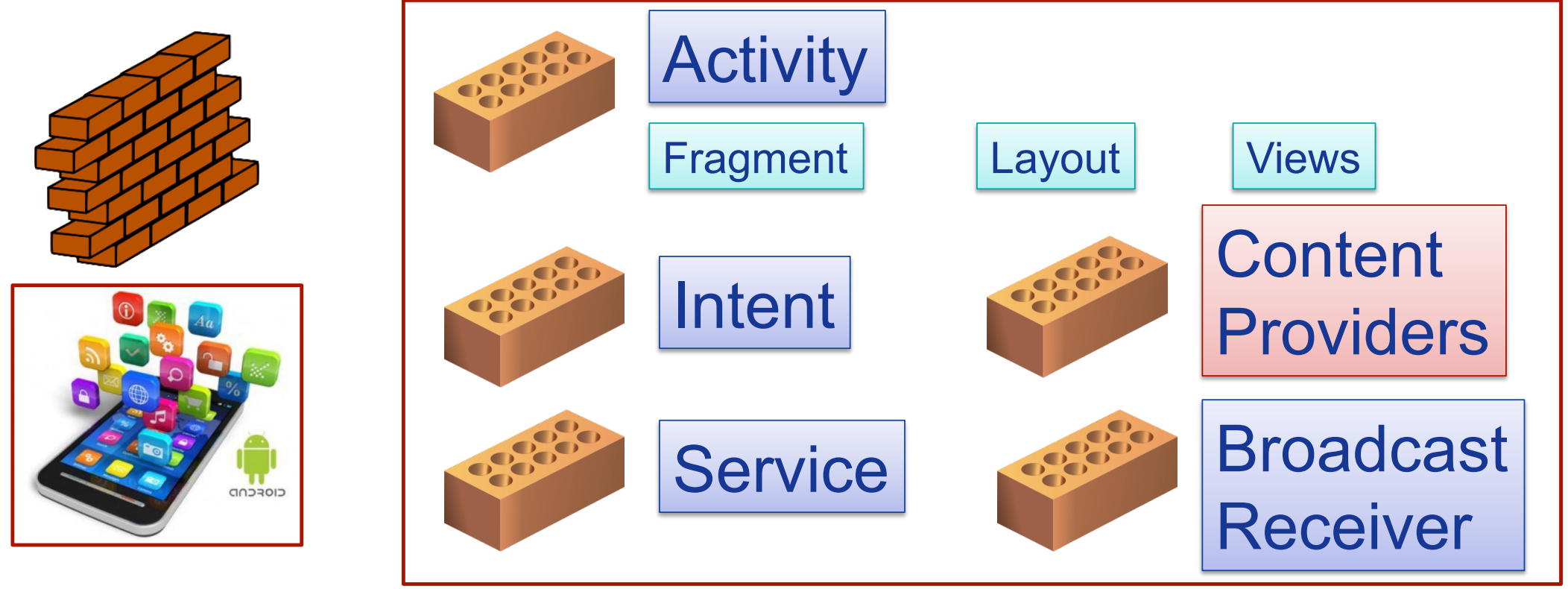

# **Android Components: Content Providers**

- Ø Each Android **application** has its own **private** set of data (managed through *files* or through *SQLite* database).
- Ø **Content Providers**: Standard **interface** to *access and share data among different applications*.

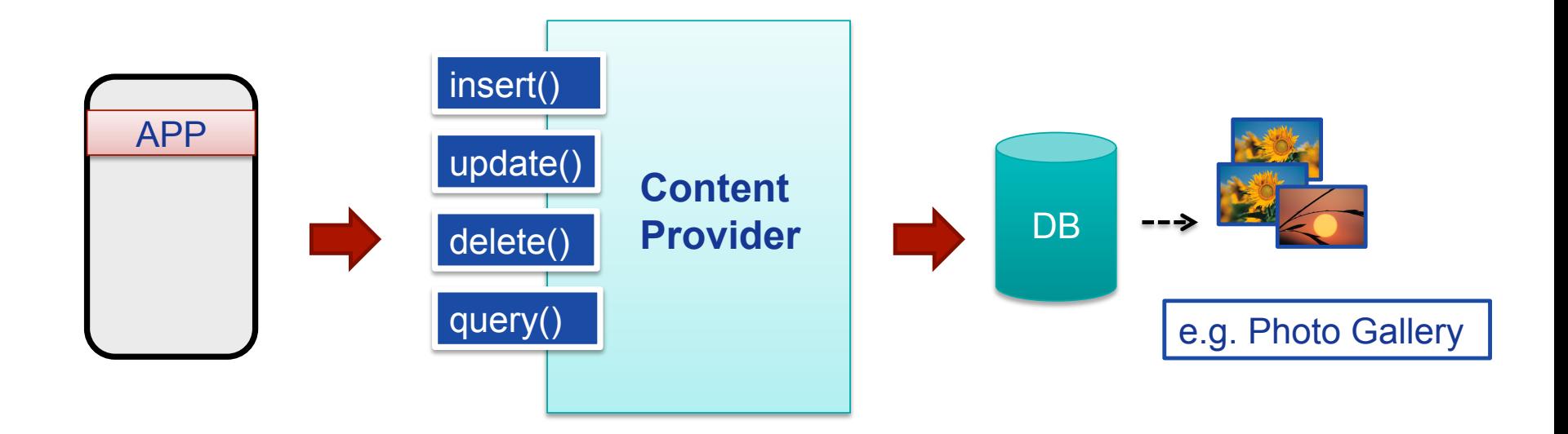

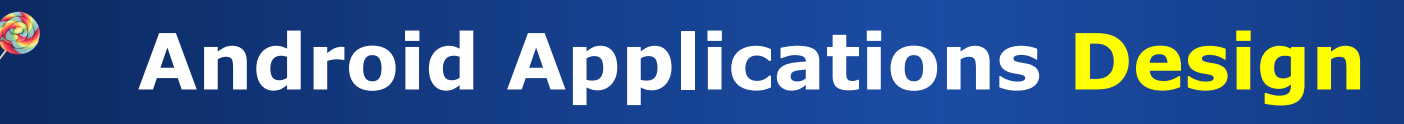

## Ø Developing an Android Application means using in a proper way the **Android basic components** …

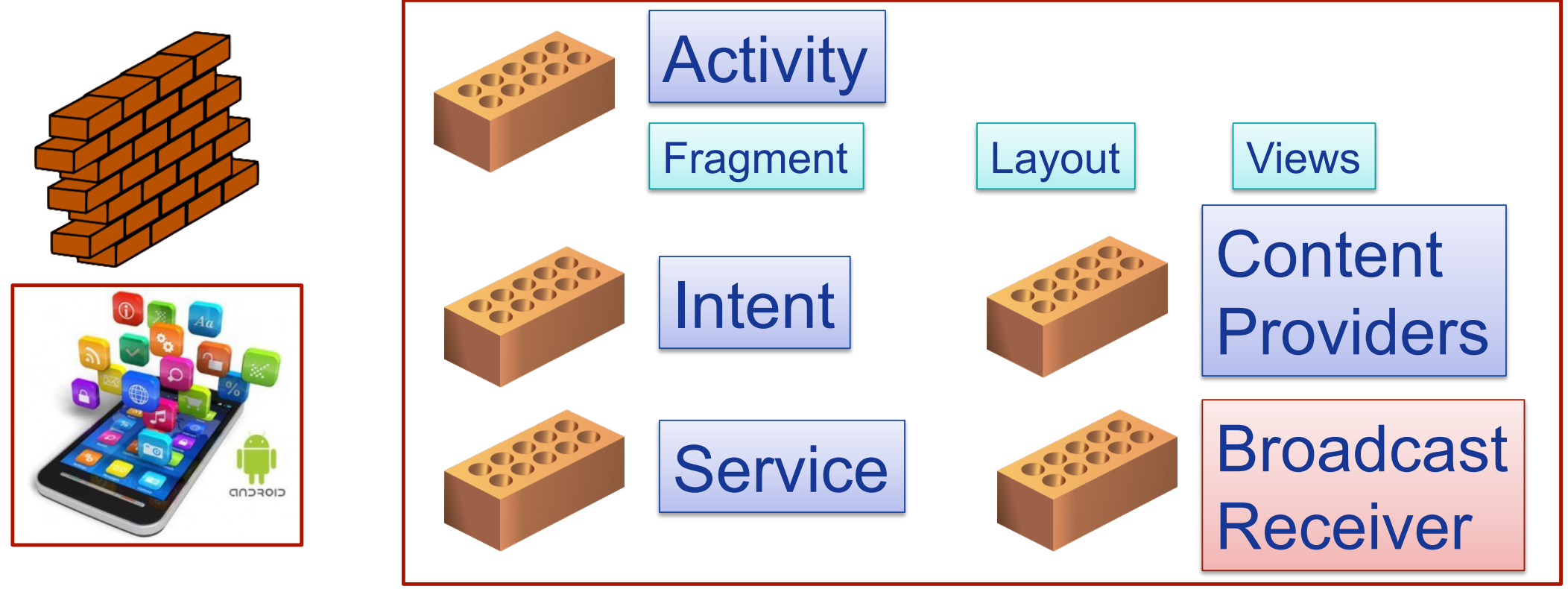

## **Android Components: Broadcast Receivers**

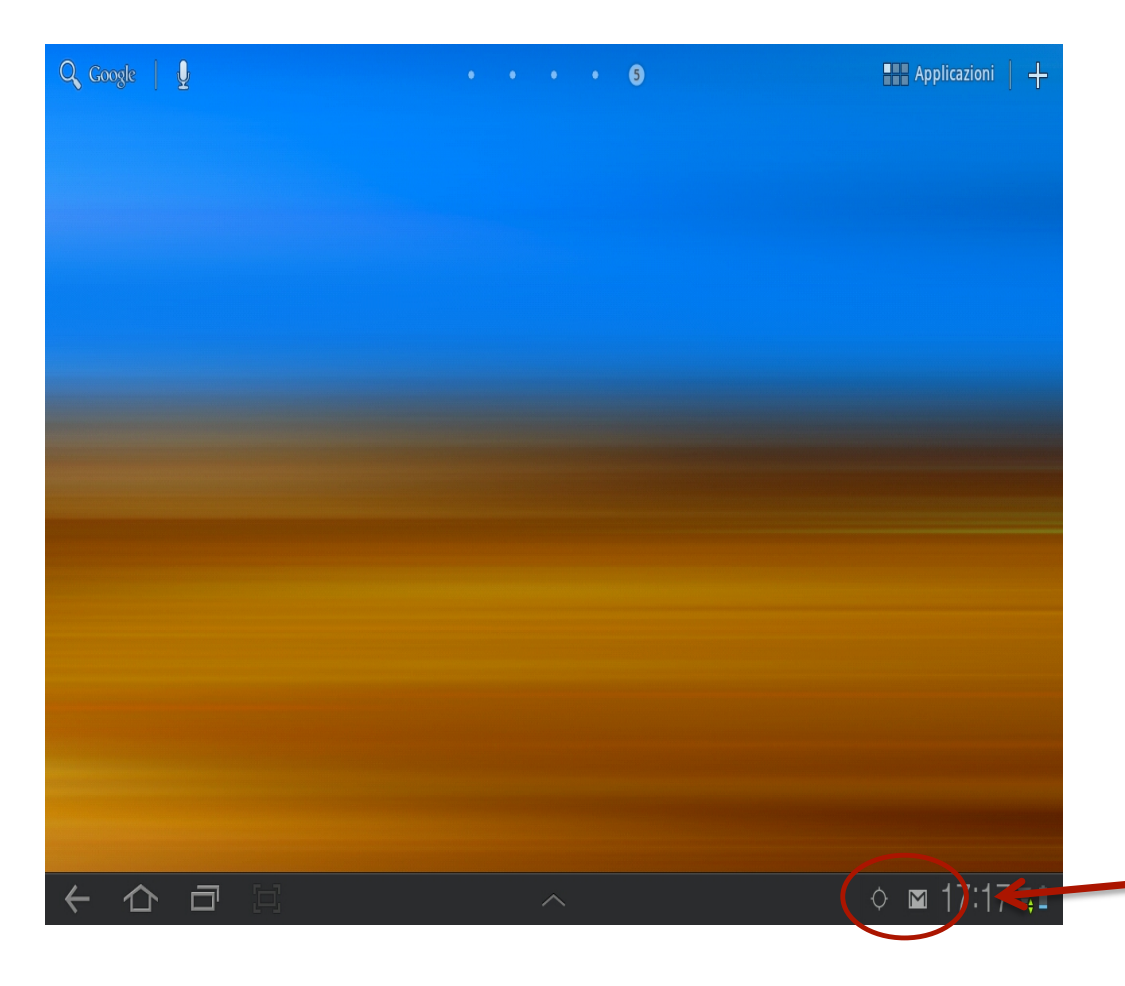

Ø *Publish*/*Subscribe* paradigm

Ø **Broadcast Receivers**: An application can be signaled of **external events**.

Ø **Notification** types: Call incoming, SMS delivery, Wifi network detected, etc

# **Android Application Distribution**

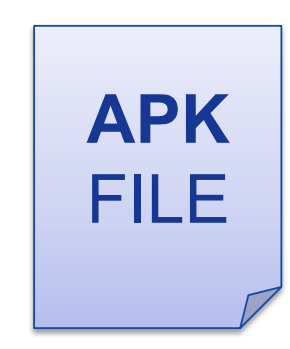

- **≻Each Android application is** contained on a single **APK** file.
	- Ø Java **Byte-code**

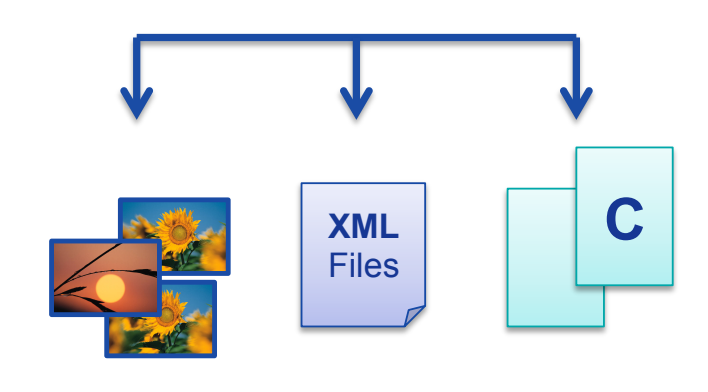

- Ø **Resources** (e.g. images. videos, XML layout files)
- Ø**Libraries** (optimal native C/C++ code)
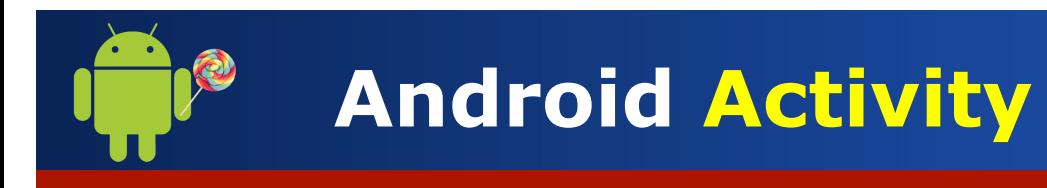

Ø An **Activity** is a *component* that provides a **screen** with which users can interact in order to do something …

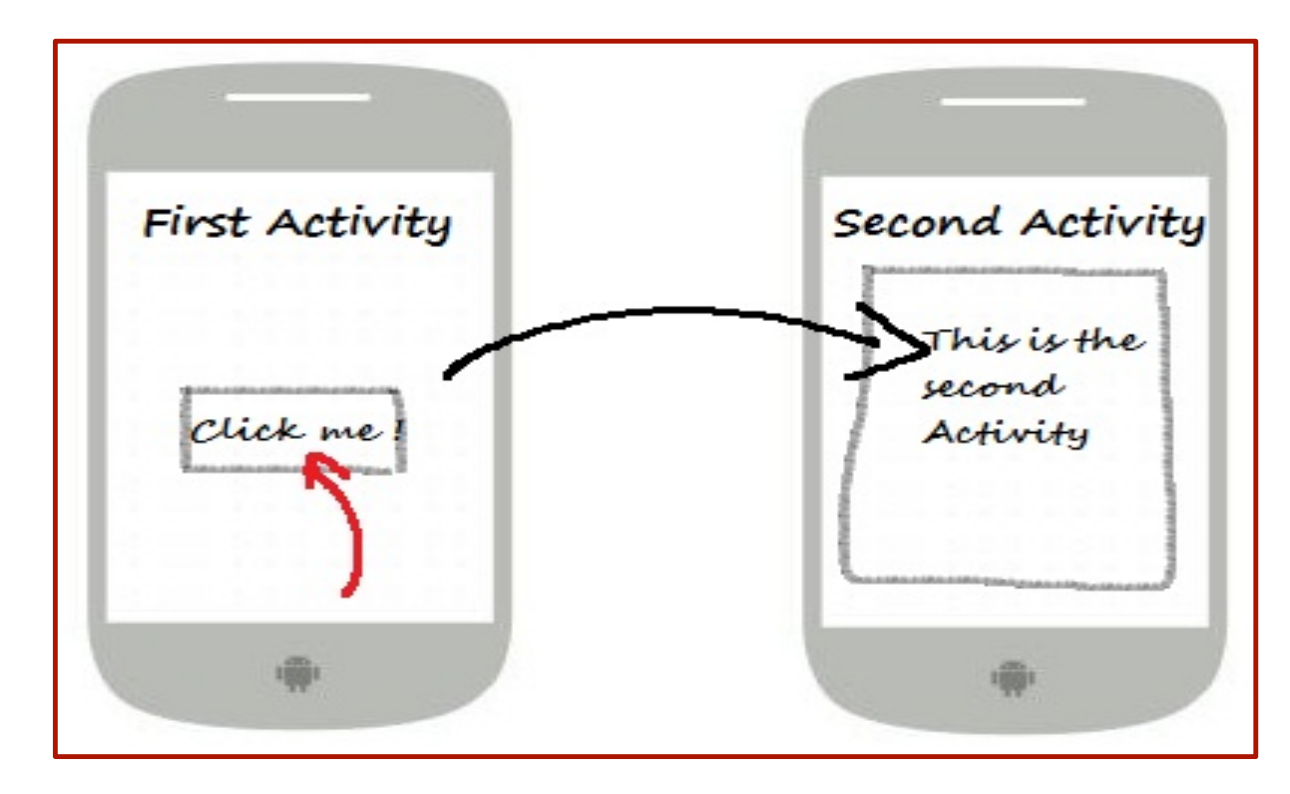

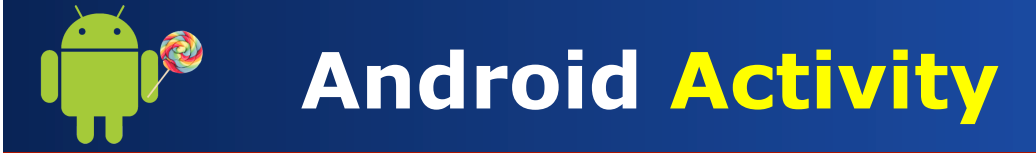

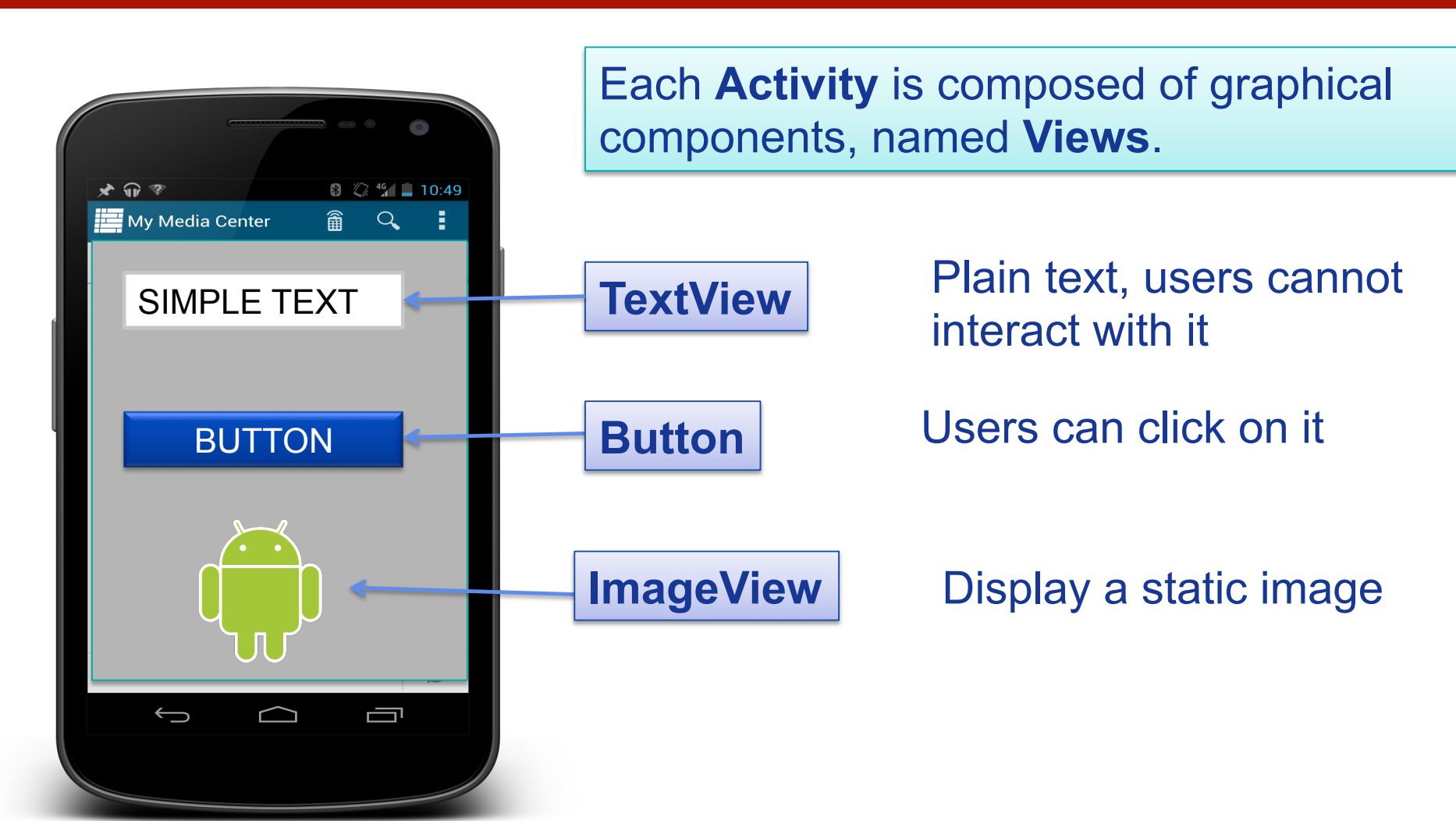

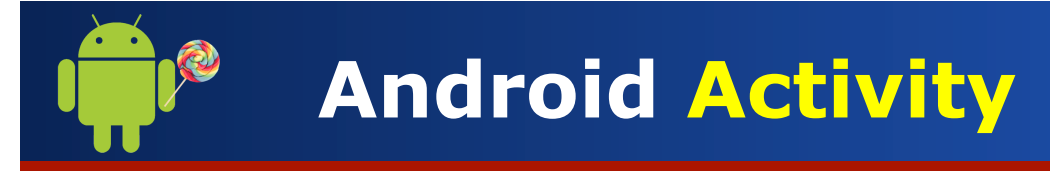

### **Views** can be placed on the **Activity**, based on a **Layout**

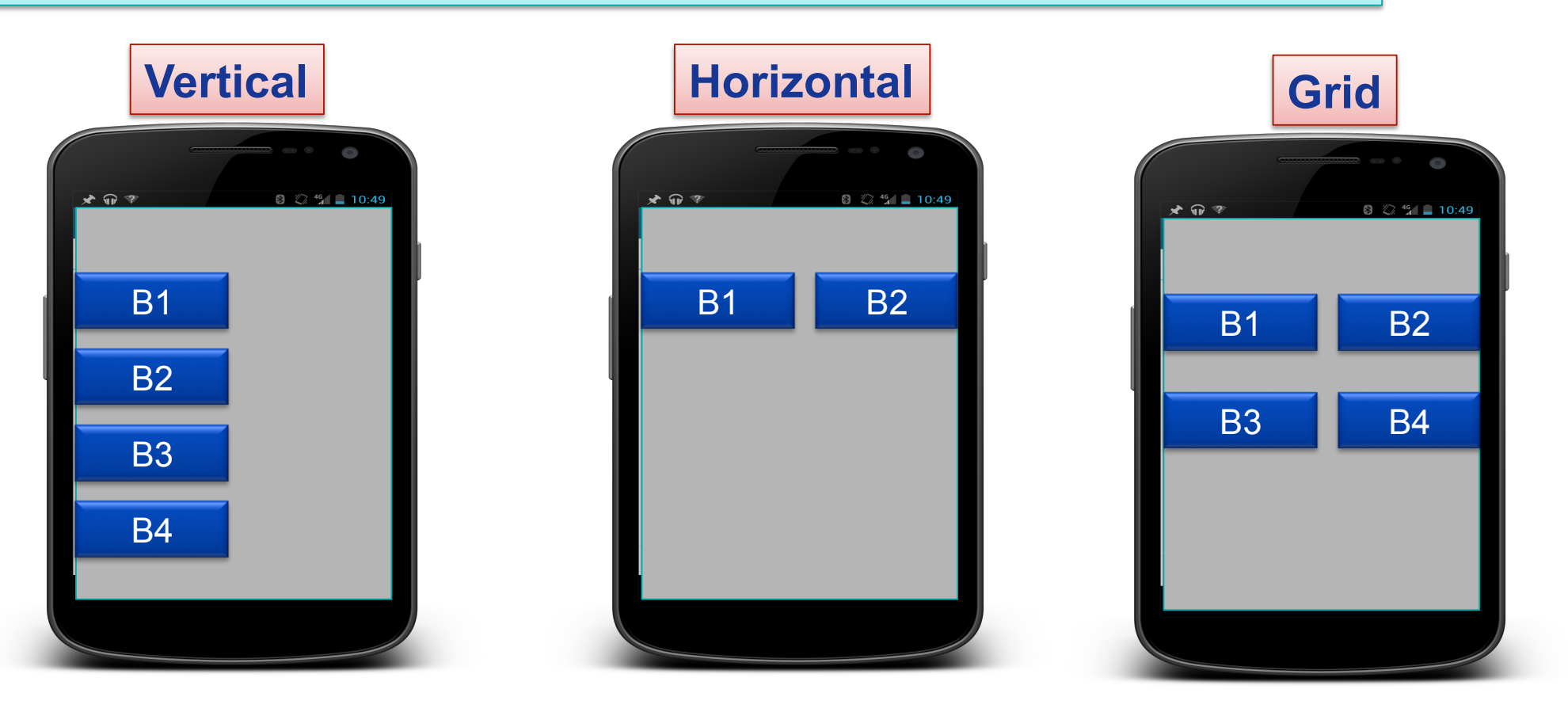

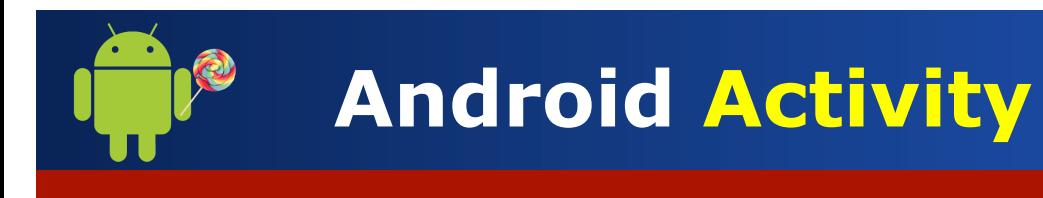

### <sup>Ø</sup> **Active** (or running)

Foreground of the screen

### <sup>Ø</sup> **Paused**

- Lost focus but still visible
- Can be killed by the system in extreme situations

### <sup>Ø</sup> **Stopped**

- Completely obscured by another activity
- Killed if memory is needed somewhere else

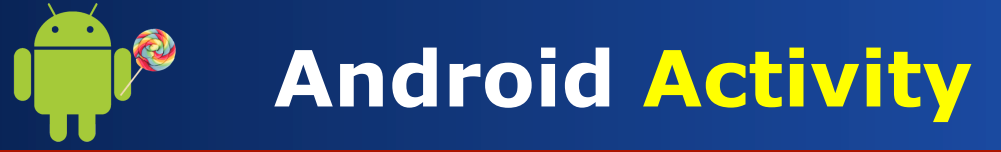

**…** 

**}** 

**}** 

**}** 

In order to **create** an **Activity** on your app:

- $\diamond$  **Extend** the Activity class
- ² **Implement** the onCreate() and onPause() methods

**public class myActivity extends Activity {** 

```
protected void onCreate() { ...
```

```
		protected	void	onPause()	{	…
```
CALLED AUTOMATICALLY WHEN THE ACTIVITY **IS CREATED** 

CALLED AUTOMATICALLY WHEN THE USER IS **LEAVING THE ACTIVITY** 

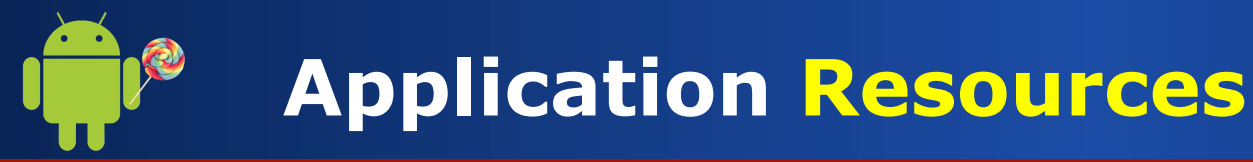

**Executedate Arror Arror Control** in the **res** and the project. ★ Resources are defined in the **res** folder of the project.

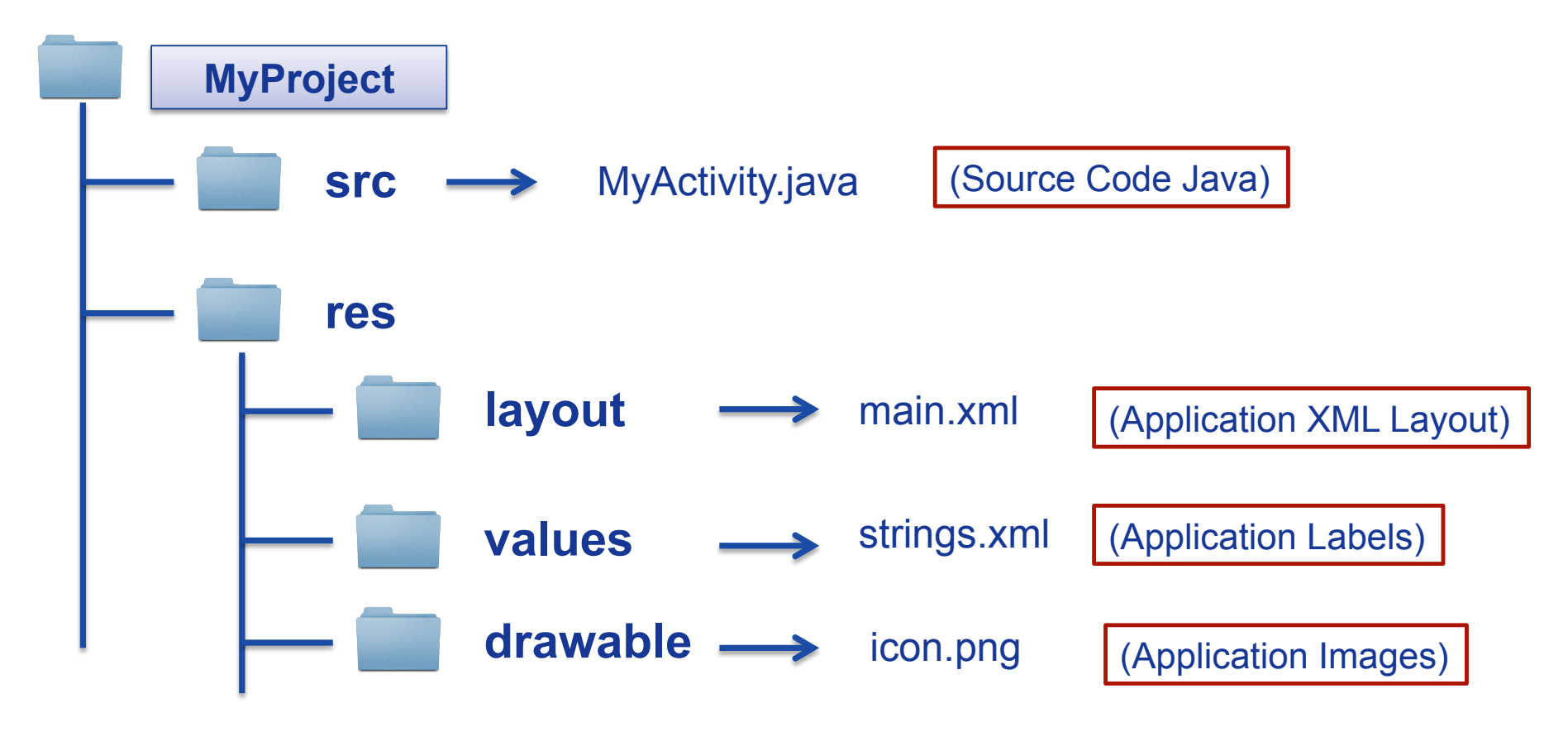

**DEF. Resources are everything that is not Java code** (including: XML layout files, language packs, images, audio/video files, etc)

Utilization of **Resources**… why?

- Ø **Separate** what the application does from how the application looks like!
- Ø **Provide** alternative resources to support specific device configurations (e.g. different language)

### Create a resource of type: **String**

```
<?xml	version="1.0"	encoding="utf-8"?>	
<resources>	
     <string name="app_name"> My First Android App</string>
     <string name="label" > Hello world! </string>
</resources>
                                                      STRINGS.XML
```
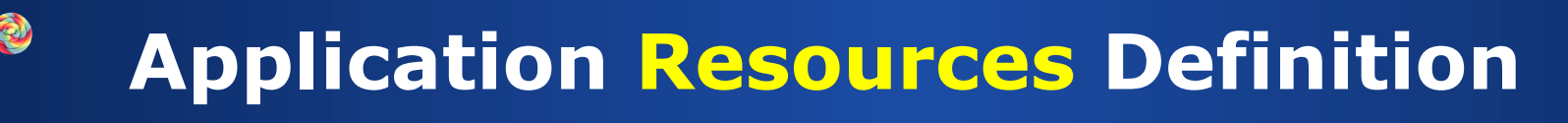

### Create a resource of type: **Integer**

```
<?xml	version="1.0"	encoding="utf-8"?>	
<resources>	
     <integer	name="val1">		1		</integer>	
     <integer	name="val2"	>	2	</integer>	
</resources>
                                                        STRINGS.XML
```
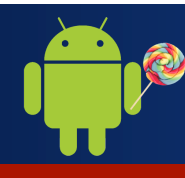

### Create a resource of type: **Color**

```
<?xml	version="1.0"	encoding="utf-8"?>	
<resources>	
    				<color	name="blue">		#ff3c2eff		</color>	
    				<color	name="red">			#ffff0d21		</color>	
    				<color	name="green">		#ff388138		</color>	
</resources>	
                                                           STRINGS.XML
```
### Create a resource of type: **Layout** à Add a **Button**

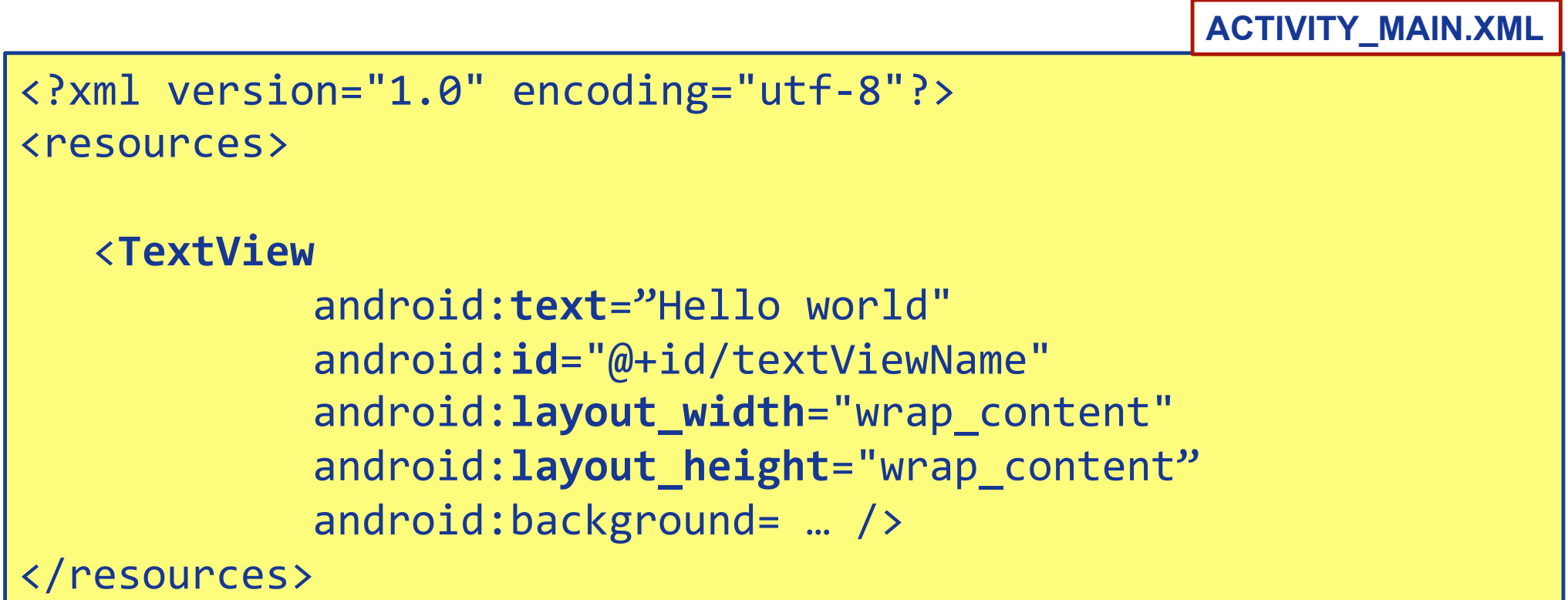

### Create a resource of type: **Layout** à Add a **Button**

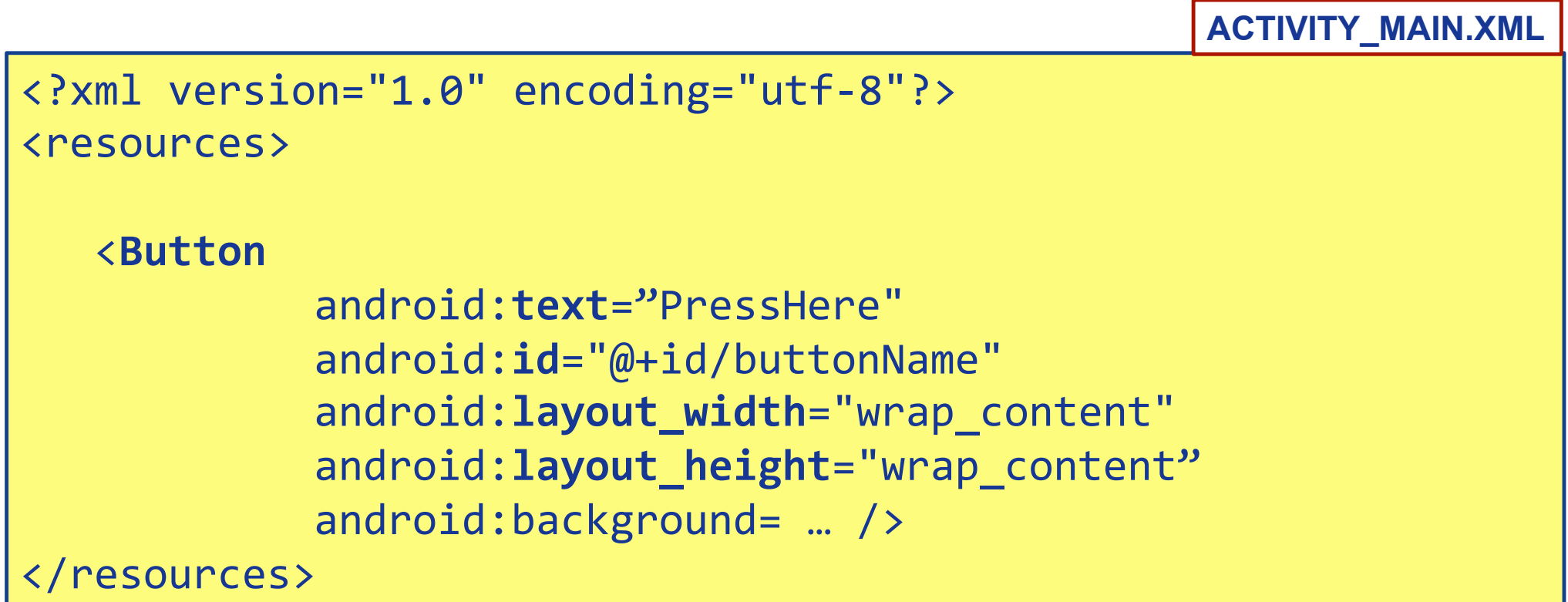

### Create a resource of type: **Layout** à Add an **EditText**

```
<?xml	version="1.0"	encoding="utf-8"?>	
<resources>	
   			<EditText
              							 android:id="@+id/editTextName"	
              							 android:layout_width="wrap_content"	
              								 android:layout_height="wrap_content"
              android:background= ... />
</resources>	
                                                          ACTIVITY_MAIN.XML
```
### Create a resource of type: **Layout** à Add a **CheckBox (ON/OFF Button)**

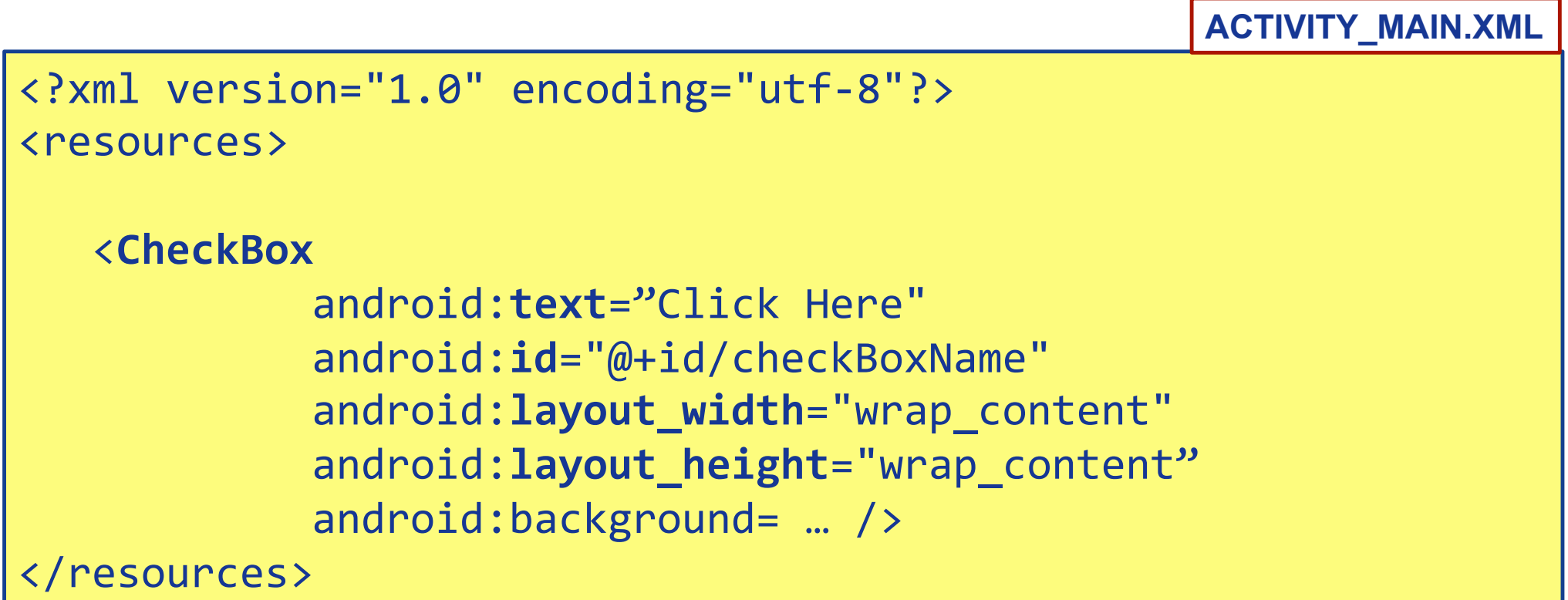

### Create a resource of type: **Layout** à Add a **ToggleButton**

```
<?xml	version="1.0"	encoding="utf-8"?>	
<resources>	
   			<ToggleButton
              android: text="Click Here"
              						 android:id="@+id/toggleButtonName"	
              							 android:layout_width="wrap_content"	
              								 android:layout_height="wrap_content"
              android:background= ... />
  hesources>
                                                        ACTIVITY_MAIN.XML
```
### Create a resource of type: **Layout** à Add a **RadioButton**

```
<?xml	version="1.0"	encoding="utf-8"?>	
<resources>	
   			<RadioButton
             android: text="Select this option"
              						 android:id="@+id/radioButtonName"	
              							 android:layout_width="wrap_content"	
              								 android:layout_height="wrap_content"
             android:background= ... />
  hesources>
                                                        ACTIVITY_MAIN.XML
```
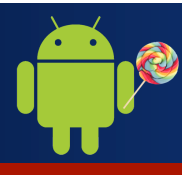

```
<?xml	version="1.0"	encoding="utf-8"?>	
<resources>	
<RadioGroup
         android: layout width="wrap_content"
         android: layout height="wrap content"
         								android:orientation="vertical">	
         								<RadioButton
              android: layout width="wrap_content"
              												android:layout_height="wrap_content"	
              												android:id="@+id/buttonRadio1"	
              												android:text="Option	1"	
              												android:checked="true"	/>	
        <RadioButton
              android: layout width="wrap_content"
              												android:layout_height="wrap_content"	
              												android:id="@+id/buttonRadio2"	
              android: text="Option 2'' />
</RadioGroup>
</resources>	
                                                                            ACTIVITY_MAIN.XML 
                                                                      Mutually exclusive 
                                                                         Radio buttons
```
### Create a resource of type: **Layout** à Add an **ImageView**

```
<?xml	version="1.0"	encoding="utf-8"?>	
<resources>	
   			<ImageView
              							 android:id="@+id/imageView"	
              							 android:layout_width="wrap_content"	
              								 android:layout_height="wrap_content"
              	 	 android:src=	…	/>
</resources>	
                                                           ACTIVITY_MAIN.XML
```

```
<?xml	version="1.0"	encoding="utf-8"?>
```
<**LinearLayout** xmlns:android="http://schemas.android.com/apk/res/android" 

```
android: layout width="fill parent"
				android:layout_height="fill_parent"	
				android:orientation="vertical"	>	
				<Button
```

```
								android:id="@+id/button1"	
    android: layout width="wrap_content"
    android: layout height="wrap content"
    android:text="@string/buttonString1" />
				<Button	
    								android:id="@+id/button2"	
    android: layout width="wrap_content"
    android: layout height="wrap_content"
```

```
android:text="@string/buttonString2" />
```
<**/LinearLayout**> 

**Marco Di Felice** - **Programming with Android – First steps**

### **ACTIVITY\_MAIN.XML**

```
益 Ⅲ <del>7</del> 10:27
HelloAndroid
 Button 1
 Button 2
```

```
<?xml	version="1.0"	encoding="utf-8"?>
```
<**LinearLayout** xmlns:android="http://schemas.android.com/apk/res/android" 

```
android: layout width="fill parent"
				android:layout_height="fill_parent"	
				android:orientation="horizontal"	>	
				<Button
```

```
								android:id="@+id/button1"	
android: layout width="wrap_content"
android: layout height="wrap content"
android:text="@string/buttonString1" />
```
#### <Button

```
								android:id="@+id/button2"	
        android: layout width="wrap_content"
        android: layout height="wrap_content"
        android:text="@string/buttonString2" />
</LinearLayout>
```
**Marco Di Felice** - **Programming with Android – First steps**

### **ACTIVITY\_MAIN.XML**

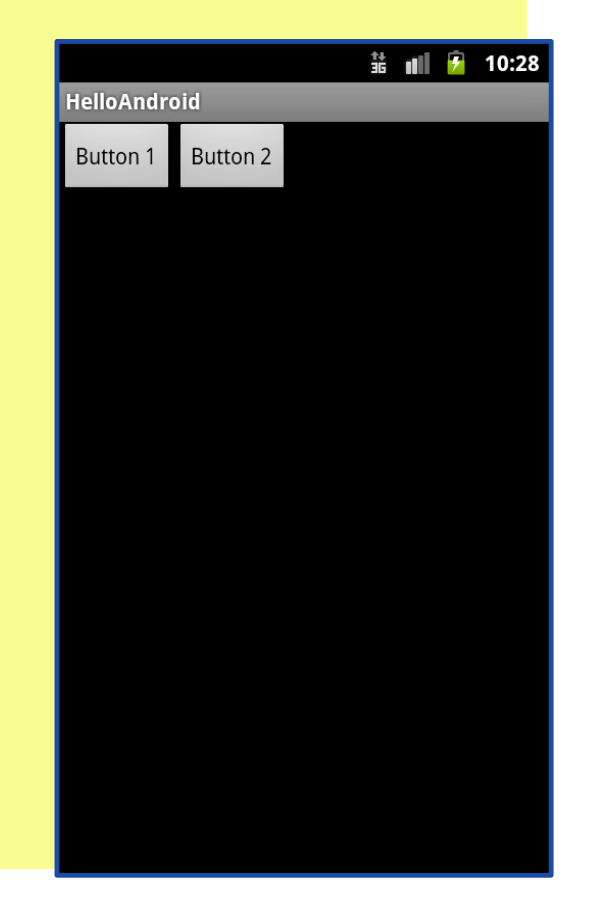

```
<?xml	version="1.0"	encoding="utf-8"?>
```
<**LinearLayout** xmlns:android="http://schemas.android.com/apk/res/android" 

```
android: layout width="fill parent"
 				android:layout_height="fill_parent"	
 				android:orientation="vertical"	>	
				<Button	
   								android:id="@+id/button1"
```

```
								android:layout_width="wrap_content"
```

```
android: layout height="wrap content"
```

```
android:text="@string/buttonString1" />
```
#### <Button

```
								android:id="@+id/button2"
```

```
								android:layout_width="wrap_content"
```

```
android: layout height="wrap content"
```

```
android:text="@string/buttonString2" />
```

```
</LinearLayout>
```
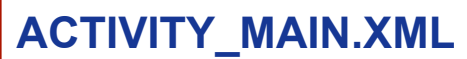

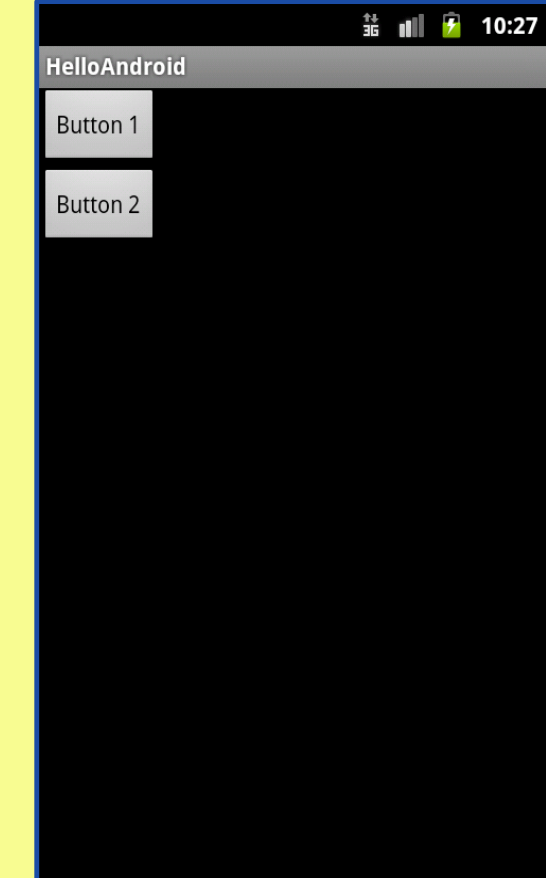

```
<?xml	version="1.0"	encoding="utf-8"?>
```

```
<LinearLayout	xmlns:android="http://schemas.android.com/apk/res/android"
```

```
android: layout width="fill parent"
				android:layout_height="fill_parent"	
				android:orientation="vertical"	>	
				<Button
```

```
								android:id="@+id/button1"
```

```
								android:layout_width="match_parent"
```

```
android: layout height="wrap content"
```

```
android:text="@string/buttonString1" />
```
#### <Button

```
								android:id="@+id/button2"
```

```
								android:layout_width="wrap_content"
```

```
android: layout height="wrap_content"
```

```
android:text="@string/buttonString2" />
```

```
</LinearLayout>
```
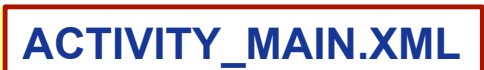

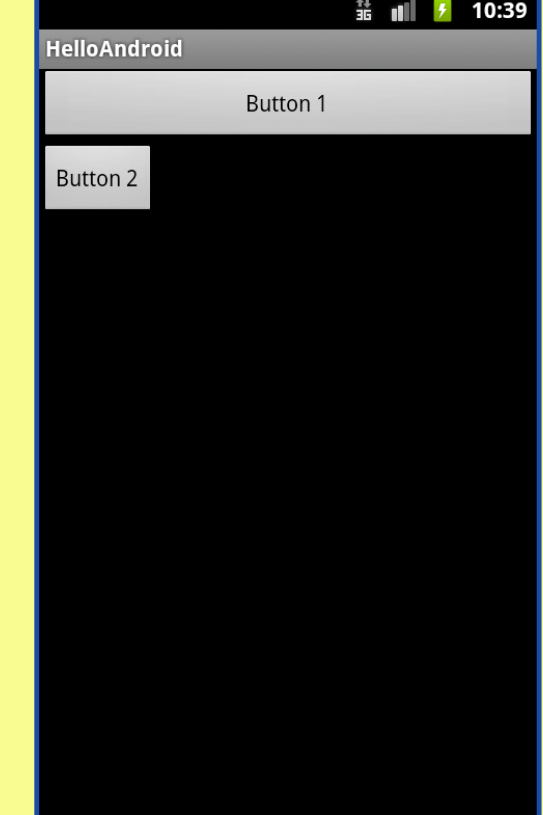

```
<?xml	version="1.0"	encoding="utf-8"?>
```
<**LinearLayout** xmlns:android="http://schemas.android.com/apk/res/android" 

```
android: layout width="fill parent"
				android:layout_height="fill_parent"	
				android:orientation="vertical"	>	
				<Button
```

```
								android:id="@+id/button1"
```
 android:layout\_width="**match\_parent**" 

```
android: layout height="wrap content"
```

```
android:text="@string/buttonString1" />
```
#### <Button

```
								android:id="@+id/button2"	
android: layout width="wrap_content"
								android:layout_height="match_parent"
```

```
android:text="@string/buttonString2" />
```
#### <**/LinearLayout**>

**Marco Di Felice** - **Programming with Android – First steps**

# 第 祖 10:40 **HelloAndroid** Button 1 Button 2

### **ACTIVITY\_MAIN.XML**

**Q. How to access resources defined in another XML files?** 

**@***<resource\_type>***/***<resource\_name>*

Ø <r**esource\_type**> is the the name of the resource type

Ø <**resource\_name**> is either the resource filename without the extension or the android:name attribute value in the XML element.

#### **STRING.XML**

```
<?xml	version="1.0"	encoding="utf-8"?>	
<resources>	
    				<string	name="labelButton">	Submit	</string>	
    <string name="labelText"> Hello world! </string>
</resources>
```
**ACTIVITY\_MAIN.XML** 

```
<?xml	version="1.0"	encoding="utf-8"?>	
<resources>	
    				<Textview android:id="@+id/label1"	android:text="@string/
labelText" />
    				<Button	android:id="@+id/button1"	android:text="@string/
labelButton"/>	
  		</resources>
```

```
<?xml	version="1.0"	encoding="utf-8"?>	
<resources>	
    				<color	name="blue">	#ff3c2eff	</string>	
    				<color	name="red">#ffff0d21</string>	
</resources>	
 <?xml	version="1.0"	encoding="utf-8"?>	
 <resources>	
     				<Textview android:id="@+id/label1"	android:text="@string/
labelText"	android:textColor="@color/blue"	/>	
     				<Button	android:id="@+id/button1"	android:text="@string/
labelButton"	android:textColor="@color/red"	/>	
   </resources>
                                                            STRINGS.XML 
                                                      ACTIVITY_MAIN.XML
```
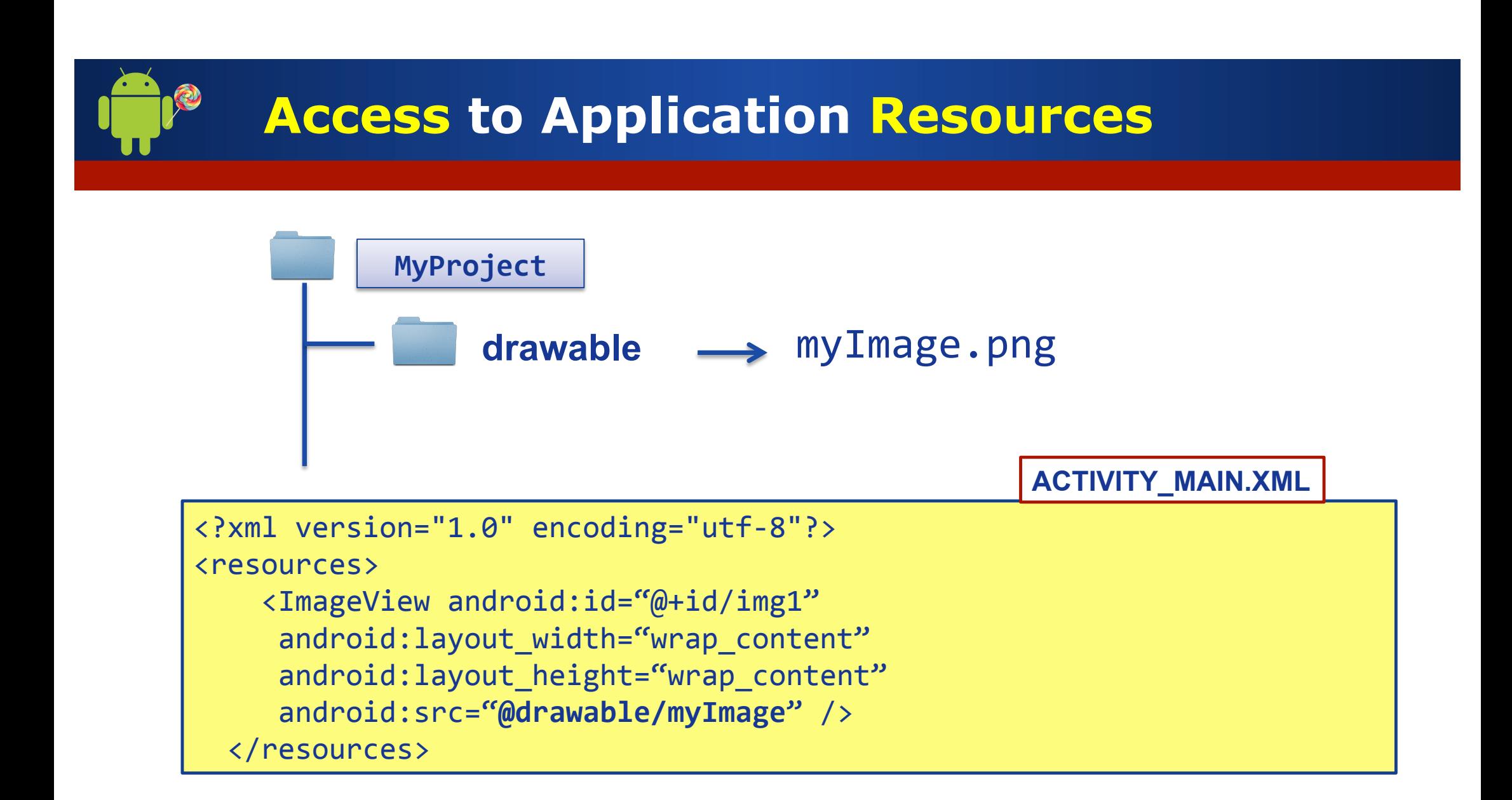

- Ø Android applications might provide **alternative resources** to support specific device configurations (e.g. different languages).
- Ø At runtime, Android **detects** the current device configuration and **loads** the appropriate resources for the application.
- $\triangleright$  To specify configuration-specific alternatives:
	- 1. Create a new directory in **res**/ named in the form *<resources\_name>*-*<config\_qualifier>*
	- 2. Save the respective alternative resources in this new directory

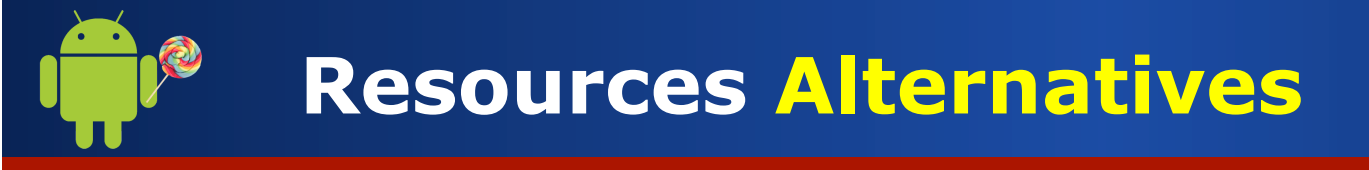

Name of the folder: **<resources\_name>-<config\_qualifier>**.

- Ø *<resources\_name>* is the directory name of the corresponding default resources
- Ø *<qualifier>* is a name that specifies an individual configuration for which these resources are to be used.

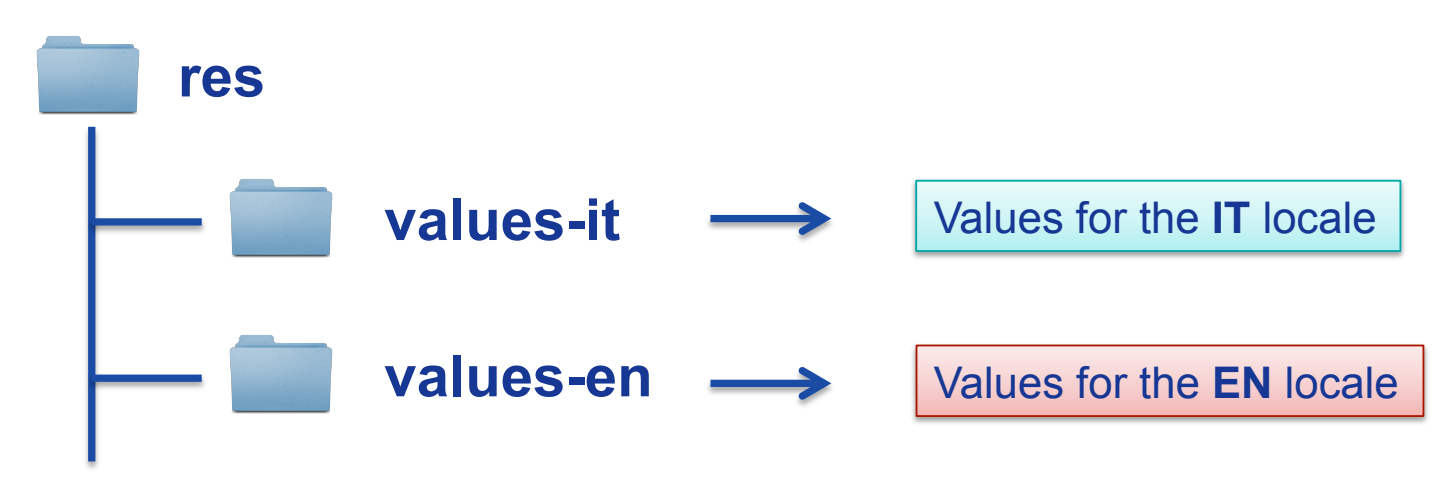

# **Interactive/Dynamic App Behaviours**

Till now, we have worked on the (static) **User Interface** of the Mobile Application …

How to make our application more **interactive**/**dynamic**?

**1.** Manage **events** generated by Views **2.** Access **resources** by Java code 3. Add **animations** to Views

# **Interactive/Dynamic App Behaviours**

Till now, we have worked on the (static) **User Interface** of the Mobile Application …

How to make our application more **interactive**/**dynamic**?

**1.** Manage **events** generated by Views **2.** Access **resources** by Java code **3.** Add **animations** to Views

### **Handling Events from Views objects**

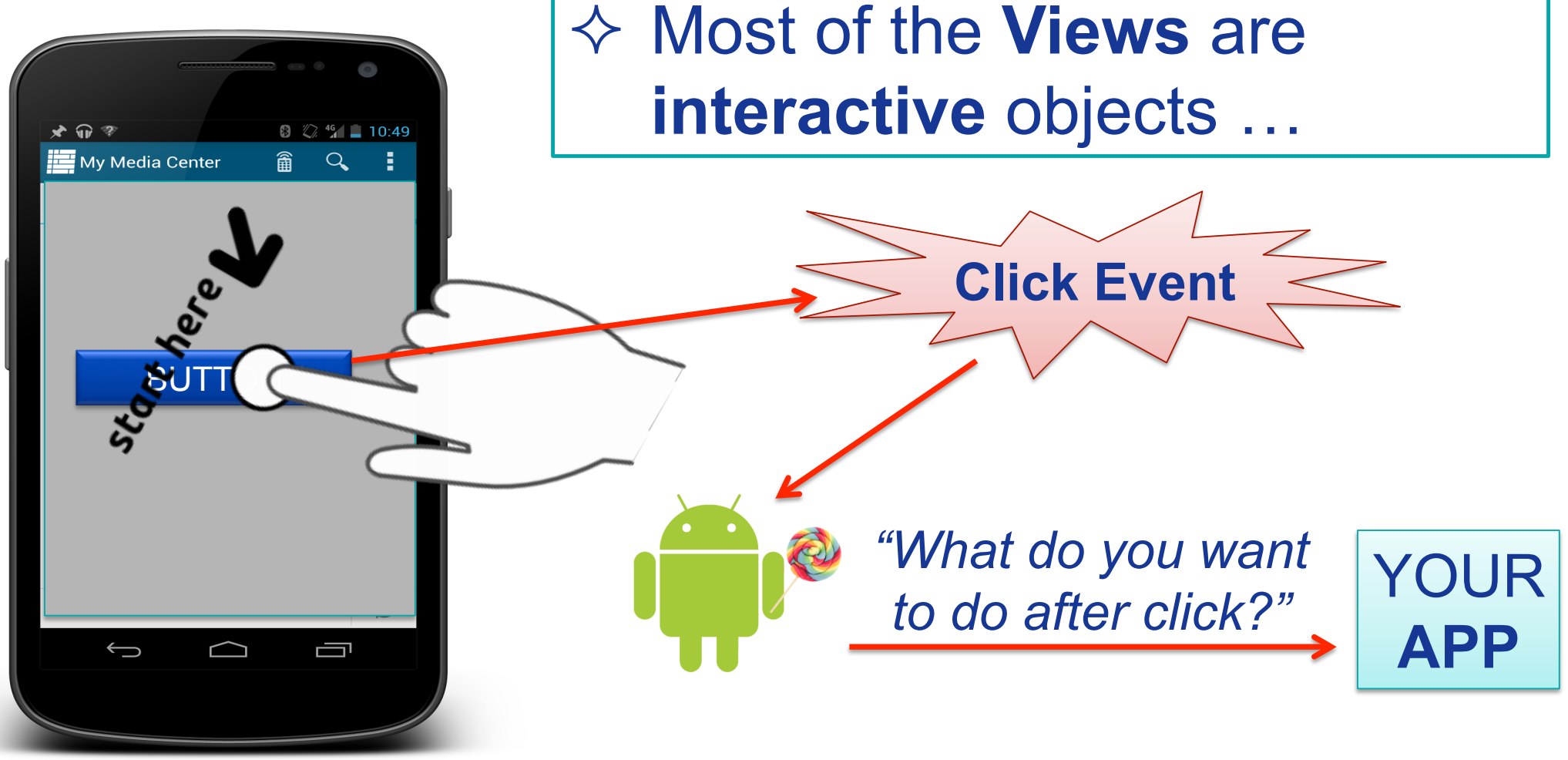

# **Handling Events from Views objects**

### **SOLUTION** 1: Works only for **click** events on some **Views**

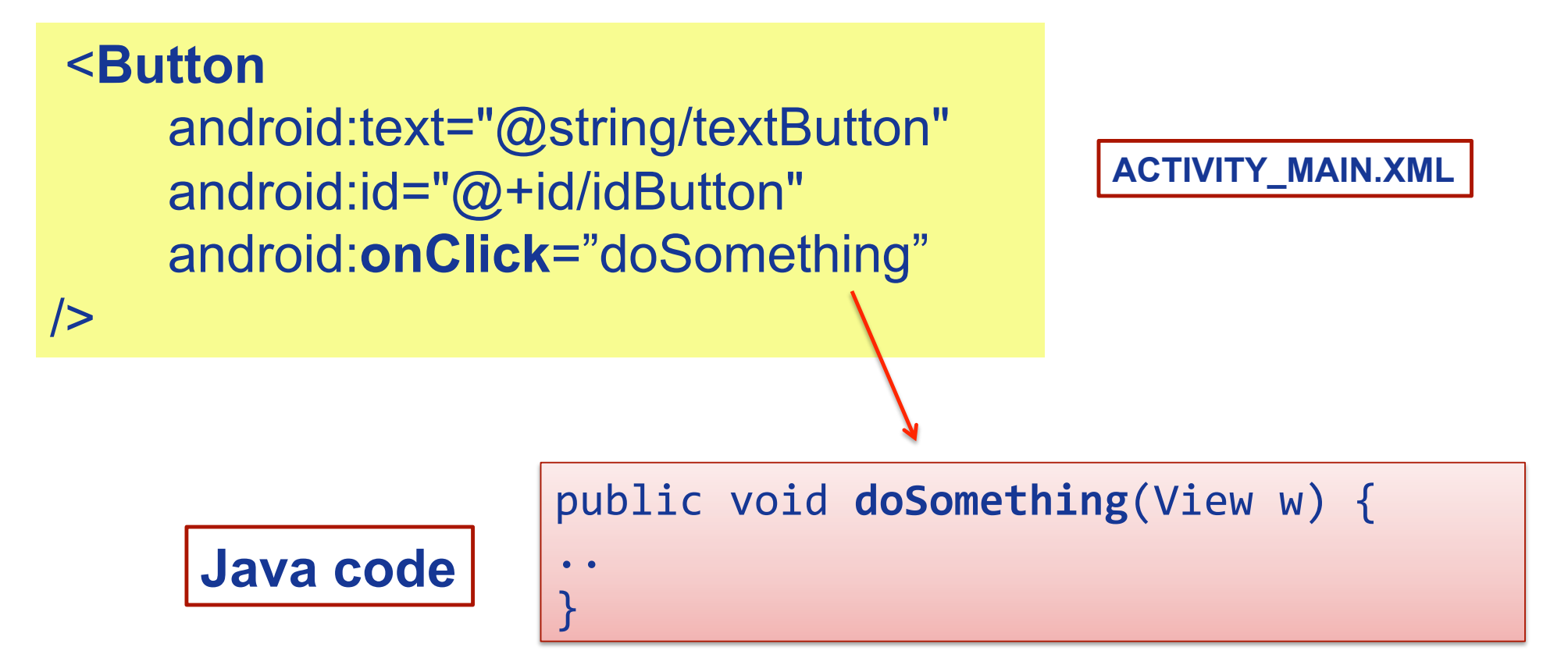

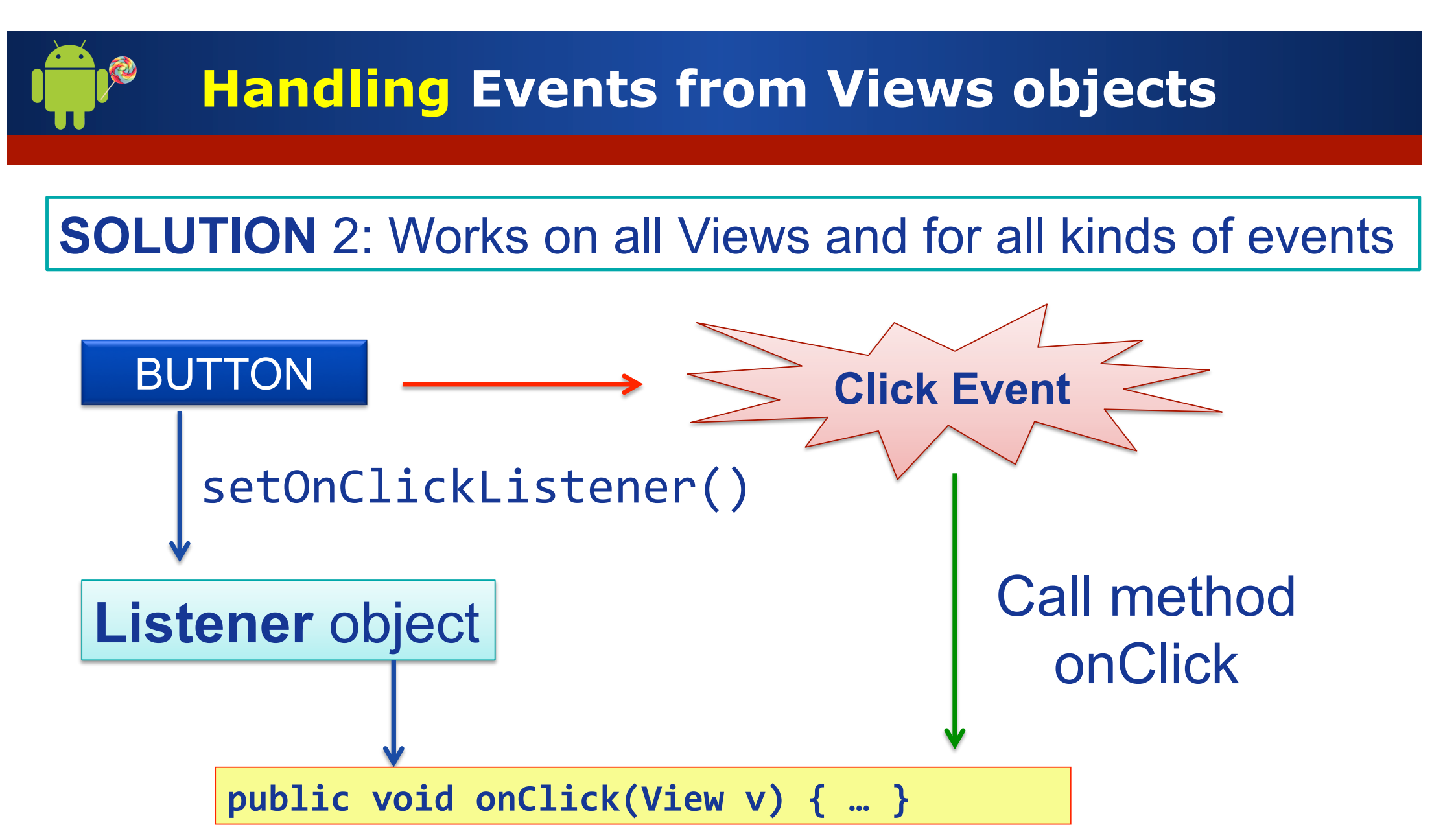

# **Handling Events from Views objects**

**SOLUTION** 2: Works on all Views and for all kinds of events

```
public class ExampleActivity extends Activity
implements	OnClickListener	{	
	…	
  		button.setOnClickListener(this);	
			…
  public void onClick(View v) { }
}
```

```
public class ExampleActivity extends Activity
implements	OnClickListener	{	
  protected void onCreate {
   	 	…	
        Button button=(Button) findViewById
(R.id.buttonName);	
        		 button.setOnClickListener(this);	
  		}	
}
```
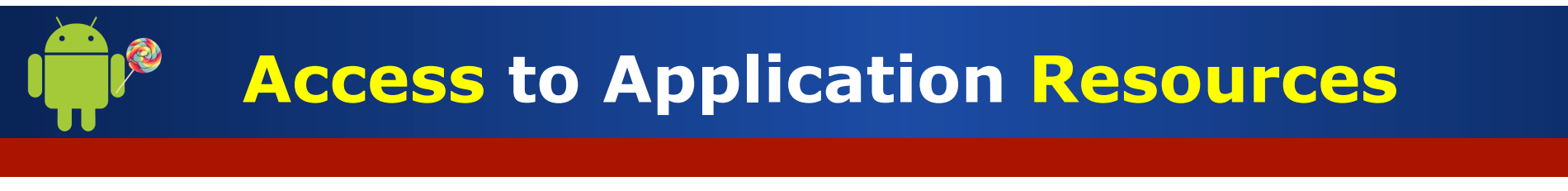

```
public class ExampleActivity extends Activity
implements	OnClickListener	{
```

```
public void onClick(View v) {
    Toast	t=Toast.makeToast(this,"Bottone	
premuto", Toast.LENGTH SHORT);
    				t.show();	
		}	
}
```
 … 

Till now, we have worked on the (static) **User Interface** of the Mobile Application …

How to make our application more **interactive**/**dynamic**?

**1.** Manage **events** generated by Views **2.** Access **resources** by Java code **3.** Add **animations** to Views

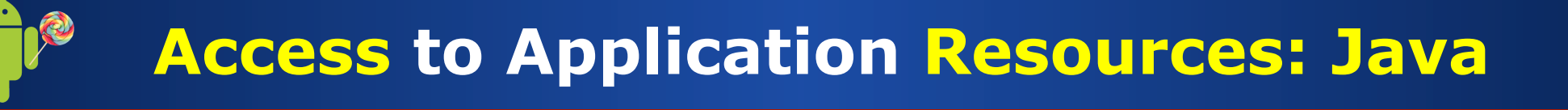

- ØResource can be accessed in the **Java** code through the **R class**, that works as a **glue** between the world of java and the world of resources.
- Ø**Automatically generated** file, no need to modify it.

```
public final class R {
    public static final class string {
         public static final int hello=0x7f040001;
          public static final int label1=0x7f040005;
    }<br>}
}
```
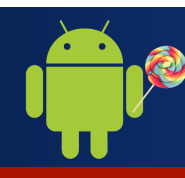

#### **Access to Application Resources: Java**

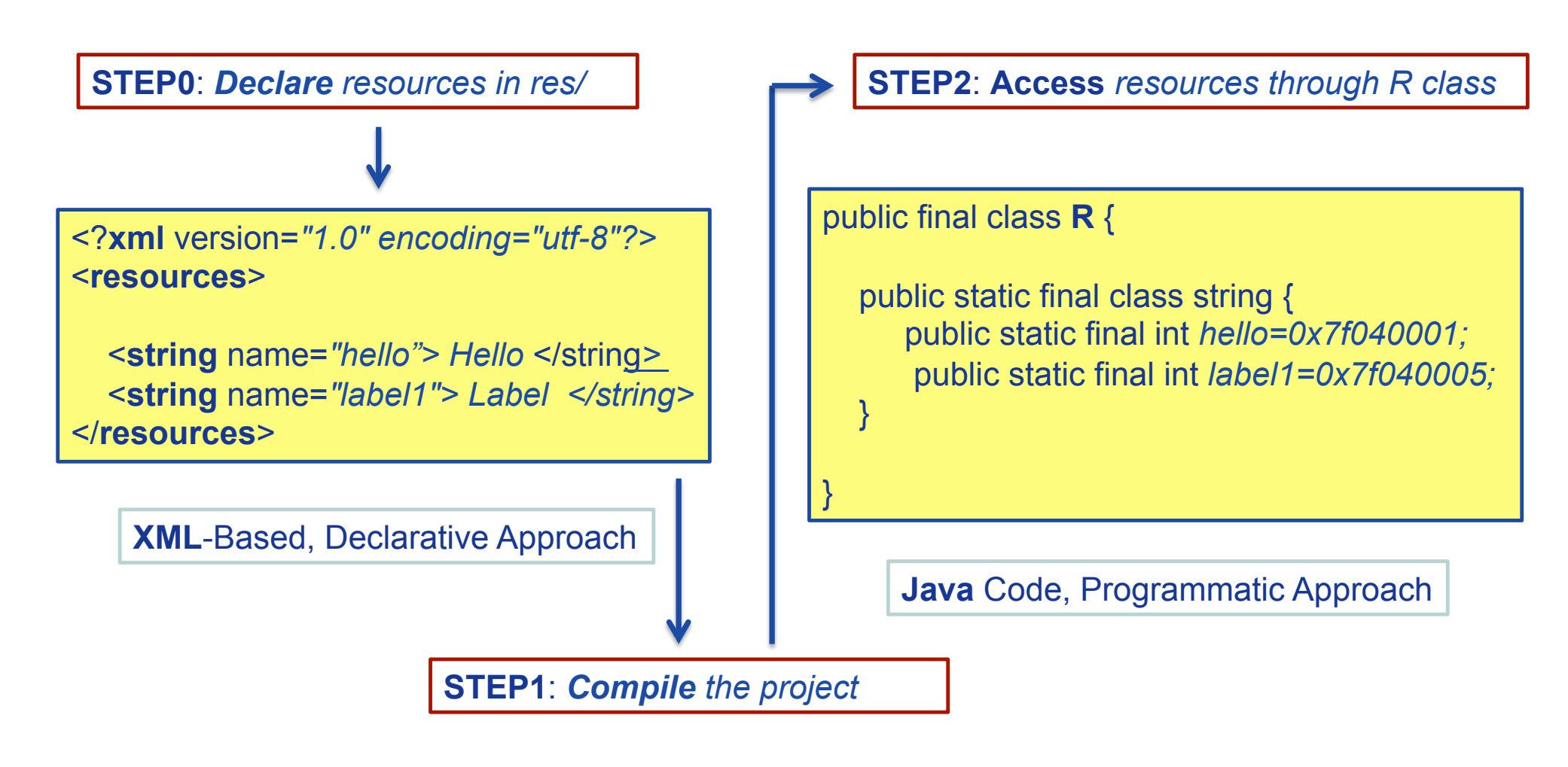

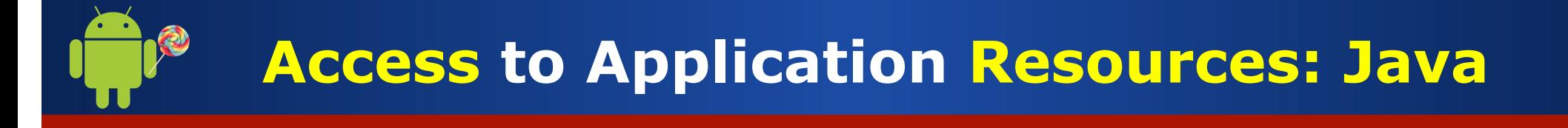

**Q. How to access resources from Java code?** 

**R.***<resource\_type>***.***<resource\_name>*

Ø<r**esource\_type**> is the the name of the resource type

Ø<**resource\_name**> is either the resource filename without the extension or the android:name attribute value in the XML element.

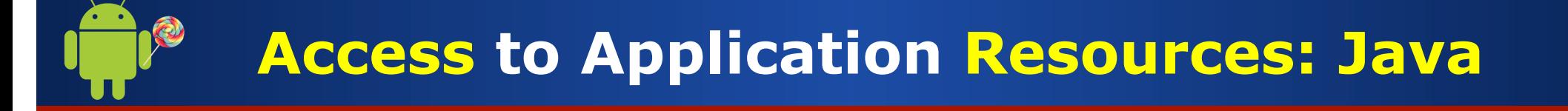

ACCESSING **RESOURCES** OF TYPE: STRING or COLOR

**getResources().getString(ID)** → Return a String with a given ID getResources().getColor(ID) → Return a Color with a given ID

// Get a string resource from the string.xml file hello=**getResources()**.getString(R.string.hello); 

// Get a color resource from the string.xml file color=getResources().getColor(R.color. red);

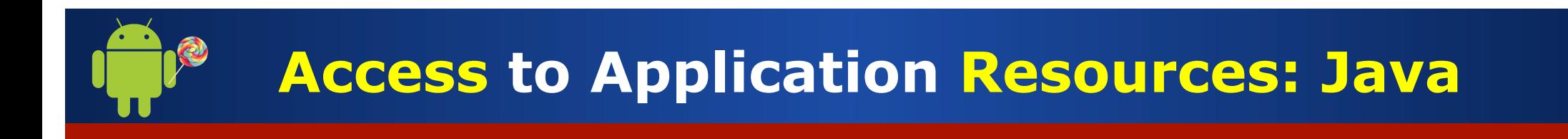

ACCESSING **RESOURCES** OF TYPE: LAYOUT

**findViewById**(id)  $\rightarrow$  Return a **View** with a given ID

/ / Set the **text** on a TextView object 

```
TextView msgTextView = (TextView)
    findViewById(R.id.label1);
```
msgTextView.setText(getResources().getString(R.string .stringText)); 

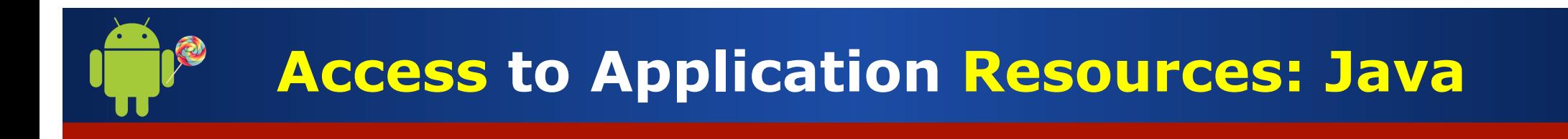

ACCESSING **RESOURCES** OF TYPE: LAYOUT

**findViewById**(id)  $\rightarrow$  Return a **View** with a given ID

/ / Set the **image** on a ImageView object 

ImageView myImgView = (ImageView) **findViewById**(R.id.imageview1); 

myImgView.setDrawable(getResources().getDrawable(R.dr awable.stringText2)); 

Till now, we have worked on the (static) **User Interface** of the Mobile Application …

How to make our application more **interactive**/**dynamic**?

**1.** Manage **events** generated by Views **2.** Access **resources** by Java code **3.** Add **animations** to Views

**Animations** allow to add dynamic effects to the User Interface of our application … HOW?

- 1. Create an **anim/** folder in the res/ folder
- 2. Create an **animation.xml** file
- 3. Define the type of **effect** you want to produce (in XML)
- **4. Apply** the effect to the View (in XML or JAVA)

**Alpha** animation: adjust **transparency MICON AND MEAN IN THE AVAN IMATION.** 

```
<set
```

```
				xmlns:android="http://schemas.android.com/apk/res/
android">	
     				<alpha	
          								android:fromAlpha="0.0"	
          								android:toAlpha="1.0"	
          								android:duration="1500"
```

```
</set>
```
 /> 

```
Interactive/Dynamic App Behaviours 
protected void onCreate() {
  ….	
					….	
     TextView text = (TextView)findViewById(R.id.mytext);
     Animation alphaAnim = AnimationUtils.loadAnimation(this,
R.anim.myanimation);	
     				 text.startAnimation(alphaAnim);	
				}	
Apply the animation to a TextView ANIMATION.XML
```
#### **Interactive/Dynamic App Behaviours**  <set xmlns:android="http://schemas.android.com/apk/res/ android"> <translate android:fromXDelta="0" android:toXDelta="200" android:fromYDelta="0" android:toYDelta="600" android:duration="1500" /> </set> **MYANIMATION2.XML Translate** animation: perform **traslation**

```
Interactive/Dynamic App Behaviours 
protected void onCreate() {
  ….	
					….	
     TextView text = (TextView)findViewById(R.id.mytext);
     Animation alphaAnim = AnimationUtils.loadAnimation(this,
R.anim.myanimation2);	
     				 text.startAnimation(alphaAnim);	
				}	
Apply the animation to a TextView ANIMATION.XML
```
## **Interactive/Dynamic App Behaviours**  <set xmlns:android="http://schemas.android.com/apk/res/ android"> <rotate android:fromDegrees="0" android:toDegrees="180" android: pivotX="50%" android:pivotY="50%" android:duration="1500" /> **Rotate** animation: perform **rotation MYANIMATION3.XML**

</set> 

**Scale** animation: perform **scaling MICONAL AND METER IN THE SCALE AND METER IN THE SCALE AND THE SCALE METER IN THE SCALE AND THE SCALE AND THE SCALE AND THE SCALE AND THE SCALE AND THE SCALE AND THE SCALE AND THE SCALE** 

```
<set	xmlns:android="http://schemas.android.com/apk/res/
android">	
<scale	
          								android:fromXScale="1.4"	
          								android:toXScale="0.0"	
          								android:fromYScale="0.6"
```
 android:toYScale="0.0" 

 android:duration="1500" /> 

</set> 

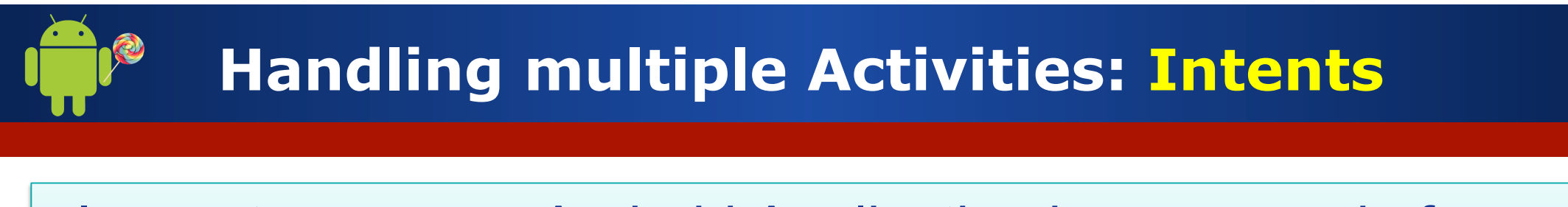

#### In most cases, an Android Application is composed of **multiple Activities, not just one …**

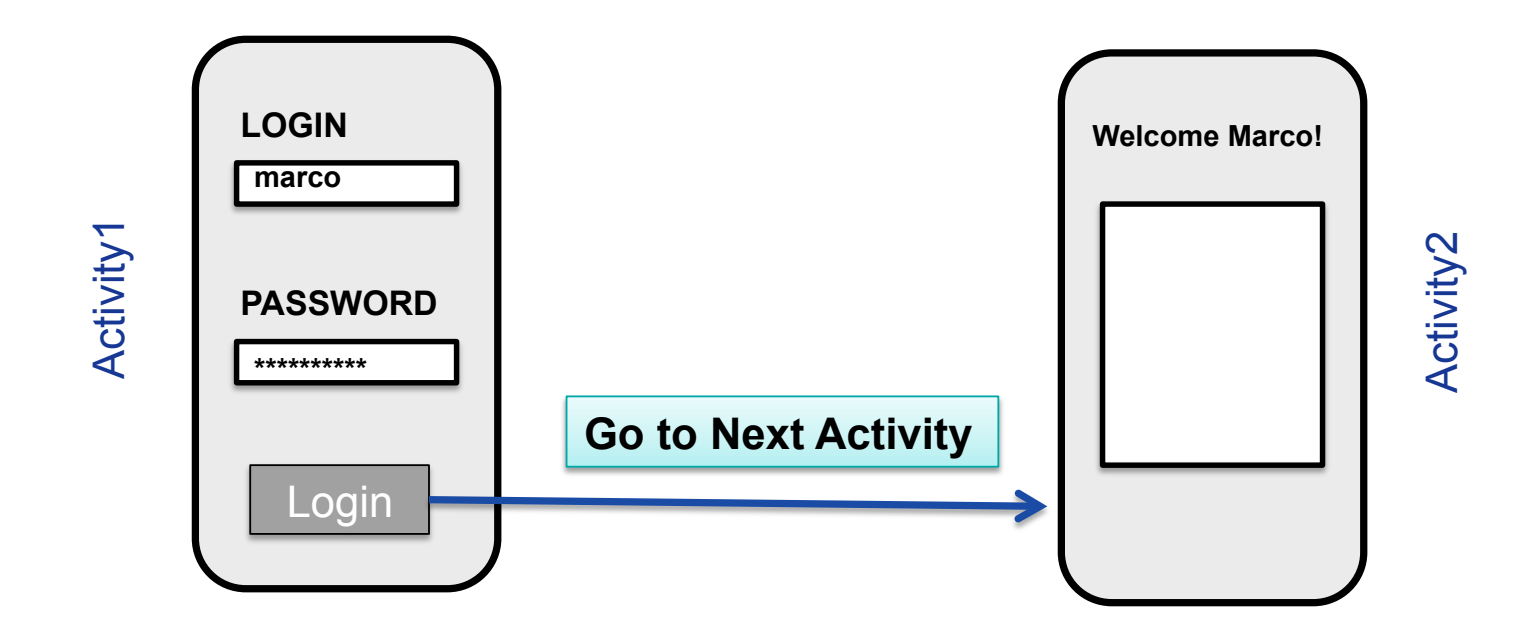

#### *❖Each Activity has its own:*

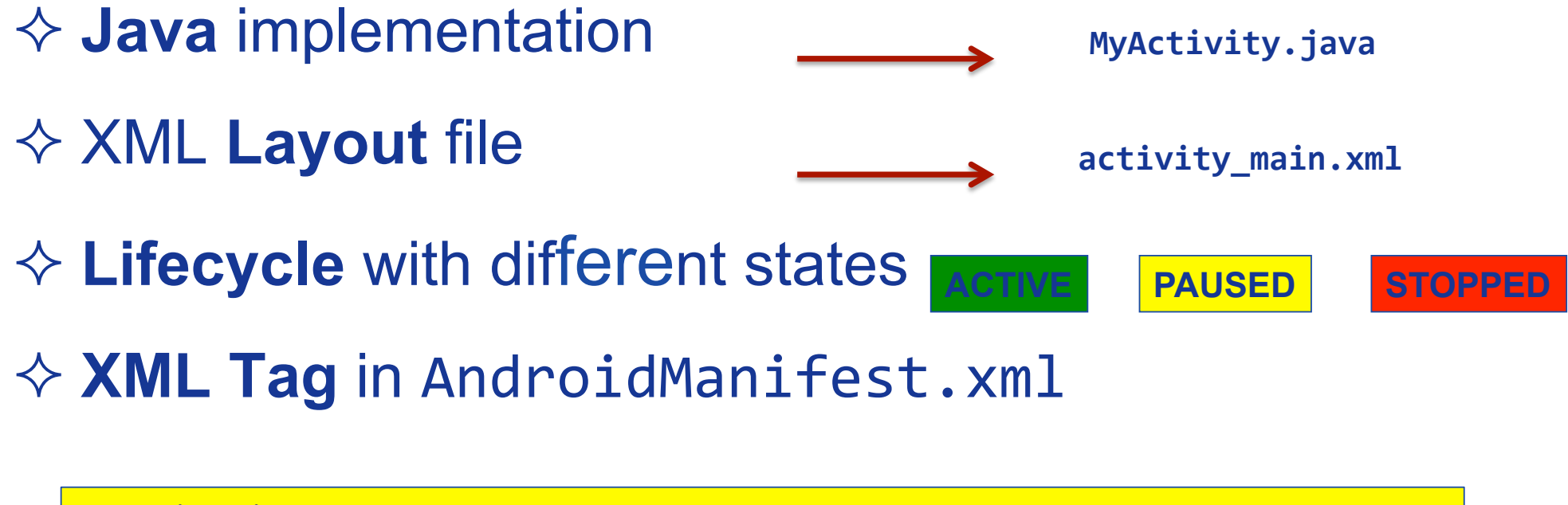

<application> <**activity** android:name=".MyActivity" /> </application> 

Each activity has its own **Java** code and **layout** file.

public class **FirstActivity** extends Activity { public void onCreate(Bundle savedInstanceState) { super.onCreate(savedInstanceState); setContentView(**R.layout.activity\_first**);

public class SecondActivity extends Activity { public void onCreate(Bundle savedInstanceState) { super.onCreate(savedInstanceState); setContentView(**R.layout.activity\_two**); 

**Marco Di Felice** - **Programming with Android – First steps** <sup>91</sup>

}

}

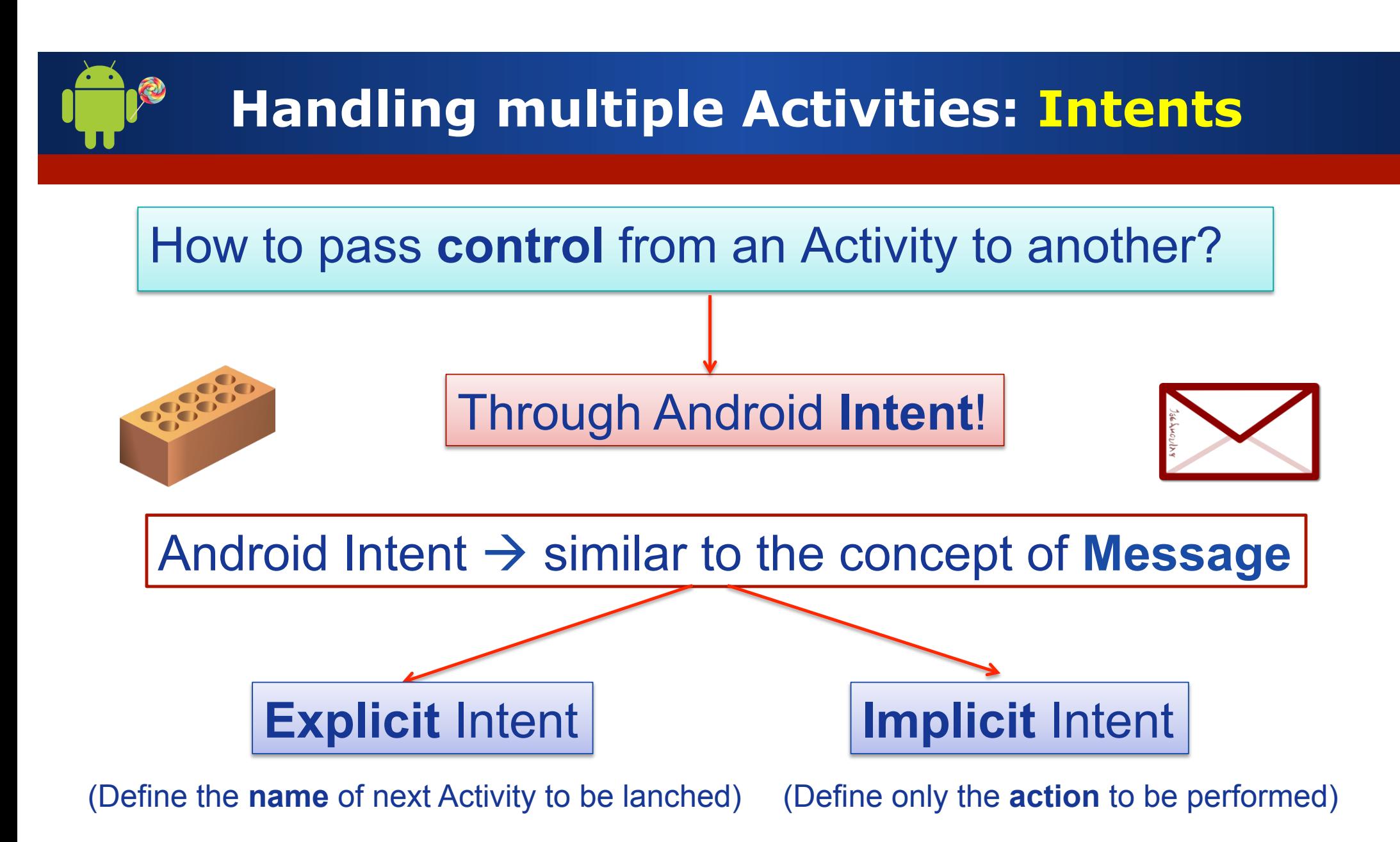

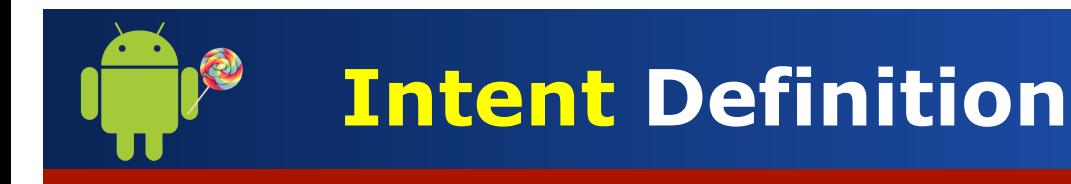

#### We can think to an **Intent** object as a **message** containing a bundle of information.

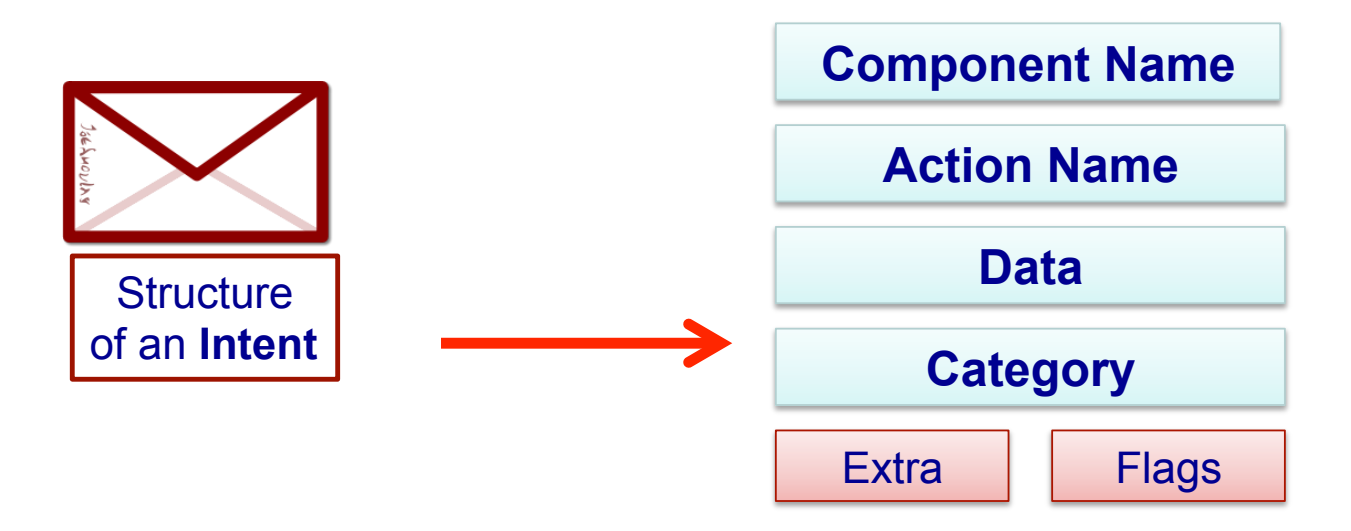

 $\Diamond$  Intent is sent from current Activity to a receiver Activity which is then **activated** and **executed**.

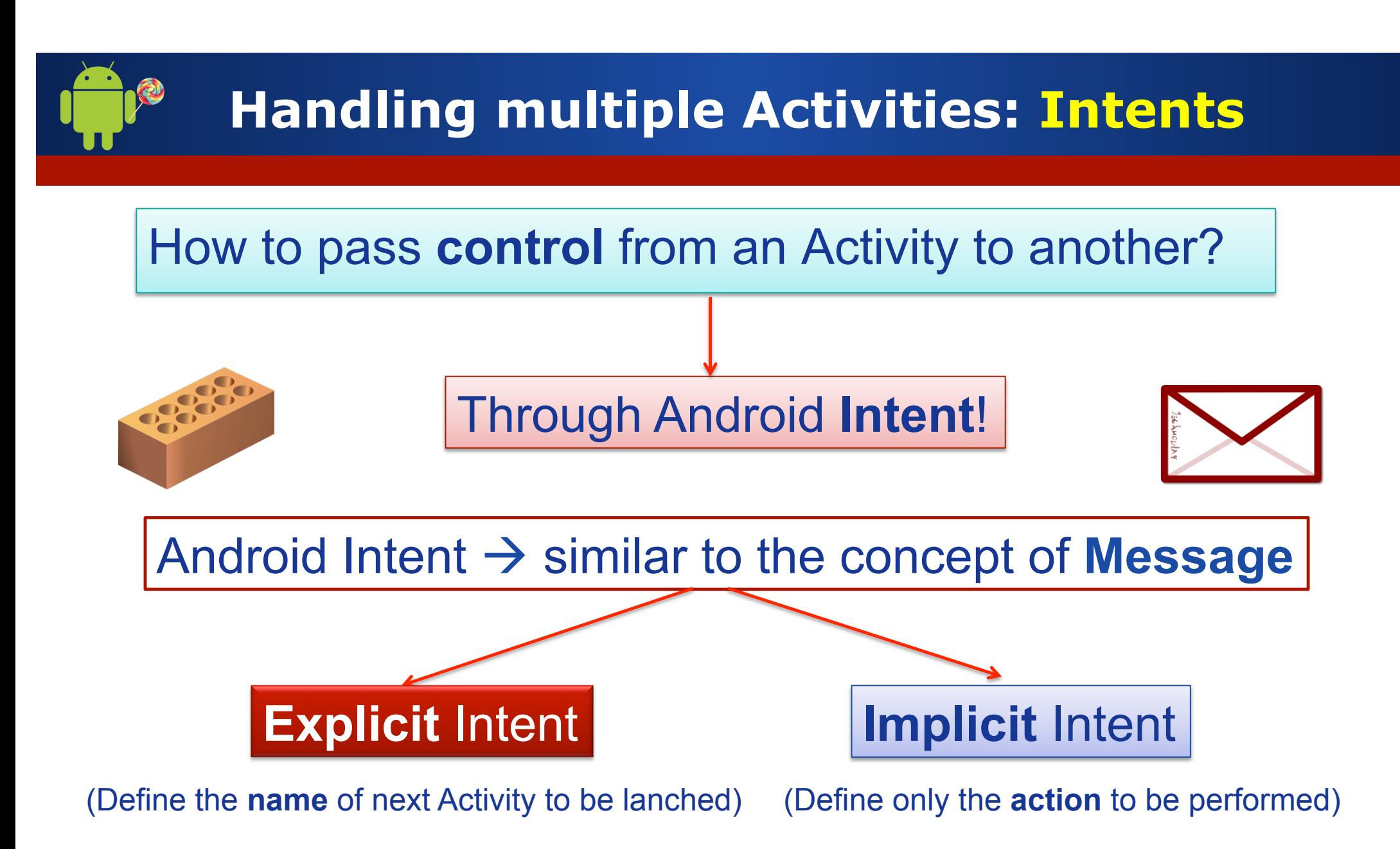

- 1. Build a new Intent message
- 2. Specify the Activity who will **receive** the Intent
- 3. Fire the Intent through the startActivity()

Intent intent=new Intent(this, SecondActivity.class);

**NAME** OF THE ACTIVITY TO START

**startActivity**(intent); 

**(OPTIONAL)** Insert parameters to be sent to the called Activity in the the **Extra** field of the Intent.

intent.putExtra("KEY", VALUE);

Set an argument named "MyValue" and equal to 5.

Intent intent=new Intent(this, SecondActivity.class); intent.putExtra("myValue",5); **startActivity**(intent); 

**(OPTIONAL)** From the called Activity, **retrieve the parameters** inserted from the calling Activity

intent.getExtras)().getTYPE("KEY");

Get an argument of type int with key equal to "myValue"

intent.getExtras().getInt("myValue"); intent.getExtras().getString("myString"); intent.getExtras().getBoolean("myBoolean"); 

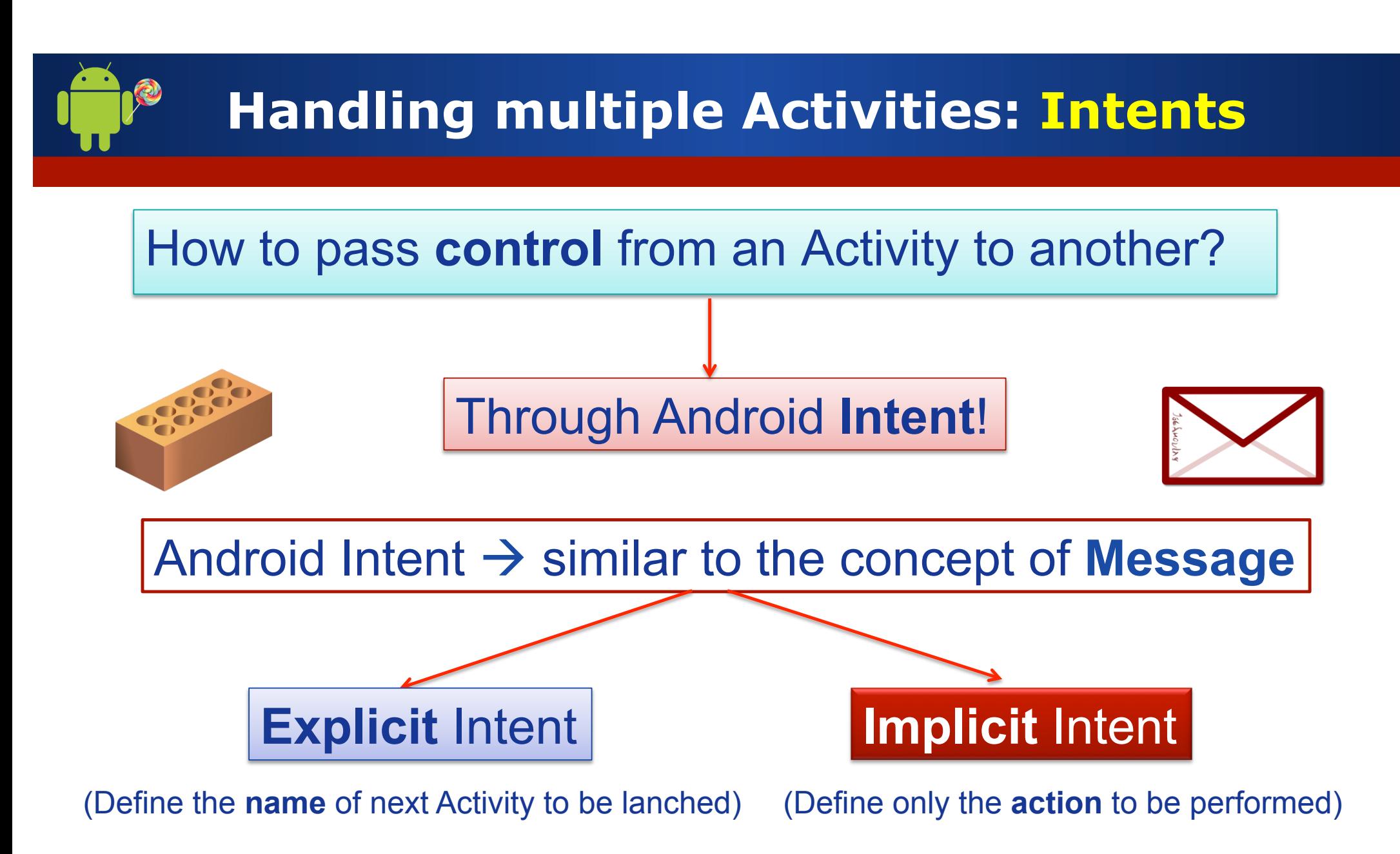

- 1. Build a new Intent message
- 2. Specify only the **Action** you want to perform
- 3. Fire the Intent through the startActivity()

Intent intent=new Intent(MediaStore.ACTION\_IMAGE\_CAPTURE);

**ACTION NAME**

**startActivity**(intent); 

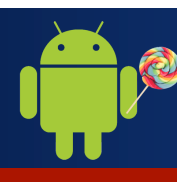

**Special** actions (http://developer.android.com/reference/android/content/Intent.html)

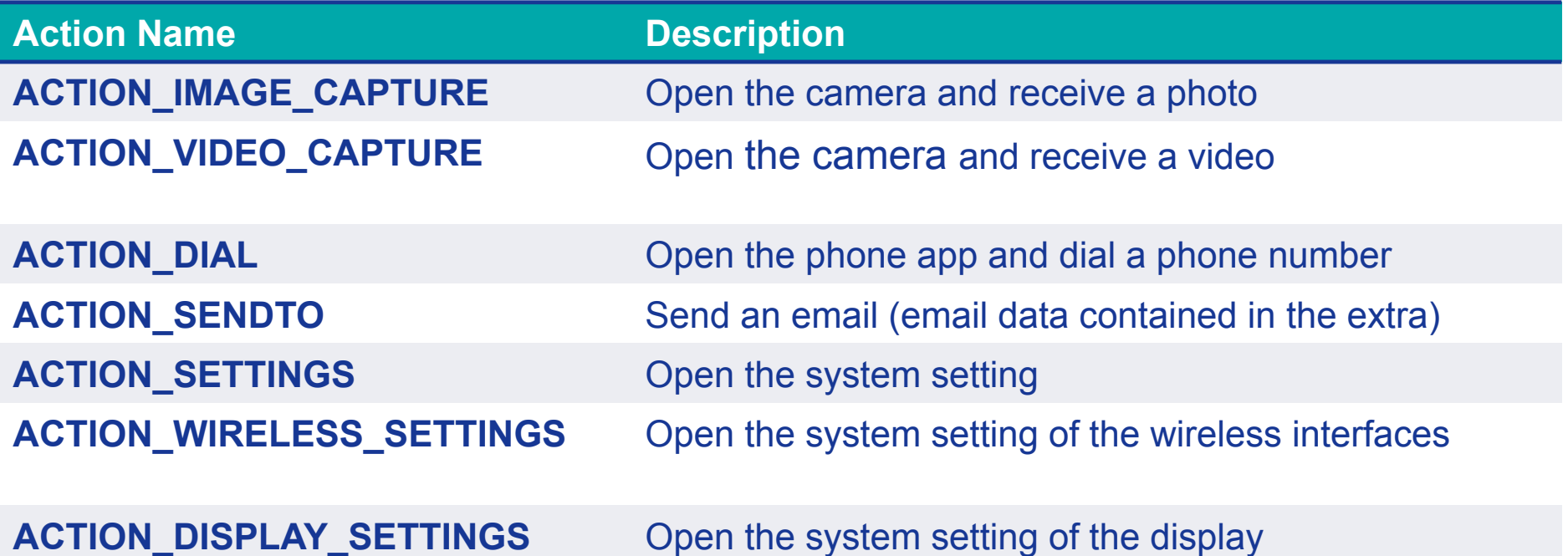

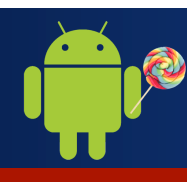

#### **Intent types: Explicit Intents**

#### Generic actions (http://developer.android.com/reference/android/content/Intent.html)

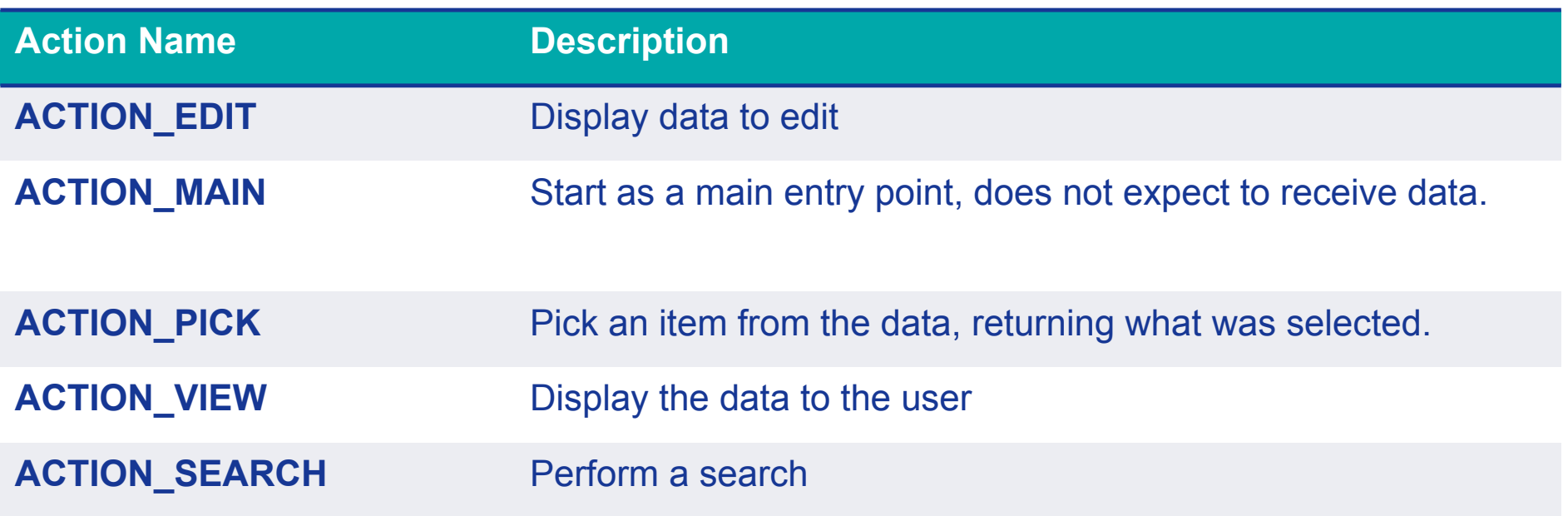

#### **Example 12 + Action Defined** by the programmer **it.example.projectpackage.FILL\_DATA (package prefix + name action)**

Some actions require **data in input** to be executed.

#### Use method **setData(URI)** to define the data input of an Implicit Intent

Intent intent=new Intent(Intent.ACTION DIAL);

intent.setData(**Uri.parse("tel:0123456789")**); 

```
startActivity(intent);
```
Some actions require **data in input** to be executed.

#### Use method **setData(URI)** to define the data input of an Implicit Intent

Intent intent=new Intent(Intent.ACTION VIEW);

intent.setData(**Uri.parse("content://contacts/people/1")**); 

**startActivity**(intent); 

Some actions require **data in input** to be executed.

#### Use method **setData(URI)** to define the data input of an Implicit Intent

Intent intent=new Intent(Intent.ACTION VIEW);

intent.setData(**Uri.parse("http://www.cs.unibo.it")**); 

```
startActivity(intent);
```
#### **Intent types: Explicit Intents**

In an Intent, the **Data** is specified by a **name** and a **type**

**NAME:** Uniform Resource Identifier **(URI)**

**scheme://host:port/path** 

**tel:003-232-134-126 content://contacts/people/1 http://www.cs.unibo.it EXAMPLEs**

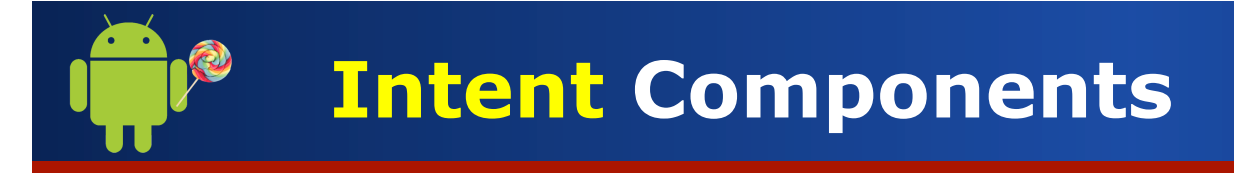

In some cases, you would like to specify only the **type of the target Activity**, given by the Category field

Use method addCategory (String) to define the receiver

Intent intent=new Intent(); Intent.**setAction**(Intent.ACTION\_MAIN); intent.**addCategory**(Intent.CATEGORY\_HOME); 

**startActivity**(intent); 

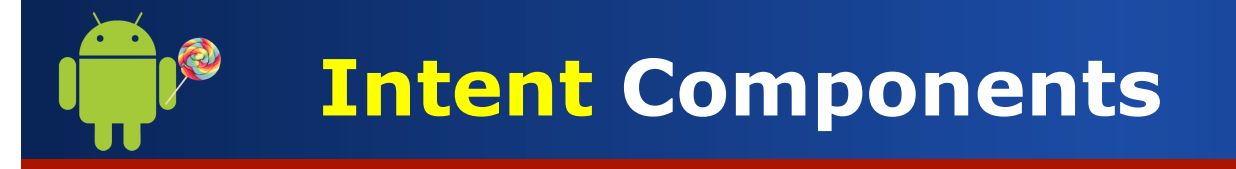

### **Category**  $\rightarrow$  String describing the kind of component (Activity) that should handle the Intent.

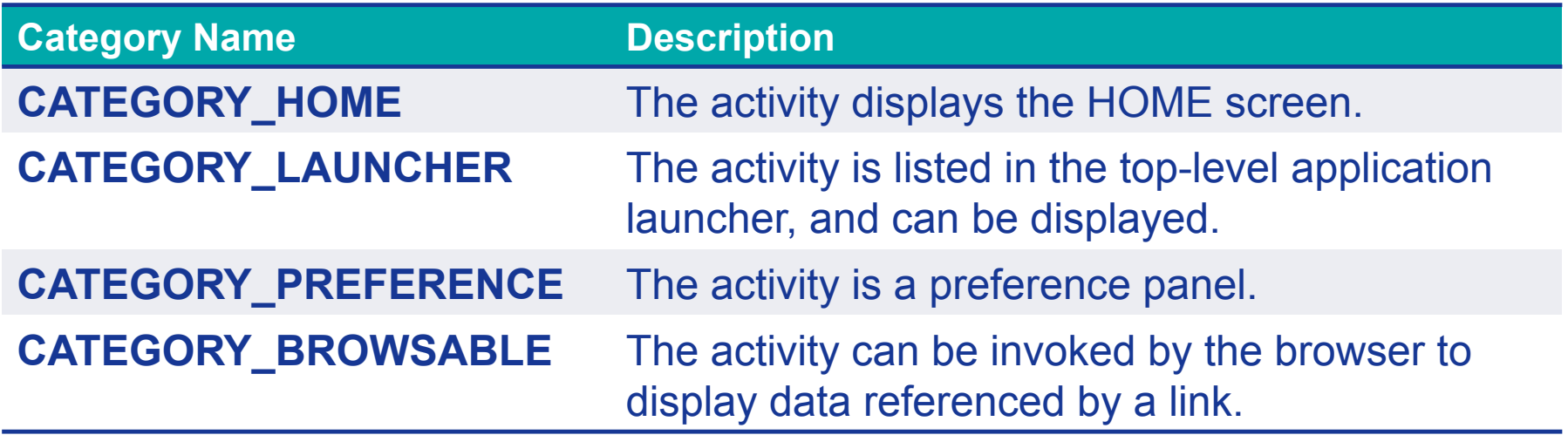

**QUESTION**: How can Android know which application to call after an Implicit Intent is fired?

**ANSWER**: Each application declares the **Intent** is able to handle in the AndroidManifest.xml file

If an Intent with Action name ACTION\_ECHO is invoked, the Activity is lanched

<intent-filter> <action android:name="**ACTION\_ECHO**" /> </intent-filter>
# **Handling events: Broadcast Receivers**

A **Broadcast Receiver** is a component that is activated only when specific events occur *(i.e.* SMS arrival, phone call, etc).

Ø **Registration** of the Broadcast Receiver to the event …

- 1. Event  $\rightarrow$  **Intent**
- 2. Register the event through **XML** code
- Ø Extend the **BroadcastReceiver** class

Handling of the event through the onReceive() method.

#### **Handling events: Broadcast Receivers**

#### A **Broadcast Receiver** is a component that is activated only when specific events occur *(i.e.* SMS arrival, phone call, etc).

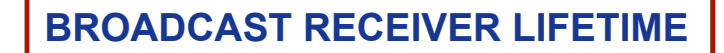

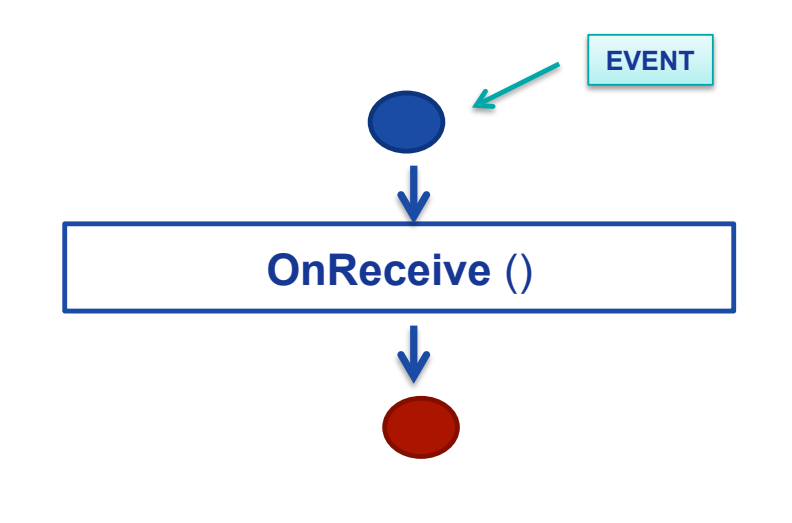

- Ø Single-state component …
- Ø **onReceive**() is invoked when the registered event **OCCULLS**
- $\triangleright$  After handling the event, the Broadcast Receiver is **destroyed**.

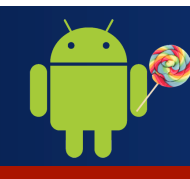

#### **Handling events: Broadcast Receivers**

**Registration** of the Broadcast Receiver to the event

**XML** Code: → modify the **AndroidManifest**.xml

```
	<application>	
      <receiver	android:name="SMSReceiver">	
            	 	<intent-filter>	
                  			<action		
android:name="android.provider.Telephony.SMS_RECEIVED"	/>	
            	 	</intent-filter>	
      </receiver>
</application>
```
# **Handling events: Broadcast Receivers**  public class SMSReceiver extends BroadcastReceiver { @Override public void onReceive(Context context, Intent  $intent) <sub>f</sub>$ Toast tt=Toast.makeText(context, "Ciao", Toast.LENGTH\_SHORT); tt.show();  $\begin{array}{c} \begin{array}{c} \end{array} \end{array}$ } Implement the **action** to be performed when the Intent is handled

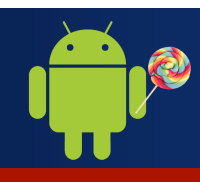

How to store the **data** produced by a Mobile Application?

Three major alternatives:

1. Through the **Shared Preferences** (PUBLIC-PRIVATE)

2. Through the **File Systems** (PUBLIC-PRIVATE)

3. Through a **Database SQLite**

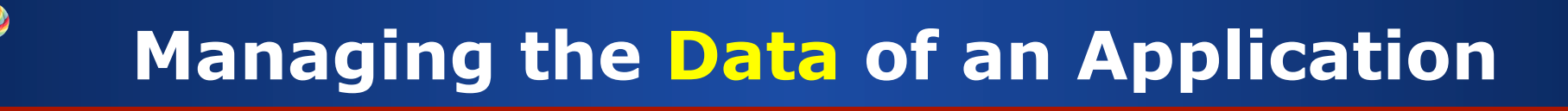

#### **Shared Preferences** are a common way to edit/store the configuration parameters of a mobile application

**PREFERENCES**  $\rightarrow$  Sets of **key-values** couples

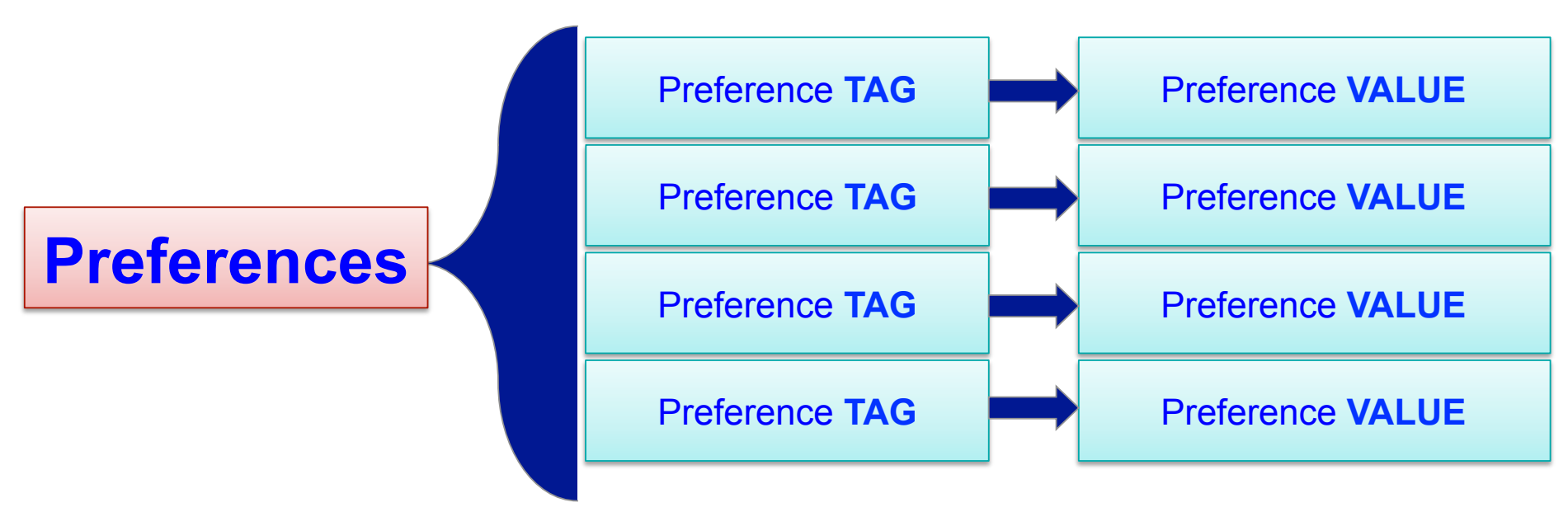

#### 1. Get a SharedPreference object

getSharedPreferences(String, Context.**MODE\_WORLD\_READABLE**); getSharedPreferences(String, Context.**MODE\_WORLD\_WRITABLE**); getSharedPreferences(String, Context.**MODE\_PRIVATE**); 

#### 2. Get a value from a key through **getTYPE(KEY,def)**

SharedPreferences pref=getSharedPreferences("MY TAG", Context. **Context.MODE\_PRIVATE**); pref.getString("KEY\_STRING","Hello"); Default value whether the key does

not exist

#### 3. Edit Preferences through **putTYPE(KEY)** method

SharedPreferences pref=getSharedPreferences("MY TAG", Context. **Context.MODE\_PRIVATE**); 

```
SharedPreferences.Editor editor = pref.edit();
editor.putString("mydata", "Hello world");
editor.commit();
```
Perform **commit** to write the value on the SharedPreferences

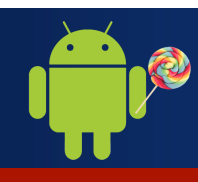

How to store the **data** produced by a Mobile Application?

Three major alternatives:

1. Through the **Shared Preferences** (PUBLIC-PRIVATE)

2. Through the **File Systems** (PUBLIC-PRIVATE)

3. Through a **Database SQLite**

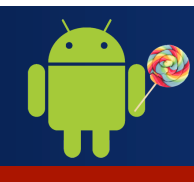

#### Data can be saved on the **file-system of the device**

#### Two file **storage areas**:

#### **INTERNAL STORAGE**

- $\diamond$  Always available
- $\diamond$  Accessible only by the current app
- $\Diamond$  Deleted when the user uninstall the app

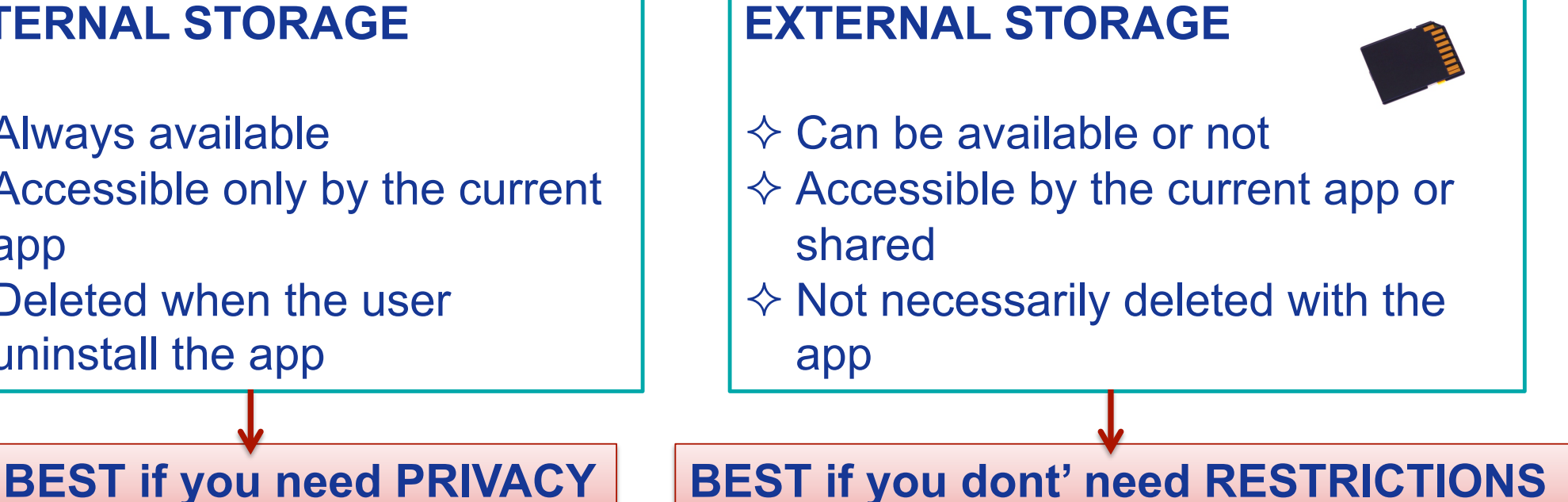

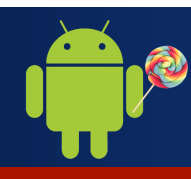

In Android, files can be **read/write** by using the same methods used by java.IO package.

**CREATE** THE FILE

File myfile = new File(getFilesDir(), filename);

**WRITE** a STRING (TEXT FILE)

BufferedWriter writer = new BufferedWriter(new FileWriter(myfile));

```
String string="Hello world";
writer.write(string);	
writer.close();
```
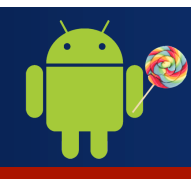

} 

# **Managing the Data of an Application**

In Android, files can be **read/write** by using the same methods used by java.IO package.

**READ** a STRING (TEXT FILE)

File myfile = new File(getFilesDir(), filename);

BufferedWriter reader= new BufferedWriter(new

```
FileReader(myfile));
```

```
String line;
while ((line = reader.readLine()) != null) {
       // process the line.
```
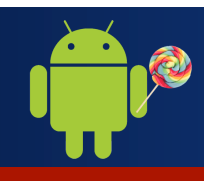

Q. How to display the **data** on the UI, when we are not sure about the **number of items** to be displayed?

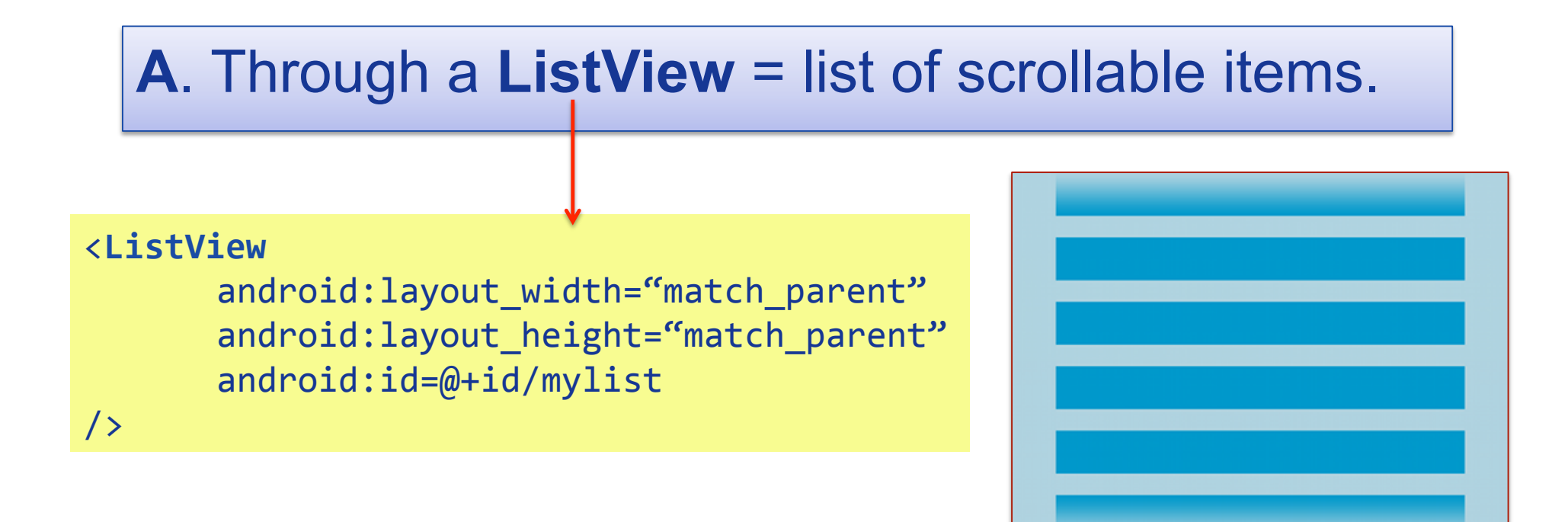

Adapter  $\rightarrow$  adapts a set of data to be displayed on a ListView

**ArrayAdapter**  $\rightarrow$  we need to display a set of **String** 

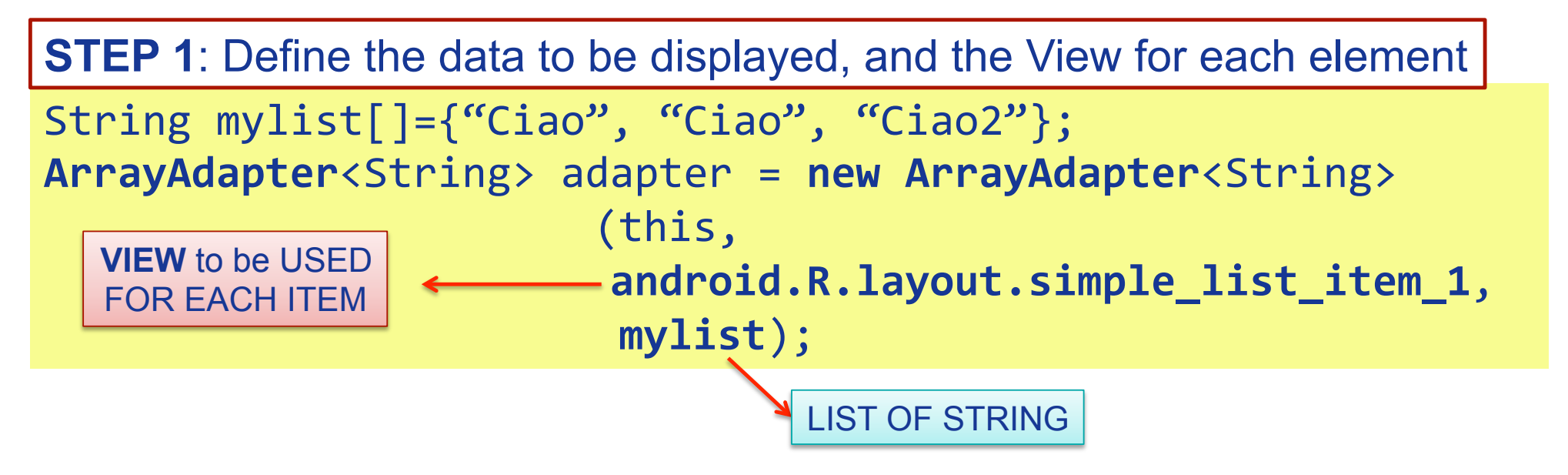

# **Managing the Data of an Application** Adapter  $\rightarrow$  adapts a set of data to be displayed on a ListView **ArrayAdapter**  $\rightarrow$  we need to display a set of **String** ListView  $lv=(ListView)$  findViewById(R.id.mylist); lv.setAdapter(adapter); **STEP 2**: Apply the ArrayAdapter to the container (ListView) SET THE **NUMBER OF ITEMS** TO BE DISPLAYED ON THE LISTVIEW AND THE **VIEW** TO BE USED FOR EACH ITEM